November 2019

# Petunjuk Penggunaan (Buku Pegangan) *therascreen*® KRAS RGQ PCR Kit

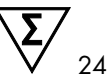

Versi 1

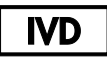

Diagnostik in vitro kualitatif Untuk digunakan dengan Rotor-Gene® Q MDx 5plex HRM

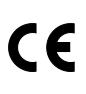

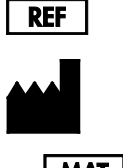

874011

QIAGEN GmbH, QIAGEN Strasse 1, 40724 Hilden, JERMAN

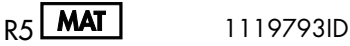

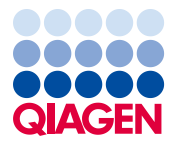

Sample to Insight

# $\overline{\mathsf{l}}$ si

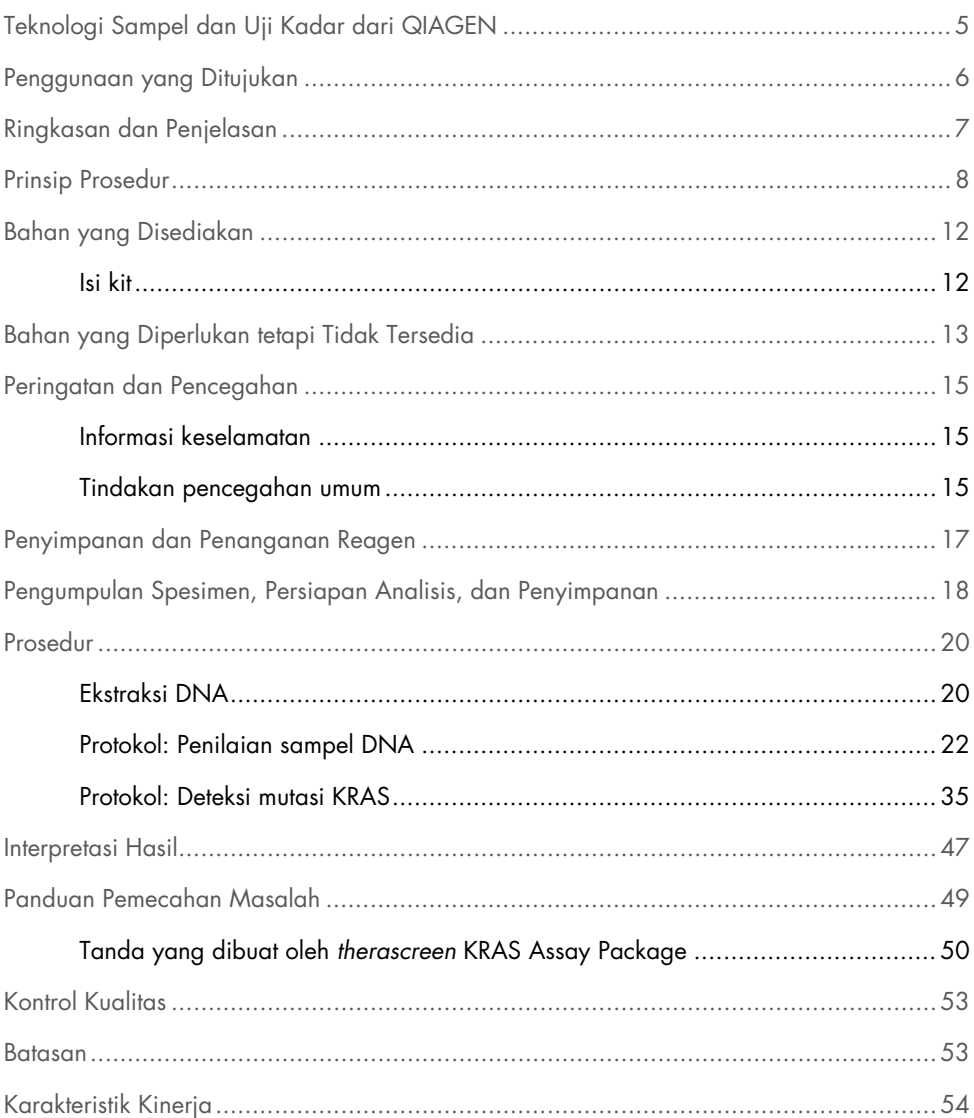

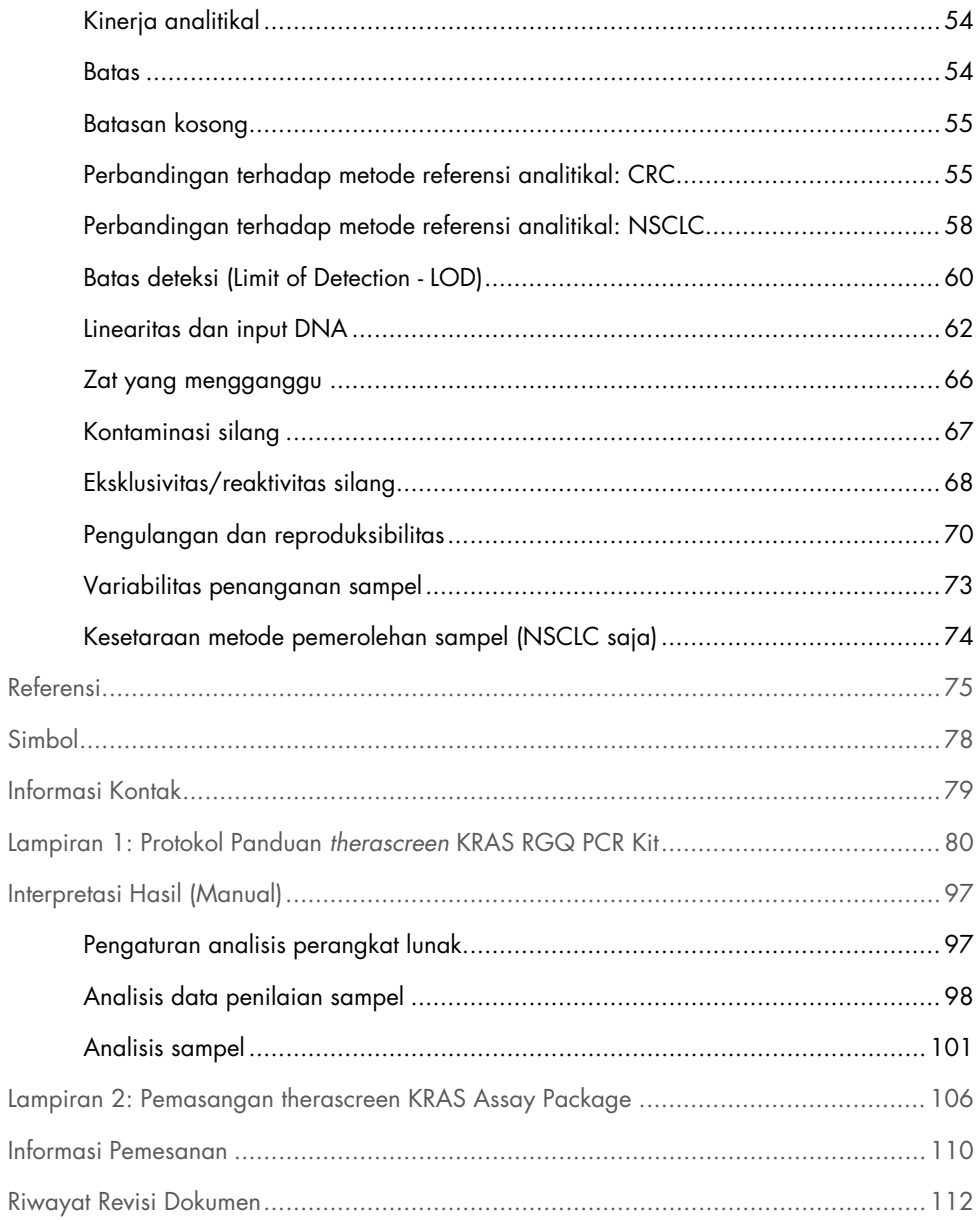

# <span id="page-4-0"></span>Teknologi Sampel dan Uji Kadar dari QIAGEN

QIAGEN adalah penyedia terdepan di bidang teknologi sampel dan uji kadar inovatif, yang memungkinkan isolasi dan deteksi kandungan dari setiap sampel biologis. Produk dan layanan canggih serta berkualitas tinggi kami memastikan keberhasilan dari sampel hingga hasil.

QIAGEN menetapkan standar dalam:

- **•** Pemurnian DNA, RNA, dan protein
- Uji kadar protein dan asam nukleat
- RNAi dan riset mikroRNA
- Otomasi teknologi uji kadar dan sampel

Misi kami adalah untuk membawa Anda mencapai keberhasilan dan terobosan luar biasa. Untuk informasi lebih lanjut, kunjungi [www.qiagen.com](http://www.qiagen.com/).

## <span id="page-5-0"></span>Penggunaan yang Ditujukan

*therascreen*® KRAS RGQ PCR Kit adalah uji kadar PCR kualitatif waktu nyata untuk deteksi 7 mutasi somatik dalam kodon 12 dan 13 onkogen KRAS manusia menggunakan instrumen Rotor-Gene Q MDx 5plex HRM. Kit ini dimaksudkan untuk digunakan dengan DNA yang diekstrak dari sampel formalin-tetap parafin-tertanam tertanam (formalin-fixed paraffin embedded, FFPE) pada kanker kolorektum (colorectal cancer, CRC) atau sampel kanker paru bukan-sel kecil (non-small cell lung cancer, NSCLC) yang diperoleh dari reseksi, biopsi jarum inti (core needle biopsy, CNB), atau aspirasi jarum halus (fine needle aspiration, FNA).

Mutasi somatik dalam gen KRAS merupakan biomarker prediktif potensial atas resistensi terhadap terapi yang diarahkan-faktor pertumbuhan epidermal (EGFR) manusia seperti panitumumab dan cetuximab untuk perawatan CRC. Mutasi somatik dalam gen KRAS juga dapat diindikasikan sebagai biomarker prediktif potensial untuk membuat keputusan perawatan untuk terapi NSCLC tertentu.

Status mutasi pasien akan dipertimbangkan oleh dokter bersama dengan faktor penyakit lain dalam membuat keputusan terapi. Keputusan perawatan untuk pasien kanker tidak boleh didasarkan hanya dari status mutasi KRAS.

*therascreen* KRAS RGQ PCR Kit tidak ditujukan untuk mendiagnosis CRC, NSCLC, atau penyakit lain apa pun.

### <span id="page-6-0"></span>Ringkasan dan Penjelasan

Mutasi dalam onkogen KRAS sering ditemukan dalam kanker manusia (1–4). Dengan teknologi Sistem Mutasi Refraktori Alel Scorpions® dan ARMS® (5, 6), *therascreen* KRAS RGQ PCR Kit memungkinkan deteksi 7 mutasi dalam kodon 12 dan 13 pada onkogen KRAS terhadap latar belakang DNA genomik tipe liar [\(Tabel 1\)](#page-6-1). Berdasarkan data dalam basis data COSMIC (2015 v72), 7 mutasi yang dideteksi oleh *therascreen* KRAS RGQ PCR Kit menyumbang >95% dari semua mutasi KRAS yang dilaporkan dari pasien CRC dan >88% dari semua mutasi yang dilaporkan dari pasien NSCLC (7).

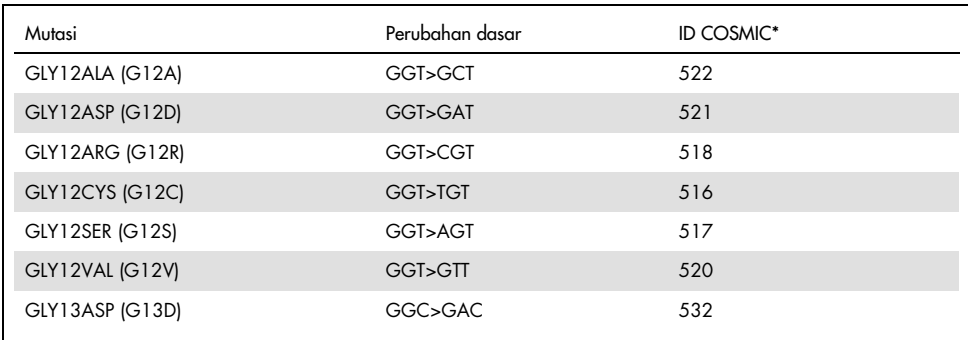

<span id="page-6-1"></span>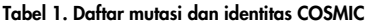

\* ID COSMIC diambil dari *Katalog Mutasi Somatik dalam Kanker* (7) ([www.sanger.ac.uk/genetics/CGP/cosmic](http://www.sanger.ac.uk/genetics/CGP/cosmic)).

Pengujian ini sangat sensitif dan spesifik, sehingga memungkinkan deteksi dalam persentase rendah DNA mutan terhadap latar belakang DNA tipe liar. Apabila terdapat salinan DNA dalam jumlah memadai, deteksi 0,8% mutan dalam latar belakang DNA genomik tipe liar dapat terjadi (lihat ["Karakteristik Kinerja"](#page-53-0), halama[n 54,](#page-53-0) untuk informasi batasan deteksi untuk tiap mutasi).

*therascreen* KRAS RGQ PCR Kit digunakan dalam prosedur reaksi rantai polimerase (Polymerase Chain Reaction, PCR). Manfaat kit ini adalah kit ini sangat spesifik terhadap target serta cepat dan efisien tanpa subjektivitas dalam menentukan hasil.

### <span id="page-7-0"></span>Prinsip Prosedur

*therascreen* KRAS RGQ PCR kit menggunakan 2 teknologi — ARMS dan Scorpions — untuk deteksi mutasi dalam real-time PCR.

#### Campuran reaksi mutasi

Setiap campuran reaksi menggunakan primer ARMS yang spesifik-mutasi untuk memperkuat secara selektif DNA yang termutasi, kemudian primer Scorpions untuk mendeteksi produk amplifikasi.

#### ARMS

Amplifikasi spesifik-alel dicapai oleh ARMS yang mengeksploitasi kemampuan polimerase DNA *Taq* untuk membedakan antara dasar cocok dan tidak cocok di 3' ujung primer PCR. Jika primer sepenuhnya cocok, amplifikasi akan memproses dengan efisiensi penuh. Jika dasar 3' tidak cocok, hanya amplifikasi latar belakang tingkat rendah yang dapat terjadi. Sehingga, sekuens termutasi secara selektif diperkuat bahkan dalam sampel di mana sebagian besar DNA tidak membawa mutasi.

#### Scorpions

Deteksi amplifikasi dilakukan dengan menggunakan Scorpions. Scorpions adalah molekul dwi-fungsi yang mengandung primer PCR yang secara kovalen terkait dengan kuar. Kuar menggabungkan fluorofor karboksifluoresin (FAM™) dan pemadam. Yang terakhir memadamkan fluoresens dari fluorofor. Saat kuar terikat pada amplikon ARMS selama PCR, fluorofor dan pemadam menjadi terpisah, menyebabkan peningkatan yang dapat dideteksi dalam fluoresens.

### Format kit

*therascreen* KRAS RGQ PCR Kit berisi 8 uji kadar:

- 1 uji kadar kontrol (Campuran Reaksi Kontrol [CTRL])
- 7 uji kadar mutasi (12ALA, 12ASP, 12ARG, 12CYS, 12SER, 12VAL, 12ASP)

Campuran reaksi adalah dupleks, yang berisi reagen berlabel FAM untuk mendeteksi target dan kontrol internal berlabel HEX™. Campuran reaksi dan reagen kontrol positif mengandung dapar EDTA Tris, dan kontrol positif berisi Poly A RNA pembawa.

### Uji Kadar

*therascreen* KRAS RGQ PCR Kit terdiri dari prosedur dengan 2 tahap. Di tahap pertama, uji kadar kontrol dilakukan untuk menilai total kemampuan DNA KRAS yang dapat diperkuat dalam sampel. Di tahap kedua, uji kadar kontrol dan mutasi dilakukan untuk menentukan ada atau tidak adanya DNA mutan.

### Reaksi kontrol

CTRL menggunakan primer Scorpions dan primer tanpa label untuk memperkuat sekuens pendek ekson 4 dari gen KRAS. Reaksi kontrol digunakan untuk menentukan apakah tingkat DNA yang dapat diperkuat yang sesuai ada dalam sampel dan merupakan faktor yang digunakan dalam perhitungan analisis yang digunakan untuk menentukan status mutasi.

### Uji kadar kontrol

Uji kadar kontrol yang berlabel FAM, digunakan untuk menilai total DNA KRAS yang dapat diperkuat dalam sampel. Uji kadar kontrol memperkuat wilayah ekson 4 dari gen KRAS. Primer dan kuar Scorpions dirancang untuk memperkuat setiap polimorfisme KRAS yang dikenali secara independen.

### Uji kadar mutasi

Setiap uji kadar mutasi mengandung kuar Scorpion berlabel FAM dan primer ARMS, untuk membedakan antara DNA tipe liar dan DNA mutan tertentu.

### Kontrol

Catatan: Semua proses eksperimen harus mengandung kontrol positif dan negatif.

### Kontrol internal

Tiap campuran reaksi mengandung kontrol internal selain reaksi target. Kegagalan menunjukkan bahwa mungkin terdapat inhibitor yang dapat menyebabkan hasil tidak akurat atau kesalahan pengaturan operator yang terjadi untuk tabung tersebut. Jika kegagalan kontrol internal disebabkan karena inhibisi PCR, pengenceran sampel dapat mengurangi pengaruh inhibitor. Akan tetapi, perlu dicatat bahwa ini juga berarti mengencerkan DNA target. Satu tabung air untuk pengenceran sampel (Dil.) disertakan bersama kit. Pengenceran sampel harus dilakukan menggunakan air untuk pengenceran sampel (Dil.).

### Kontrol positif

Setiap proses harus mengandung kontrol positif dalam tabung 1–5. *therascreen* KRAS RGQ Kit berisi Kontrol Positif (PC) KRAS untuk digunakan sebagai templat dalam reaksi kontrol positif. Hasil positif dinilai untuk memastikan bahwa kit berkinerja dalam kriteria penerimaan yang ditetapkan.

### Kontrol negatif

Setiap proses harus mengandung kontrol negatif dalam tabung ("Kontrol Tanpa Templat") dalam tabung 9–13. *therascreen* KRAS RGQ PCR Kit mengandung Air untuk NTC (NTC) untuk digunakan sebagai "templat" untuk Kontrol Tanpa Templat. Kontrol Tanpa Templat digunakan untuk menilai adanya potensi kontaminasi selama penyiapan proses dan untuk menilai kinerja reaksi kontrol internal.

### Penilaian sampel

Campuran Reaksi Kontrol (CTRL) yang disertakan dengan *therascreen* KRAS RGQ PCR Kit digunakan untuk menilai total DNA KRAS yang dapat diperkuat dalam sampel. Uji kadar kontrol memperkuat wilayah ekson 4 dari gen KRAS. Disarankan untuk menyiapkan sampel hanya dengan uji kadar kontrol menggunakan Kontrol Positif (PC) KRAS sebagai kontrol positif dan Air untuk NTC sebagai Kontrol Tanpa Templat.

### Platform dan perangkat lunak

*therascreen* KRAS RGQ PCR Kit secara spesifik dirancang untuk digunakan dengan instrumen Rotor-Gene Q MDx 5plex HRM. Perangkat Lunak Rotor-Gene Q dan *therascreen* KRAS Assay Package tersedia untuk diunduh di web atau secara terpisah di CD. Instrumen Rotor-Gene Q MDx 5plex HRM harus dipelihara sesuai dengan persyaratan dalam panduan pengguna instrumen. Baca panduan pengguna untuk informasi terkait instrumen. Liha[t Lampiran 2: Pemasangan therascreen KRAS Assay Package](#page-105-0) untuk petunjuk pemasangan.

# <span id="page-11-0"></span>Bahan yang Disediakan

### <span id="page-11-1"></span>Isi kit

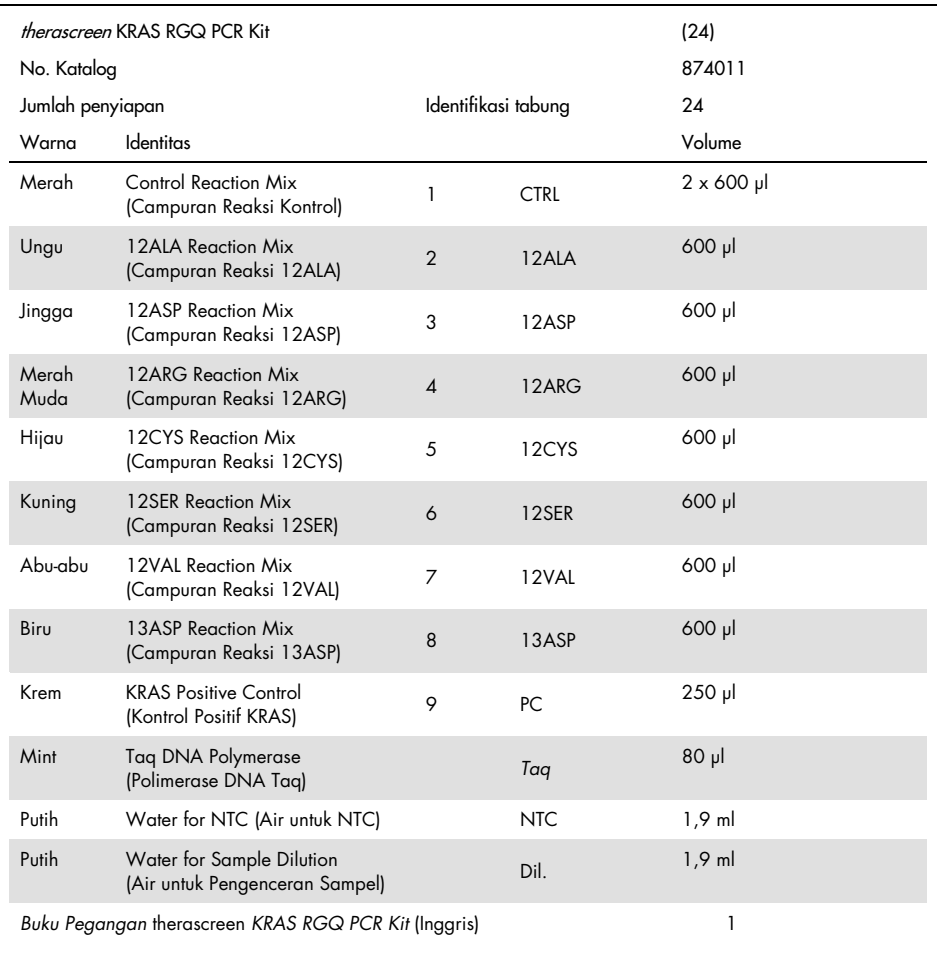

# <span id="page-12-0"></span>Bahan yang Diperlukan tetapi Tidak Tersedia

Saat bekerja dengan bahan kimia, selalu kenakan jas lab yang sesuai, sarung tangan sekali pakai, dan kacamata pelindung. Untuk informasi selengkapnya, baca lembar data keselamatan (Safety Data Sheets, SDS) yang sesuai, tersedia dari pemasok produk.

#### Reagen

- QIAamp® DNA FFPE Tissue Kit (no. kat. 56404; lihat [Ekstraksi DNA\)](#page-19-1)
- Xilena
- Etanol (96–100%)[\\*](#page-12-1)

### Bahan Habis Pakai

- Sterilkan ujung pipet dengan filter (untuk menghindari kontaminasi silang, kami merekomendasikan ujung pipet dengan penghalang aerosol)
- Sterilkan tabung mikrosentrifugasi untuk menyiapkan campuran master
- 0,1 ml Strip Tubes and Caps, untuk digunakan dengan rotor 72-sumuran (no. kat. 981103 atau 981106)

#### Peralatan

- Rotor-Gene Q MDx 5plex HRM dengan saluran fluoresens untuk Cycling Green dan Cycling Yellow (masing-masing deteksi FAM dan HEX)
- Perangkat lunak Rotor-Gene Q versi 2.3 dengan KRAS Assay Package (versi 3.1.1) yang dipasang untuk deteksi mutasi otomatis (lihat [Lampiran 2: Pemasangan therascreen](#page-105-0)  [KRAS Assay Package\).](#page-105-0)

<span id="page-12-1"></span><sup>\*</sup> Jangan gunakan alkohol denaturasi, yang mengandung bahan lain seperti metanol atau metiletilketon.

Catatan: Perangkat lunak Rotor-Gene Q dapat digunakan tanpa KRAS Assay Package untuk deteksi mutasi manual. Lihat [Lampiran 1: Protokol Panduan](#page-79-0) *therascreen* KRAS RGQ [PCR Kit.](#page-79-0)

- Thermomixer[\\*,](#page-13-0) inkubator orbital berpemanas, blok pemanas atau penangas air yang mampu melakukan inkubasi pada suhu 56ºC dan 90ºC
- Sentrifugasi atas meja† dengan rotor untuk tabung 1,5 ml
- $\bullet$  Vortexer atas meia<sup>†</sup>
- Pipet khusus (dapat disesuaikan) untuk penyiapan sampel[†](#page-13-1)
- Pipet khusus (dapat disesuaikan) untuk penyiapan campuran master PCR\*
- Pipet khusus (dapat disesuaikan) untuk penyaluran DNA templat\*

<span id="page-13-0"></span>\* Pastikan bahwa instrumen telah diperiksa dan dikalibrasi sesuai dengan rekomendasi produsen.

<span id="page-13-1"></span>† Jangan gunakan alkohol denaturasi, yang mengandung bahan lain seperti metanol atau metiletilketon.

# <span id="page-14-0"></span>Peringatan dan Pencegahan

#### Untuk penggunaan diagnostik in vitro

### <span id="page-14-1"></span>Informasi keselamatan

Saat bekerja dengan bahan kimia, selalu kenakan jas lab yang sesuai, sarung tangan sekali pakai, dan kacamata pelindung. Untuk informasi lebih lanjut, silakan lihat lembar data keselamatan (Safety Data Sheets, SDS) yang sesuai. Panduan tersedia online dalam format PDF yang mudah dan praktis di [www.qiagen.com/safety](http://www.qiagen.com/safety). Di sana Anda dapat menemukan, melihat, dan mencetak SDS untuk setiap kit dan komponen kit QIAGEN.

### <span id="page-14-2"></span>Tindakan pencegahan umum

Pengguna harus selalu memperhatikan hal-hal berikut:

- Simpan dan ekstrak bahan positif (kontrol positif dan spesimen) secara terpisah dari semua reagen lain lalu tambahkan ke campuran reaksi dalam fasilitas di ruang yang terpisah.
- Beri perhatian ekstrem untuk mencegah kontaminasi PCR dengan bahan kontrol sintetis. Kami menyarankan untuk menggunakan pipet khusus yang terpisah untuk menyiapkan campuran reaksi dan menambahkan templat DNA. Penyiapan dan penyaluran campuran reaksi harus dilakukan dalam area terpisah pada penambahan templat. Tabung Rotor-Gene Q tidak boleh dibuka setelah proses PCR telah selesai. Hal ini untuk mencegah kontaminasi laboratorium dengan produk pasca-PCR.
- Reagen untuk *therascreen* KRAS RGQ PCR Kit telah diencerkan secara optimal. Kami tidak menyarankan pengenceran reagen lebih lanjut karena hal ini dapat menyebabkan hilangnya kinerja. Kami tidak menyarankan penggunaan volume reaksi kurang dari 25 µl, karena hal ini akan meningkatkan risiko hasil negatif palsu.
- Semua reagen dalam *therascreen* KRAS RGQ PCR Kit diformulasikan khusus untuk kinerja yang optimal. Semua reagen yang disediakan dalam kit ditujukan untuk digunakan hanya dengan reagen lain dalam *therascreen* KRAS RGQ PCR Kit yang sama. Substitusi terhadap reagen dalam kit tidak boleh dilakukan jika akan menjaga kinerja yang optimal.
- Hanya gunakan polimerase DNA *Taq* (*Taq*) yang disediakan dalam kit. Jangan melakukan substitusi dengan polimerase DNA *Taq* dari kit lain pada tipe yang sama atau yang lain, atau dengan polimerase DNA *Taq* dari pemasok lain.

## <span id="page-16-0"></span>Penyimpanan dan Penanganan Reagen

*therascreen* KRAS RGQ PCR Kit dikirimkan dengan es kering. Jika terdapat komponen *therascreen* KRAS RGQ PCR Kit yang tidak beku saat kedatangan, kemasan luar telah terbuka selama transit, atau pengiriman tidak berisi nota pengemasan, buku pegangan, atau reagen lain, silakan hubungi salah satu Departemen Layanan Teknis QIAGEN atau distributor setempat (lihat sampul belakang atau kunjungi [www.qiagen.com](https://www.qiagen.com/)).

*therascreen* KRAS RGQ PCR Kit harus disimpan segera setelah diterima pada suhu –30 hingga –-15°C dalam lemari pembeku dengan suhu konstan dan terlindung dari cahaya. Seperti dengan semua molekul berlabel fluoresens, Scorpions harus terlindung dari cahaya untuk menghindari pemutihan foto dan kehilangan kinerja.

Jika disimpan dalam kondisi penyimpanan yang direkomendasikan dalam kemasan asli, *therascreen* KRAS RGQ PCR Kit tetap stabil hingga tanggal kedaluwarsa yang tertera. Hindari pencairan dan pembekuan berulang. Jangan melebihi maksimal 6 siklus beku-cair.

# <span id="page-17-0"></span>Pengumpulan Spesimen, Persiapan Analisis, dan Penyimpanan

Catatan: Semua sampel harus diperlakukan sebagai bahan yang berpotensi menular.

Bahan sampel harus berupa DNA genomik manusia yang diekstrak dari jaringan FFPE. Spesimen harus dipindahkan sesuai dengan metodologi patologi standar untuk menjamin kualitas spesimen.

Sampel tumor bersifat heterogen dan data dari sampel tumor mungkin tidak sesuai dengan bagian lain dari tumor yang sama. Sampel tumor juga dapat mengandung jaringan nontumor. DNA dari jaringan non-tumor tidak akan diharapkan mengandung mutasi yang terdeteksi oleh *therascreen* KRAS RGQ PCR Kit.

#### Penyiapan sampel jaringan

Catatan: Gunakan pisau bedah kering. Jangan lakukan tahap ini dalam kap asap atau aliran laminar.

 Kikis jaringan tumor dari bagian ke dalam tabung mikrosentrifugasi berlabel menggunakan pisau bedah baru untuk sampel masing-masing.

Penyiapan sampel jaringan untuk ekstraksi DNA (CRC)

 Dengan metode dan bahan standar, masukkan spesimen jaringan dalam 10% formalin berdapar netral (Neutral Buffered Formalin, NBF), dan lekatkan spesimen jaringan dalam parafin. Dengan mikrotom, potong 5 µm bagian serial dari blok parafin dan pasang pada kaca mikroskop.

- Seorang individu terlatih (misal ahli patologi) harus menilai bagian yang mengandung Hematoksilin & Eosin (H&E) untuk kandungan tumor dan penentuan luas. Tandai kaca mikroskop bernoda untuk membedakan tumor dari jaringan normal. Gunakan bagian seri untuk ekstraksi DNA.
- Gunakan bagian dengan >20% kandungan tumor menurut luas untuk memproses tanpa makrobedah (lihat di bawah).
- Untuk bagian yang mengandung <20% kandungan tumor menurut luas, lakukan makrobedah pada satu atau beberapa bagian. Buang jaringan non-tumor.
- $\bullet$  Untuk bagian dengan luas <4 mm<sup>2</sup>, proses 2 atau beberapa bagian untuk meningkatkan luas total tumor hingga minimal 4 mm2 (berlaku untuk sampel dengan dan tanpa makrobedah). Buang jaringan non-tumor.
- Kikis lebihan parafin dari jaringan dengan pisau bedah yang baru dan steril.

Penyiapan sampel jaringan untuk ekstraksi DNA (NSCLC)

- Dengan metode dan bahan standar, masukkan spesimen jaringan dalam NBF 10%, dan letakkan spesimen jaringan dalam parafin. Dengan mikrotom, potong 5 µm bagian serial dari blok parafin dan pasang pada kaca mikroskop.
- Seorang individu terlatih (misal ahli patologi) harus menilai bagian yang mengandung H&E untuk adanya tumor. Gunakan bagian seri untuk ekstraksi DNA.
- Kikis lebihan parafin dari jaringan dengan pisau bedah yang baru dan steril.

#### Penyimpanan

Simpan blok FFPE dan kaca mikroskop pada suhu ruang. Kaca mikroskop dapat disimpan pada suhu sekitar hingga 4 minggu sebelum ekstraksi DNA.

DNA genomik dapat disimpan pada suhu 2–8°C selama 1 minggu pasca ekstraksi, dan pada suhu –25 hingga –15°C sampai 8 minggu sebelum digunakan.

### <span id="page-19-0"></span>Prosedur

### <span id="page-19-1"></span>Ekstraksi DNA

Karakteristik kinerja untuk *therascreen* KRAS RGQ PCR Kit dihasilkan menggunakan DNA yang diekstrak dengan QIAamp DNA FFPE Tissue Kit (no. kat. 56404). Jika menggunakan QIAamp DNA FFPE Tissue Kit, lakukan ekstraksi DNA sesuai dengan petunjuk dalam buku pegangan yang menyatakan hal-hal berikut.

### Ekstraksi DNA (sampel CRC)

- QIAamp DNA FFPE Tissue Kit hanya boleh digunakan secara manual.
- Jangan gunakan tahap RNase yang dijelaskan dalam Buku Pegangan QIAamp DNA FFPE Tissue Kit.
- Jangan gunakan QIAGEN deparaffinization solution. Hanya gunakan metode xilena/etanol untuk deparafinisasi, seperti yang dijelaskan dalam Buku Pegangan QIAamp DNA FFPE Tissue.
- Pencernaan Proteinase K (tahap 11 dalam Buku Pegangan QIAamp DNA FFPE Tissue Kit) harus dilakukan selama 1 jam.
- Sampel harus dielusi menggunakan 200 µl dapar elusi (Buffer ATE) dari QIAamp DNA FFPE Tissue Kit.

Ekstraksi DNA (sampel NSCLC)

- Gunakan bagian 2 x 5 µm per ekstraksi.
- QIAamp DNA FFPE Tissue Kit hanya boleh digunakan secara manual.
- Jangan gunakan tahap RNase dalam Buku Pegangan QIAamp DNA FFPE Tissue Kit.
- Jangan gunakan QIAGEN deparaffinization solution yang disediakan dalam QIAamp DNA FFPE Tissue Kit. Hanya gunakan metode xilena/etanol untuk deparafinisasi yang dijelaskan dalam Buku Pegangan QIAamp DNA FFPE Tissue Kit.
- Pencernaan Proteinase K (tahap 11 dalam Buku Pegangan QIAamp DNA FFPE Tissue Kit) harus dilakukan selama 1 jam.
- Tambahkan 60 µl dapar elusi (ATE) dari QIAamp DNA FFPE Tissue Kit dan inkubasi selama 2,5 menit pada suhu ruang.
- Sentrifugasi dengan kecepatan penuh selama 1 menit.
- Tambahkan lagi 60 µl dapar elusi (ATE) dari QIAamp DNA FFPE Tissue Kit dan inkubasi selama 2,5 menit pada suhu ruang.
- Sentrifugasi dengan kecepatan penuh selama 1 menit.

### <span id="page-21-0"></span>Protokol: Penilaian sampel DNA

Protokol ini digunakan untuk menilai total DNA yang dapat diperkuat dalam sampel menggunakan KRAS CE Sample Assessment Locked Template (Assay Package) untuk penilaian sampel otomatis.

Catatan: Untuk penilaian sampel manual, lihat [Lampiran 1: Protokol Panduan](#page-79-0) *therascreen* [KRAS RGQ PCR Kit.](#page-79-0)

Poin penting sebelum memulai

- Maksimal 24 sampel yang dapat dinilai menggunakan CTRL yang tersedia.
- Gunakan CTRL untuk menilai DNA sebelum pengujian.

Catatan: Penting untuk menggunakan CTRL seperti yang dijelaskan di bawah untuk penilaian ini dan bukan spektrofotometri atau metode alternatif lain. DNA yang menurun drastis tidak dapat memperkuat meski primer menghasilkan fragmen DNA pendek.

- Untuk penggunaan reagen yang efisien dalam *therascreen* KRAS RGQ PCR Kit, tetapkan batch sampel DNA sejauh mungkin untuk menciptakan proses lengkap. Pengujian sampel secara individu atau dalam jumlah kecil menghabiskan lebih banyak reagen dan mengurangi jumlah keseluruhan sampel yang dapat diuji dengan satu *therascreen* KRAS RGQ PCR Kit.
- Pastikan bahwa perangkat lunak *therascreen* KRAS Assay Package yang tepat yang berkaitan dengan versi perangkat lunak Rotor-Gene Q terpasang sebelum pertama kali menggunakan instrumen Rotor-Gene Q MDx 5plex HRM (lihat [Lampiran 2: Pemasangan](#page-105-0)  [therascreen KRAS Assay Package\)](#page-105-0).

#### Prosedur

1. Cairkan campuran reaksi kontrol (tabung CTRL), air bebas-nuklease untuk Kontrol Tanpa Templat (NTC), dan Kontrol Positif (PC) KRAS pada suhu ruang (15–30°C) selama minimal 1 jam.

Catatan: Bawa polimerase DNA Taq (Taq) pada suhu ruang (15–30°C) di waktu yang sama seperti reagen lain (lihat [Penyimpanan dan Penanganan Reagen\)](#page-16-0). Sentrifugasi tabung sekejap untuk mengumpulkan enzim di bagian dasar tabung.

Waktu pencairan reagen, pengaturan PCR, dan penyimpanan sebelum memulai proses ditunjukkan dalam [Tabel 2.](#page-22-0)

Catatan: Lakukan pengaturan PCR pada suhu ruang.

<span id="page-22-0"></span>Tabel 2. Waktu pencairan, waktu pengaturan PCR, dan suhu penyimpanan

|         | Waktu pencairan | Suhu penyimpanan*                | Maksimal waktu pengaturan |  |  |
|---------|-----------------|----------------------------------|---------------------------|--|--|
| Minimum | Maksimum        | setelah pengaturan PCR           | PCR dan penyimpanan       |  |  |
| iam     | $4,5$ jam       | Suhu ruang<br>$(15-30^{\circ}C)$ | 7 jam                     |  |  |
| iam     | $4,5$ jam       | $2 - 8$ °C                       | 18 jam                    |  |  |

\* Penyimpanan merujuk pada waktu antara selesainya pengaturan PCR dan dimulainya proses PCR pada instrumen Rotor-Gene Q MDx 5plex HRM.

2. Campurkan reagen yang dicairkan dengan membalik masing-masing tabung 10 kali untuk menghindari konsentrasi garam yang terlokal, lalu sentrifugasi sekejap untuk mengumpulkan isi pada bagian dasar tabung.

Catatan: Jangan melakukan proses vorteks polimerase DNA *Taq* (*Taq*) atau campuran apa pun yang mengandung *Taq*, karena hal ini dapat menonaktifkan enzim.

- 3. Siapkan campuran master secukupnya (Campuran Reaksi Kontrol [CTRL] dan DNA Polimerase Taq [Taq]) sesuai dengan volume dalam [Tabel 3](#page-23-0) untuk hal-hal berikut:
	- Semua sampel DNA
	- 1 reaksi Kontrol Positif (PC) KRAS
	- 1 reaksi air bebas-nuklease untuk Kontrol Tanpa Templat (NTC)
	- 1 sampel tambahan untuk membiarkan lebihan yang memadai untuk pengaturan PCR

Campuran master mengandung semua komponen yang diperlukan untuk PCR, kecuali sampel.

<span id="page-23-0"></span>Tabel 3. Penyiapan campuran master uji kadar Kontrol

| Komponen                       | Volume                |
|--------------------------------|-----------------------|
| Campuran Reaksi Kontrol (CTRL) | $19.76 \mu x (n+1)^*$ |
| Polimerase DNA Tag (Tag)       | $0.24$ µl x (n+1)*    |
| Total volume                   | 20 µl/reaksi          |

\* n = Jumlah reaksi (sampel ditambah kontrol).

Siapkan campuran master secukupnya untuk satu sampel tambahan (n+1) untuk membiarkan adanya lebihan yang memadai untuk pengaturan PCR.

Nilai n tidak boleh melebihi 24 (ditambah kontrol) karena 24 adalah jumlah maksimal sampel yang dapat disertakan dalam satu proses.

Catatan: Saat menyiapkan campuran master, Campuran Reaksi Kontrol (CTRL) ditambahkan ke tabung yang relevan terlebih dahulu kemudian polimerase DNA *Taq* (*Taq*) ditambahkan terakhir.

Catatan: Masukkan polimerase DNA *Taq* menggunakan pipet dengan meletakkan ujung pipet secara hati-hati di bawah permukaan cairan agar ujungnya tidak terlapisi lebihan enzim.

4. Letakkan sejumlah tabung 4-strip PCR (tiap strip memiliki 4 tabung) secukupnya dalam blok pemuatan sesuai dengan tata letak dalam [Tabel 4.](#page-24-0) Jangan menutup tabung.

Catatan: Letakkan penutup dalam wadah plastik hingga dibutuhkan.

| Uji Kadar |                         |    |    |    |  |  |  |
|-----------|-------------------------|----|----|----|--|--|--|
| Kontrol   | $1$ (PC)                | 9  | 17 | 25 |  |  |  |
| Kontrol   | 2 (NTC)                 | 10 | 18 | 26 |  |  |  |
| Kontrol   | 3                       | 11 | 19 |    |  |  |  |
| Kontrol   | $\overline{\mathbf{4}}$ | 12 | 20 |    |  |  |  |
| Kontrol   | 5                       | 13 | 21 |    |  |  |  |
| Kontrol   | 6                       | 14 | 22 |    |  |  |  |
| Kontrol   | $\overline{7}$          | 15 | 23 |    |  |  |  |
| Kontrol   | 8                       | 16 | 24 |    |  |  |  |
|           |                         |    |    |    |  |  |  |

<span id="page-24-0"></span>Tabel 4. Tata letak proses dalam blok pemuatan untuk penilaian sampel DNA

\* Angka menunjukkan posisi dalam blok pemuatan dan menunjukkan posisi akhir rotor.

- 5. Atur pipet hingga volume di bawah total volume campuran master reaksi dan campurkan hingga rata dengan melakukan aspirasi penuh naik dan turun 10 kali.
- 6. Segera tambahkan 20 µl campuran master ke setiap tabung strip PCR.

Catatan: Lihat [Tabel 4](#page-24-0) untuk tata letak tabung. Untuk penilaian sampel DNA, campuran master uji kadar Kontrol harus ditambahkan ke satu tabung PC, satu tabung NTC, dan satu tabung untuk masing-masing sampel DNA.

- 7. Segera tambahkan 5 µl air bebas-nuklease untuk Kontrol Tanpa Templat (NTC) ke tabung NTC (posisi tabung 2) lalu tutup tabungnya.
- 8. Tambahkan 5 µl dari setiap sampel DNA ke tabung sampel (posisi tabung 3–26) lalu tutup tabungnya.
- 9. Tambahkan 5 µl dari Kontrol Positif (PC) KRAS ke tabung PC (posisi tabung 1) lalu tutup tabungnya.

Tiap tabung harus berisi total volume reaksi sebanyak 25 µl (20 µl campuran master yang disiapkan dalam [Tabel 3,](#page-23-0) ditambah 5 µl NTC/sampel/PC).

- 10. Dengan spidol permanen, tandai penutup tabung pertama dalam posisi numerik terendah dalam tiap tabung 4-strip PCR (misal, posisi 1, 5, dan 9, dst.) untuk menunjukkan orientasi dalam memuat tabung ke dalam rotor 72-sumuran instrumen Rotor Gene Q MDx 5plex HRM.
- 11. Balikkan tabung yang tertutup 4 kali untuk mencampurkan sampel dan campuran reaksi.
- 12. Letakkan semua tabung 4 strip PCR ke posisi yang sesuai pada rotor 72-sumuran sesuai dengan tata letak proses [\(Tabel 4\)](#page-24-0) menggunakan tanda untuk orientasi. Catatan: Jika rotor tidak terisi penuh, semua posisi yang tidak digunakan pada rotor harus diisi dengan tabung kosong tertutup. Hal ini memastikan agar efisiensi termal instrumen Rotor-Gene Q MDx 5plex HRM tetap terjaga.
- 13. Letakkan rotor 72-sumuran ke dalam instrumen Rotor-Gene Q MDx 5plex HRM. Pastikan ring penguncian (yang disediakan dengan instrumen Rotor-Gene Q MDx 5plex HRM) diletakkan di atas rotor untuk mengamankan tabung selama proses berlangsung.
- 14. Klik dua kali ikon therascreen KRAS QC Locked Template (Templat Terkunci QC therascreen KRAS) di desktop laptop yang terhubung pada instrumen Rotor-Gene Q MDx 5plex HRM [\(Gambar 1\)](#page-25-0) untuk memulai perangkat lunak Rotor Gene Q.

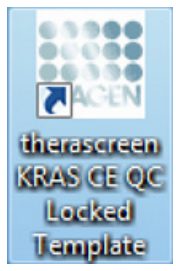

<span id="page-25-0"></span>Gambar 1. Ikon "therascreen KRAS QC Locked Template" (Templat Terkunci QC therascreen KRAS).

Tab "Setup" (Pengaturan) muncul sebagai default [\(Gambar 2\)](#page-26-0).

|                                                                                                    | View                           |                                    |                                         |                                  |                          |                          |                          |                                                                                         |                          | 珊                        |
|----------------------------------------------------------------------------------------------------|--------------------------------|------------------------------------|-----------------------------------------|----------------------------------|--------------------------|--------------------------|--------------------------|-----------------------------------------------------------------------------------------|--------------------------|--------------------------|
| Setup                                                                                                    |                                |                                    | <b>Bun Progress</b>                     |                                  |                          |                          |                          | <b>Bridysis</b>                                                                         |                          |                          |
| This screen displays miscellaneous setup options for the run. Complete the fields and click Start Run when you are ready to begin the run.<br><b>Kit Name:</b><br>therascreen KRAS CE<br>RGQ PCR Kit<br><b>Template Version:</b><br>302 | Reter: F Locking Ring Attached | Notes                              |                                         |                                  |                          |                          |                          |                                                                                         |                          |                          |
| DNA Sample Assessment<br>Run ID:                                                                                                    |                                |                                    | Layout of the pipelting adapter.        |                                  |                          |                          |                          |                                                                                         |                          |                          |
| <b>Import Samples</b><br>sangles<br>Sample Name: Sample B                                                                                                    |                                | <b>boiton 1</b><br>Control         | Position 9<br>Sample 7<br><b>Cantol</b> | Postion 17<br>Not used           | Poston25<br>Not used     | Poshor: 33<br>Not used   | Poston 41<br>Not used    | Poblicin 49<br>Not used                                                                 | Postion 57<br>Not used   | Poston15<br>Not used     |
| Sangle ID<br>Sample Name<br>1 Sample 1<br>2 Sample 2<br>3 Sample 3<br>4 Sample 4                                                                                                    |                                | Position 2<br>NTC:<br>Corinol      | Position:10<br>Sample 8<br>Control      | Position 18<br>Not used          | Position 26<br>Not used  | Postion 34<br>Not used   | Position 42<br>Not used  | Peshon 50<br>Not used                                                                   | Position 58<br>Not used  | Ponton 66<br>Not used    |
| 5. Sample 5<br>6 Sample 6<br>7 Sample 7<br>8 Sangle B                                                                                                    |                                | Poston 3<br>Sample 1<br>Control    | Position:11<br>Not used                 | Position 13<br>Not used          | Poston27<br>Not used     | Poskon 25<br>Not used    | Pontion: 43<br>Not used  | Position 51<br>Not used                                                                 | Poston 53<br>Not used    | Poston 57<br>Not used    |
|                                                                                                    |                                | Position: 4<br>Sample 2<br>Corinol | Position:12<br>Benu toll                | Position 20<br>Not used          | Poston28<br>Not used     | Poston 36<br>Not used    | Position 44<br>Not used. | Poblen 52<br>Not used                                                                   | Postion 60<br>Not used.  | Posten 68<br>Not used    |
|                                                                                                    |                                | Poston 5<br>Sample 3<br>Control    | Position:13<br>Not used                 | Position:21<br>Not used          | Poston29<br>Not used     | Postion 37<br>Not used   | Position 45<br>Not used  | Position 53<br>Not used                                                                 | Position 61<br>Not used. | Poston \$3<br>Not used   |
|                                                                                                    |                                | Position 6<br>Sample 4<br>Control  | Position 14<br>Not used                 | Poston <sub>22</sub><br>Not used | Position 30<br>Not used  | Perifice: 38<br>Not used | Poston 65<br>Not used    | Position 54<br>Not used:                                                                | Postion 62<br>Not used   | Position: 70<br>Not used |
|                                                                                                    |                                | Position: 7<br>Fample 5<br>Coribol | Ploaition; 15.<br>Not used              | Position 23.<br>Notured          | Position: 31<br>Not uned | Postion 79<br>Not used   | Position 47<br>Not used  | Position 55<br>Not used                                                                 | Poston 63<br>Not used.   | Position: 71<br>Nor used |
|                                                                                                    |                                | Position 8<br>Sample 6<br>Corinol  |                                         |                                  |                          |                          |                          | Postion 16 Postion 24 Postion 22 Postion 40 Postion 48 Postion 56 Postion 54 Postion 72 |                          |                          |

<span id="page-26-0"></span>Gambar 2. Tab "Setup" (Pengaturan) dan kotak "Locking Ring Attached" (Ring Penguncian Terpasang). 1 = Tab "Setup" (Pengaturan), 2 = Kotak "Locking Ring Attached" (Ring Penguncian Terpasang).

- 15. Pastikan bahwa ring penguncian terpasang dengan benar lalu centang kotak "Locking Ring Attached" (Ring Penguncian Terpasang). Tutup penutup instrumen Rotor-Gene Q MDx 5plex HRM.
- 16. Masukkan ID proses dalam bidang Run ID (ID Proses) sesuai dengan konvensi penamaan lokal Anda. Masukkan nama sampel dalam bidang Sample Name (Nama Sampel) sesuai dengan konvensi penamaan lokal Anda lalu tekan tombol Return (Kembali).

Ini akan menambahkan nama sampel ke daftar sampel di bawah dan menetapkan "Sample ID" (ID Sampel) untuk sampel (1, 2, 3, dst.). Selain itu, panel "Layout of the pipetting adapter" (Tata letak adaptor pipet) di sebelah kanan akan diperbarui untuk menyertakan nama sampel [\(Gambar 3\).](#page-27-0)

Selain itu, nama sampel yang disimpan dalam format \*.smp (file sampel Rotor-Gene Q) atau \*.csv (comma separated values (nilai yang dipisahkan koma)) dapat diimpor menggunakan tombol Import Samples (Impor Sampel). Nama sampel akan terisi otomatis menggunakan metode ini.

Catatan: Dalam panel Layout (Tata letak) adaptor pipet, periksa bahwa tambahan nama sampel telah disoroti dengan adanya perubahan warna dan bahwa nama sampel berada dalam posisi sampel [\(Gambar 3\)](#page-27-0).

Catatan: Nama sampel yang mengandung lebih dari 8 karakter mungkin tidak ditampilkan penuh dalam panel Layout (Tata letak) adaptor pipet.

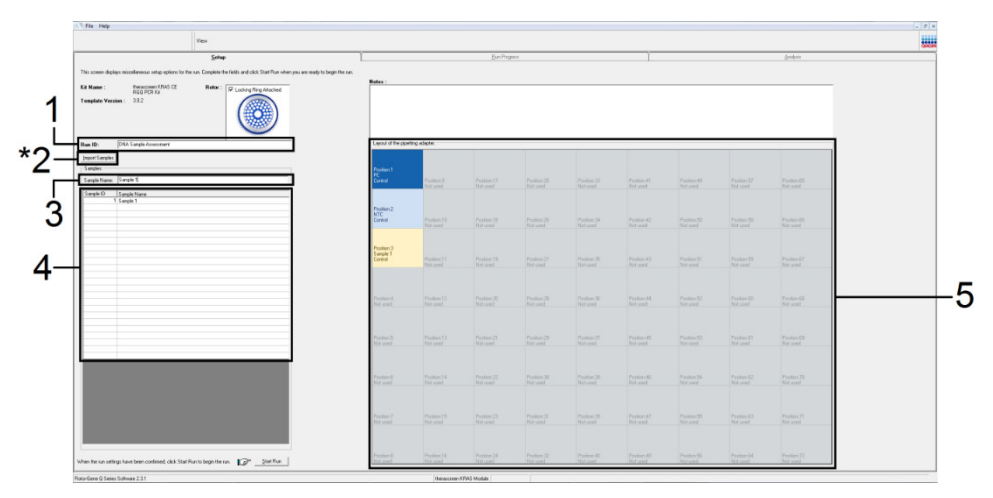

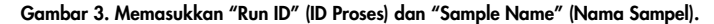

<span id="page-27-0"></span>1 = bidang dialog "Run ID" (ID Proses), 2 = tombol "Import Sample" (Impor Sampel), 3 = bidang dialog "Sample Name" (Nama Sampel), 4 = Daftar Sampel, 5 = Panel "Layout of the pipetting adapter" (Tata letak adaptor pipet).

17. Ulangi tahap 16 untuk memasukkan nama semua sampel tambahan [\(Gambar 4\)](#page-28-0).

Catatan: Untuk mengedit nama sampel, klik "Sample Name" (Nama Sampel) dalam daftar sampel lalu sampel yang terpilih akan muncul dalam bidang dialog "Sample Name" (Nama Sampel) di atas. Edit nama sampel sesuai dengan konvensi penamaan lokal Anda lalu tekan tombol Return (Kembali) untuk memperbarui nama.

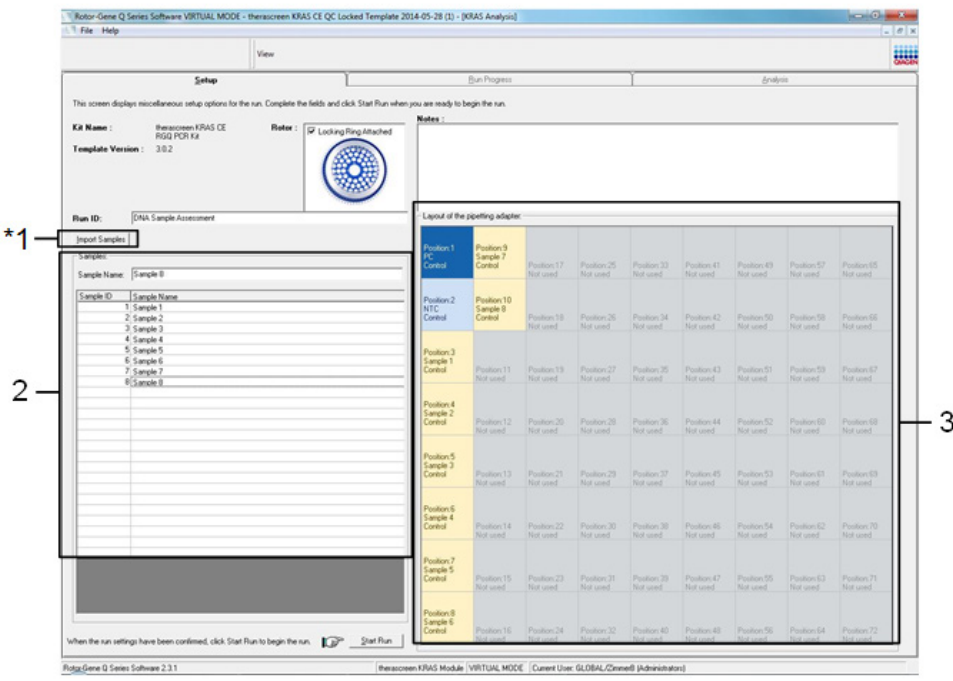

<span id="page-28-0"></span>Gambar 4. Memasukkan nama sampel tambahan dalam bidang dialog "Sample Name" (Nama Sampel). \* 1 = tombol "Import Sample" (Impor Sampel), 2 = bidang dialog "Sample Name" (Nama Sampel) dan Daftar Sampel, 3 = Panel "Layout of the pipetting adapter" (Tata letak adaptor pipet) dengan nama sampel tambahan.

18. Jika semua nama sampel sudah dimasukkan, periksa apakah sudah benar. Tambahkan informasi lain dalam bidang Notes (Catatan) bila perlu, lalu klik Start Run (Mulai Proses) [\(Gambar 5\)](#page-29-0).

Catatan: Jika ada posisi rotor yang tidak digunakan, "Warning" (Peringatan) akan muncul [\(Gambar 5](#page-29-0) dan [Gambar](#page-29-1) 6) untuk mengingatkan pengguna bahwa semua posisi yang tidak digunakan pada rotor harus diisi dengan tabung kosong tertutup. Periksa bahwa semua posisi rotor yang tidak digunakan terisi dengan tabung kosong tertutup lalu klik OK (Oke) untuk memproses.

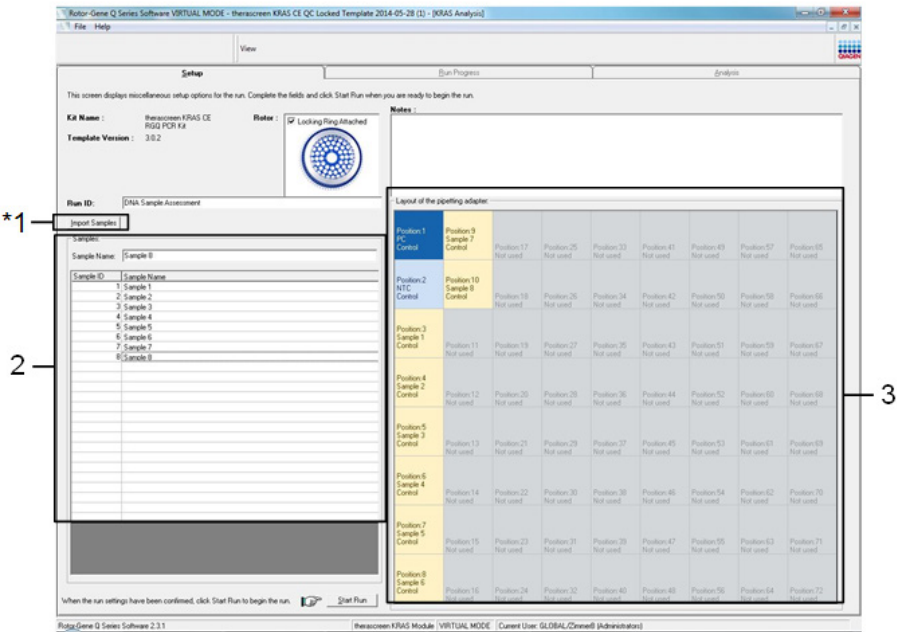

<span id="page-29-0"></span>Gambar 5. Bidang dialog "Notes" (Catatan), "Start Run" (Mulai Proses), dan "Warning" (Peringatan) posisi rotor yang tidak digunakan.

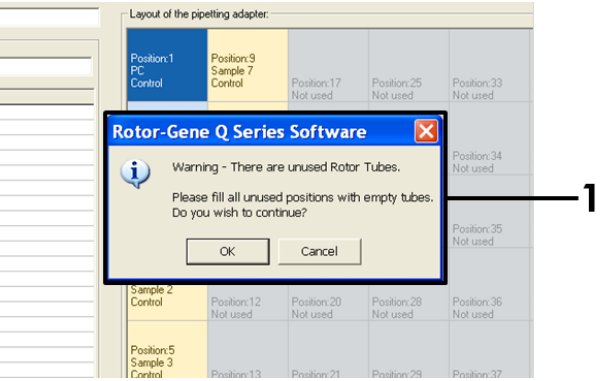

<span id="page-29-1"></span>Gambar 6. 1 = "Warning" (Peringatan) posisi rotor yang tidak digunakan.

19. Muncul jendela "Save As" (Simpan Sebagai). Pilih nama file yang sesuai lalu simpan proses PCR sebagai file proses \*.rex pada lokasi yang dipilih. Klik Save (Simpan) [\(Gambar 7\)](#page-30-0).

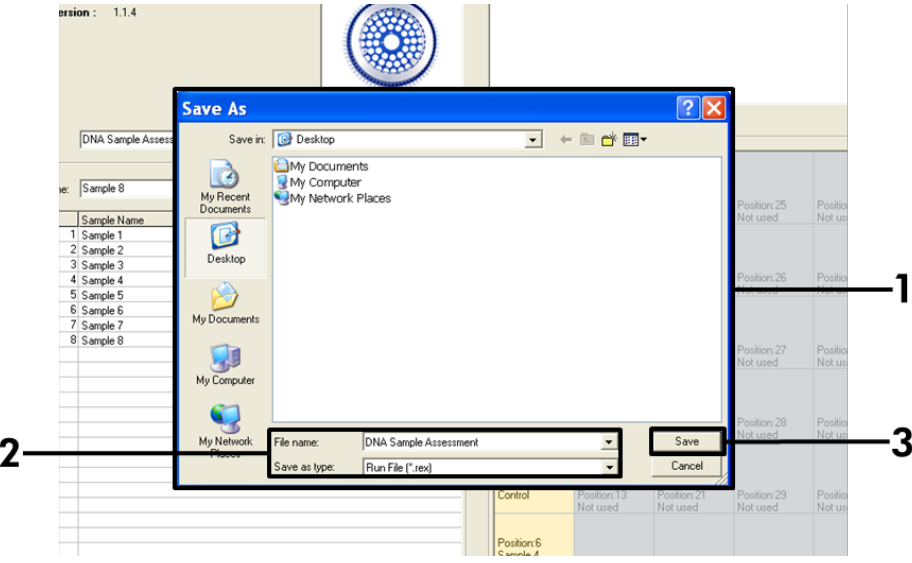

<span id="page-30-0"></span>Gambar 7. Menyimpan file proses. 1 = jendela "Save As" (Simpan Sebagai), 2 = Nama file dan simpan sebagai tipe file \*.rex, 3 = "Save" (Simpan).

Proses PCR dimulai.

Catatan: Saat proses berjalan, tab "Run Progress" (Proses Operasi) akan otomatis terbuka untuk menampilkan jejak suhu dan sisa waktu proses [\(Gambar 8\)](#page-31-0)**.**

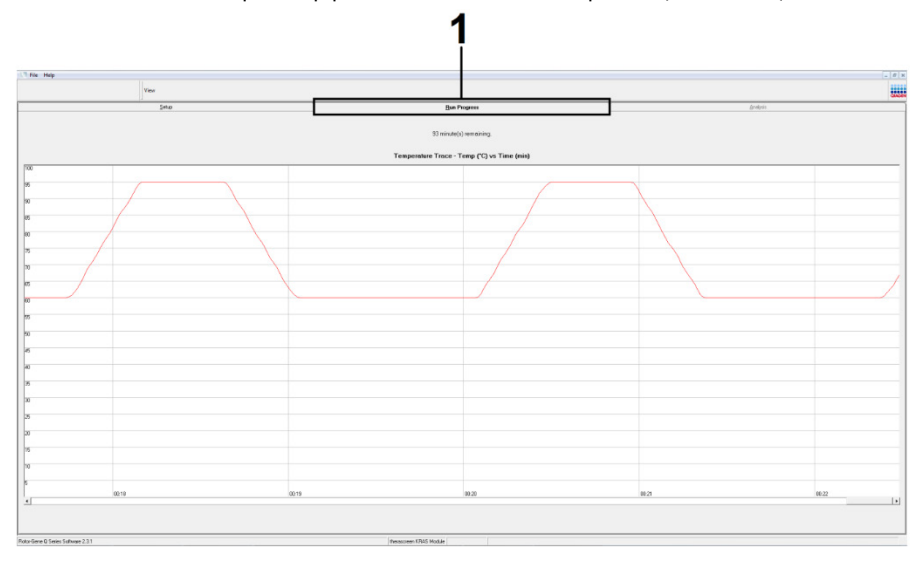

Gambar 8. Tab Run Progress (Proses Operasi).

<span id="page-31-0"></span>Setelah proses selesai, tab "Analysis" (Analisis) akan otomatis terbuka.

Catatan: Jika tab "Analysis" (Analisis) gagal terbuka, klik tab "Analysis" (Analisis) [\(Gambar 9\).](#page-32-0)

Catatan: Penjelasan metode perhitungan disajikan dalam bab "Interpretasi Hasil".

|                                                                            |                         | View |                                 |                 | ESH |  |  |  |
|----------------------------------------------------------------------------|-------------------------|------|---------------------------------|-----------------|-----|--|--|--|
|                                                                            | Setup                   |      | <b>Run Progress</b>             | <b>Analysis</b> |     |  |  |  |
|                                                                            |                         |      | Report                          |                 |     |  |  |  |
|                                                                            | Sample QC Result Table: |      |                                 |                 |     |  |  |  |
| Tube ID                                                                    | Sample Name             |      | Control Assay Ct Flags/Warnings | Status          |     |  |  |  |
|                                                                            | PC Control              |      | $26.50 -$                       | Valid           |     |  |  |  |
|                                                                            | NTC Control             |      | $\overline{\phantom{a}}$        | Valid           |     |  |  |  |
| $\begin{array}{r} 3 \\ 4 \\ 5 \\ 6 \\ 7 \\ 8 \\ 9 \\ 10 \\ 11 \end{array}$ | 037710708               |      | 28.39 -                         | Valid           |     |  |  |  |
|                                                                            | 037710718               |      | $27.38 -$                       | Valid           |     |  |  |  |
|                                                                            | 037710728               |      | $30.07$ .                       | Valid           |     |  |  |  |
|                                                                            | 037710738               |      | $26.53$ .                       | Valid           |     |  |  |  |
|                                                                            | 037710748               |      | $29.55$ .                       | Valid           |     |  |  |  |
|                                                                            | 037710758               |      | 28.45                           | Valid           |     |  |  |  |
|                                                                            | 037710768               |      | 29.95 -                         | Valid           |     |  |  |  |
|                                                                            | 037710778               |      | $29.02$ .                       | Valid           |     |  |  |  |
|                                                                            | 037710788               |      | $31.42$ .                       | Valid           |     |  |  |  |
|                                                                            | 037710798               |      | 28.93 -                         | Valid           |     |  |  |  |
| $\frac{12}{13}$<br>$\frac{13}{14}$                                         | 03771081B               |      | 29.60                           | Valid           |     |  |  |  |
|                                                                            | 037710828               |      | $31.44$ $+$                     | Valid           |     |  |  |  |
|                                                                            | 037710838               |      | $31.02 -$                       | Valid           |     |  |  |  |
| $\frac{16}{17}$<br>$\frac{18}{19}$                                         | 037710848               |      | $28.09$ .                       | Valid           |     |  |  |  |
|                                                                            | 037710968               |      | $29.91 -$                       | Valid           |     |  |  |  |
|                                                                            | 037710878               |      | $30.33 -$                       | Valid           |     |  |  |  |
|                                                                            | 037710888               |      | $30.22$ $-$                     | Valid           |     |  |  |  |
| $\mathbf{I}$ 20                                                            | 037710898               |      | $27.17$ .                       | Valid           |     |  |  |  |
|                                                                            | 037710908               |      | 29.87 -                         | Valid           |     |  |  |  |
| $\frac{21}{22}$                                                            | 03771091B               |      | $29.32 -$                       | Valid           |     |  |  |  |
|                                                                            | 037710928               |      | 28.22                           | Valid           |     |  |  |  |
| 124                                                                        | 037710938               |      | $28.57$ .                       | Valid           |     |  |  |  |
| 125                                                                        | 037710948               |      | 29.80                           | Valid           |     |  |  |  |
| 126                                                                        | 037710958               |      | $30.41 -$                       | Valid           |     |  |  |  |

<span id="page-32-0"></span>Gambar 9. Tab "Analysis" (Analisis) dan pelaporan hasil. 1 = tab "Analysis" (Analisis), 2 = "Sample QC Result Table" (Tabel Hasil QC Sampel).

Catatan: Hasil kontrol akan dilaporkan sebagai berikut dalam "Sample QC Result Table" (Tabel Hasil QC Sampel) (2 dalam [Gambar](#page-32-0) 9).

- Kontrol proses (PC dan NTC, tabung posisi 1 dan 2, masing-masing): "Valid" akan ditampilkan jika hasil berada dalam rentang yang dapat diterima. Jika tidak, hasil "Invalid" (Tidak Valid) akan muncul.
- $C<sub>T</sub>$  reaksi kontrol sampel >32,00: "Invalid" (Tidak Valid) ditampilkan. Jumlah DNA tidak memadai untuk analisis mutasi. Uji ulang sampel. Jika jumlah DNA masih belum memadai, ekstrak beberapa jaringan tumor jika tersedia (lihat ["Panduan Pemecahan](#page-48-0)  [Masalah"](#page-48-0)).
- C<sub>T</sub> reaksi kontrol sampel <21,92: "Invalid" (Tidak Valid) ditampilkan. Konsentrasi DNA terlalu tinggi untuk analisis mutasi. Encerkan dengan Air Bebas-Nuklease untuk Pengenceran (Dil.) lalu uji ulang. Encerkan menjadi C<sub>T</sub> sebesar 21,92-32,00. Pengenceran 1:1 meningkatkan nilai  $C<sub>T</sub>$  sebesar kurang lebih 1,0.
- C<sub>T</sub> reaksi kontrol sampel sebesar 21,92–32,00 (21,92  $\leq$  C<sub>T</sub> kontrol  $\geq$  32,00): "Valid" akan ditampilkan jika konsentrasi DNA sesuai untuk analisis mutasi.

Catatan: Jika diperlukan pengenceran atau ekstraksi ulang, ulangi reaksi kontrol untuk memastikan bahwa konsentrasi DNA sesuai untuk digunakan.

20. Untuk membuat file laporan, klik Report (Laporan). Jendela "Report Browser" (Browser Laporan) akan muncul. Pilih KRAS Analysis Report (Laporan Analisis KRAS) pada Templates (Templat), lalu klik Show (Tampilkan) [\(Gambar 10\)](#page-33-0).

Catatan: Laporan dapat disimpan di lokasi alternatif dalam format Arsip Web dengan mengeklik tombol Save As (Simpan Sebagai) di sudut kiri atas laporan masing-masing.

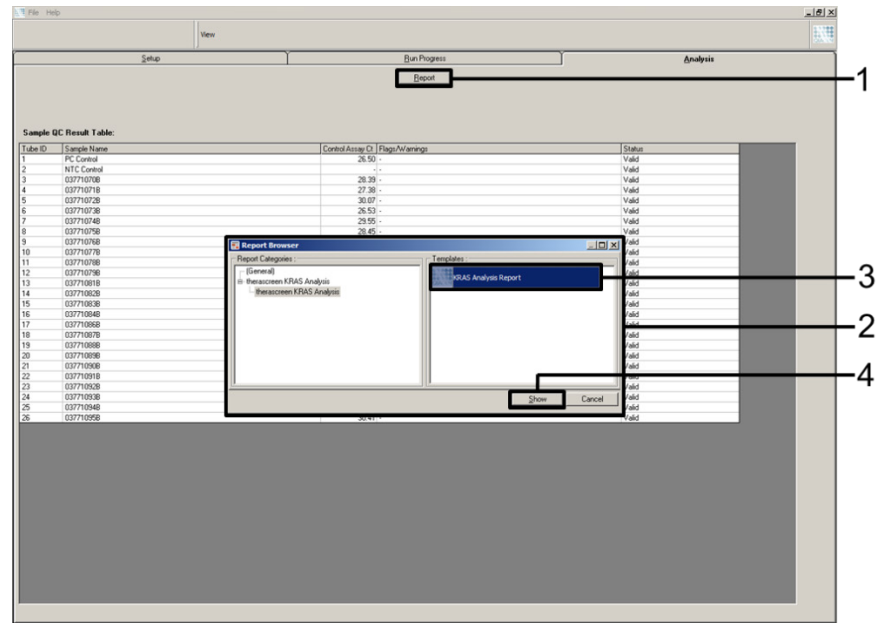

<span id="page-33-0"></span>Gambar 10. Memilih "KRAS Analysis Report" (Laporan Analisis KRAS).

1 = "Report" (Laporan), 2 = jendela "Report Browser" (Browser Laporan), 3 = pilihan "KRAS Analysis Report" (Laporan Analisis KRAS), 4 = "Show" (Tampilkan).

### <span id="page-34-0"></span>Protokol: Deteksi mutasi KRAS

Protokol ini adalah untuk deteksi mutasi KRAS.

Poin penting sebelum memulai

- Sampel dapat diuji menggunakan uji kadar mutasi KRAS setelah lolos penilaian sampel.
- Untuk penggunaan *therascreen* KRAS RGQ PCR Kit yang efisien, sampel harus dikelompokkan ke dalam batch yang terdiri dari 7 masing-masing (untuk mengisi rotor 72-sumuran). Ukuran batch yang lebih kecil berarti sampel yang lebih sedikit dapat diuji dengan *therascreen* KRAS RGQ PCR Kit.
- Pastikan bahwa perangkat lunak *therascreen* KRAS Assay Package yang tepat yang berkaitan dengan versi perangkat lunak Rotor-Gene Q terpasang sebelum pertama kali menggunakan instrumen Rotor-Gene Q MDx 5plex HRM (lihat [Lampiran 2: Pemasangan](#page-105-0)  [therascreen KRAS Assay Package\)](#page-105-0).

#### Prosedur

1. Beri label 8 tabung mikrosentrifugasi (tidak disediakan) sesuai dengan campuran reaksi terkait yang ditunjukkan dalam tabel di bawah. Siapkan campuran master secukupnya (campuran reaksi mutasi atau kontrol [tabung CTRL, 12ALA, 12ASP, 12ARG, 12CYS, 12SER, 12VAL, atau 13ASP] dan polimerase DNA *Taq* [Taq]) untuk sampel DNA, satu reaksi Kontrol Positif (tabung PC) KRAS, dan satu air bebas-nuklease untuk reaksi kontrol tanpa templat (tabung NTC) sesuai dengan volume dalam tabel. Sertakan reagen untuk 1 sampel tambahan untuk membiarkan lebihan yang memadai untuk pengaturan PCR. Campuran master mengandung semua komponen yang diperlukan untuk PCR kecuali sampel.

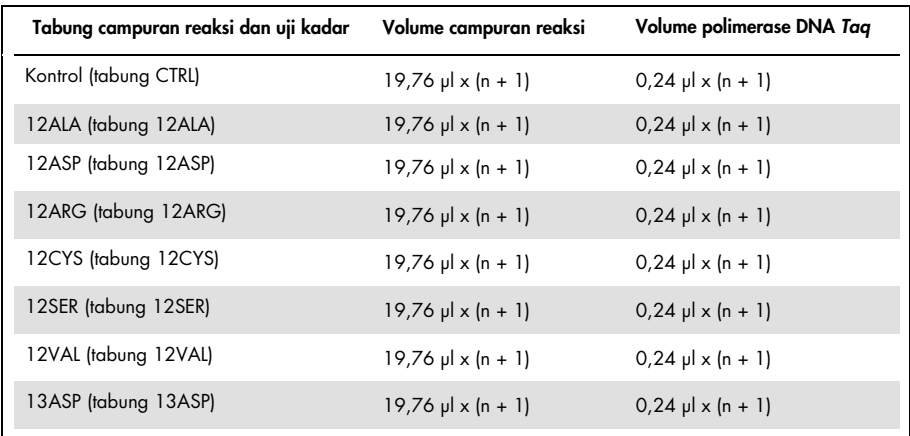

\* n = jumlah reaksi (sampel ditambah kontrol). Siapkan campuran master secukupnya untuk 1 sampel tambahan (n + 1) untuk membiarkan adanya lebihan yang memadai untuk pengaturan PCR. Nilai n tidak boleh melebihi 7 (ditambah kontrol) karena 7 adalah jumlah maksimal sampel yang dapat disertakan dalam satu proses.

- 2. Campurkan reagen yang telah dicairkan dengan membalikkan tabung masing-masing 10 kali untuk menghindari konsentrasi garam yang terlokal. Sentrifugasi sekejap untuk mengumpulkan isi di bagian dasar tabung.
- 3. Atur pipet hingga volume di bawah total volume campuran reaksi dan campurkan campuran master hingga rata dengan melakukan aspirasi penuh naik dan turun 10 kali.
- 4. Segera tambahkan 20 µl campuran master ke setiap tabung strip PCR yang sesuai. Catatan: Lihat [Tabel 5](#page-36-0) untuk tata letak tabung selagi menyiapkan campuran reaksi. Untuk deteksi mutasi KRAS, campuran master harus ditambahkan ke 8 tabung PC, 8 tabung NTC, dan 8 tabung untuk sampel DNA masing-masing.
|             | Kontrol        |            |                |    | Nomor sampel |                |    |    |    |
|-------------|----------------|------------|----------------|----|--------------|----------------|----|----|----|
| Uji Kadar   | PC             | <b>NTC</b> | $\overline{1}$ | 2  | 3            | $\overline{4}$ | 5  | 6  | 7  |
| <b>CTRL</b> | $1*$           | 9          | 17             | 25 | 33           | 41             | 49 | 57 | 65 |
| 12ALA       | $\overline{2}$ | 10         | 18             | 26 | 34           | 42             | 50 | 58 | 66 |
| 12ASP       | 3              | 11         | 19             | 27 | 35           | 43             | 51 | 59 | 67 |
| 12ARG       | $\overline{4}$ | 12         | 20             | 28 | 36           | 44             | 52 | 60 | 68 |
| 12CYS       | 5              | 13         | 21             | 29 | 37           | 45             | 53 | 61 | 69 |
| 12SER       | 6              | 14         | 22             | 30 | 38           | 46             | 54 | 62 | 70 |
| 12VAL       | $\overline{7}$ | 15         | 23             | 31 | 39           | 47             | 55 | 63 | 71 |
| 13ASP       | 8              | 16         | 24             | 32 | 40           | 48             | 56 | 64 | 72 |

<span id="page-36-0"></span>Tabel 5. Tata letak proses dalam blok pemuatan untuk deteksi mutasi KRAS

\* Angka menunjukkan posisi dalam blok pemuatan dan menunjukkan posisi akhir rotor.

- 5. Segera tambahkan 5 µl air bebas-nuklease untuk Kontrol Tanpa Templat (NTC) ke tabung NTC (posisi tabung 9–16) lalu tutup tabungnya.
- 6. Tambahkan 5 µl dari setiap sampel DNA ke tabung sampel (posisi tabung 17–72) lalu tutup tabungnya.
- 7. Tambahkan 5 µl dari Kontrol Positif (PC) KRAS ke tabung PC (posisi tabung 1–8) lalu tutup tabungnya.
- 8. Dengan spidol permanen, tandai penutup tabung pertama dalam posisi numerik terendah dalam tiap tabung 4-strip PCR (misal, posisi 1, 5, dan 9, dst.) untuk menunjukkan orientasi dalam memuat tabung ke dalam rotor 72-sumuran instrumen Rotor-Gene Q MDx 5plex HRM.
- 9. Balikkan tabung yang tertutup 4 kali untuk mencampurkan sampel dan campuran reaksi.
- 10. Letakkan semua tabung 4-strip PCR ke posisi yang sesuai pada rotor 72-sumuran sesuai dengan tata letak proses[\(Tabel 5\)](#page-36-0) menggunakan tanda untuk orientasi.

Catatan: Maksimal 7 sampel dapat disertakan dalam setiap proses PCR. Jika rotor tidak terisi penuh, semua posisi yang tidak digunakan pada rotor harus diisi dengan tabung

kosong tertutup. Hal ini memastikan agar efisiensi termal instrumen Rotor-Gene Q MDx 5plex HRM tetap terjaga.

- 11. Letakkan rotor 72-sumuran ke dalam instrumen Rotor-Gene Q MDx 5plex HRM. Pastikan ring penguncian, (yang disediakan dengan instrumen Rotor-Gene Q MDx 5plex HRM) diletakkan di atas rotor untuk mengamankan tabung selama proses berlangsung.
- 12. Klik dua kali ikon therascreen KRAS Locked Template (Templat Terkunci therascreen KRAS) di desktop laptop yang terhubung pada instrumen Rotor-Gene Q MDx 5plex HRM [\(Gambar 11\)](#page-37-0) untuk memulai perangkat lunak Rotor Gene Q MDx 5plex HRM.

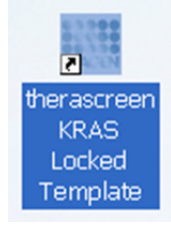

Gambar 11. Ikon "therascreen KRAS Locked Template" (Templat Terkunci therascreen KRAS).

<span id="page-37-0"></span>Tab "Setup" (Pengaturan) muncul sebagai default [\(Gambar 12\)](#page-37-1).

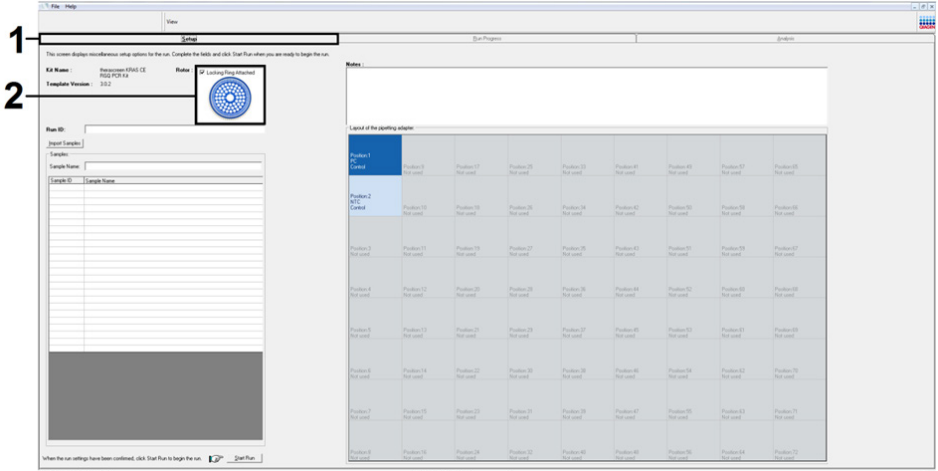

<span id="page-37-1"></span>Gambar 12. 1= Tab "Setup" (Pengaturan) dan 2 = kotak "Locking Ring Attached" (Ring Penguncian Terpasang).

- 13. Pastikan bahwa ring penguncian terpasang dengan benar lalu centang kotak Locking Ring Attached (Ring Penguncian Terpasang). Tutup penutup instrumen Rotor-Gene Q MDx 5plex HRM.
- 14. Masukkan ID proses dalam bidang Run ID (ID Proses) sesuai dengan konvensi penamaan lokal Anda.
- 15. Masukkan nama sampel dalam bidang Sample Name (Nama Sampel) sesuai dengan konvensi penamaan lokal Anda lalu tekan tombol Return (Kembali).

Ini akan menambahkan nama sampel ke daftar sampel di bawah dan menetapkan "Sample ID" (ID Sampel) untuk sampel (1, 2, 3, dst.). Selain itu, panel "Layout of the pipetting adapter" (Tata letak adaptor pipet) di sebelah kanan akan diperbarui untuk menyertakan nama sampel [\(Gambar 13\)](#page-39-0).

Catatan: Dalam panel Layout (Tata letak) adaptor pipet, periksa bahwa tambahan nama sampel telah disoroti dengan adanya perubahan warna dan bahwa 8 uji kadar dalam kolom di bawah lingkaran sampel disoroti [\(Gambar 13\)](#page-39-0).

Catatan: Maksimum 7 sampel dapat ditambahkan. ID sampel (dalam lingkaran sampel) akan otomatis ditetapkan mulai 1 hingga 7.

Catatan: Nama sampel yang mengandung lebih dari 8 karakter mungkin tidak ditampilkan penuh dalam panel "Layout of the pipetting adapter" (Tata letak adaptor pipet).

Selain itu, nama sampel yang disimpan dalam format \*.smp (file sampel Rotor-Gene Q) atau \*.csv (comma separated values (nilai yang dipisahkan koma)) dapat diimpor menggunakan tombol Import Samples (Impor Sampel). Nama sampel akan terisi otomatis menggunakan metode ini.

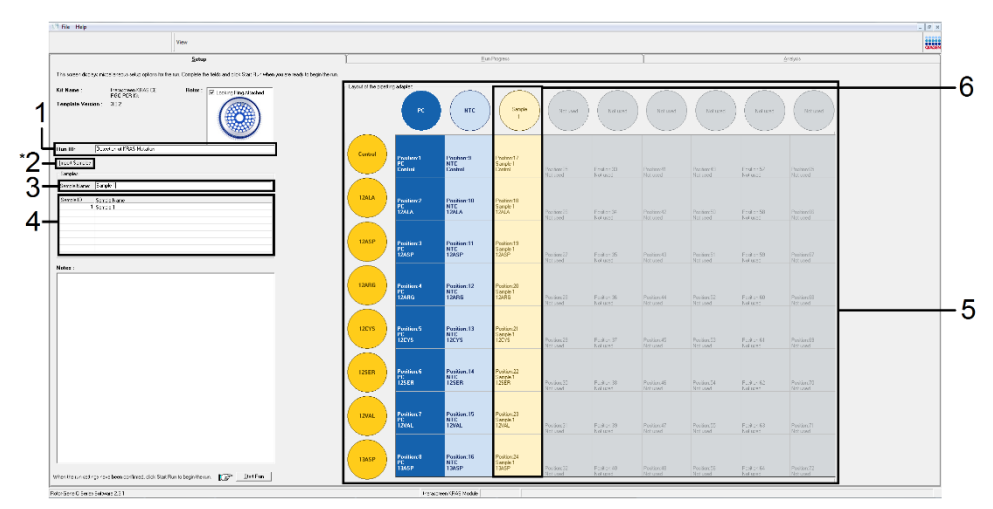

<span id="page-39-0"></span>Gambar 13. Memasukkan "Run ID" (ID Proses) dan "Sample Name" (Nama Sampel). 1 = bidang dialog "Run ID" (ID Proses), 2 = "Import Sample" (Impor Sampel) (tidak tersedia dalam perangkat lunak versi 2.1), 3 = bidang dialog "Sample Name" (Nama Sampel), 4 = Daftar Sampel, 5 = panel "Layout of the pipetting adapter" (Tata letak adaptor pipet), 6 = Lingkaran sampel yang disoroti dan kolom 8 uji kadar di bawahnya.

16. Ulangi tahap 14 untuk memasukkan nama semua sampel tambahan [\(Gambar 14\).](#page-40-0)

Catatan: Untuk mengedit nama sampel, klik di "Sample Name" (Nama Sampel) dalam daftar sampel lalu sampel yang terpilih akan muncul dalam bidang Sample Name (Nama Sampel) di atas. Edit nama sampel sesuai dengan konvensi penamaan lokal Anda lalu tekan tombol Return (Kembali) untuk memperbarui nama.

| $2$ shap<br>This screen displays miscelaneous setup-splane for the run. Complete the fields and click Start Plus when you are ready to begin the run.<br>Between KRAS CE<br>Eit Name: | Lutes                                            |                                                     | Be-Progress                                                                    |                        |                                |                              |                         |                         | drakes.                      |  |
|----------------------------------------------------------------------------------------------------|--------------------------------------------------|-----------------------------------------------------|--------------------------------------------------------------------------------|------------------------|--------------------------------|------------------------------|-------------------------|-------------------------|------------------------------|--|
| Rotor: Unday/ling-Mathed<br><b>FISO PORKA</b><br>Template Version: 202<br><b>DNA Sangle Accessment</b><br>Run ID:                                                                     |                                                  |                                                     |                                                                                |                        |                                |                              |                         |                         |                              |  |
| <b>Jepot Sangles</b><br>Surgice:<br>Sangle Name:<br>Sangle O<br>Sangle Name<br>1 Sangle 1                                                                                             | <b>Suite o</b> n 1<br>Great                      | <b>building</b><br><b>Langle 7</b><br><b>Lotted</b> | Poston 17<br>Text used                                                         | Poston 25<br>Not send. | Poston 33<br>Not used.         | Posted IT<br><b>But Lead</b> | Pastock1<br>Nell'used   | Pasture ST.<br>Not used | Paston (S)<br>Not used       |  |
| 2 Sweek 2<br>3 Swigle 3<br>4 Sangle 4<br>5 Sangle 5<br>6 Sarple 6<br>7 Sargle 7                                                                                                    | Paston2<br>Carmic                                | President 1/3<br>÷                                  | <b>Rotor-Gene Q Series Software</b><br>Warning - There are unused Rotor Tubes. |                        | --                             | Posten 42<br>Not used.       | Paston 50<br>Norweg.    | Paster St.<br>Not used  | Paskin-IX<br><b>Not send</b> |  |
| 8 Sargle 9                                                                                                    | Pasker <sub>2</sub><br>Sangle 1<br>Control<br>-- |                                                     | Please fill all unused positions with empty tubes.<br>Do you wish to continue? |                        |                                | Paston 43<br>Not used        | PosterSt<br>Not used    | Person 50<br>Not used   | Paston CF<br>Not send.       |  |
|                                                                                                    | Paulian &<br>Sangle 2<br>Coreus                  |                                                     |                                                                                | OK<br>Cancel           |                                | Poston 44<br>Not used        | Poston C.<br>Net-used   | Parker 30<br>Not used   | Poston \$9<br>Not used.      |  |
|                                                                                                    | Pestion <sub>5</sub><br>Sangle 3<br>Careus<br>-- | Fourset 13<br>Nor used                              | Praises 21<br>Not used                                                         | Posten 29<br>Not used  | Poster 27<br>Not used          | Posted IT<br>Not used        | Police St<br>(Not-used) | Paster (C)<br>Not used  | Paston UL<br>Not used        |  |
|                                                                                                    | Pasiton E<br>Sangle 4<br>Careus                  | 37 policy S.E.<br><b>Search</b>                     | Posten 22<br>Nut uned                                                          | Posten 30<br>Not used  | Poster 30<br><b>Not used</b> : | Paston 46<br>Not used        | Paston St.<br>Not used  | Pastury CL<br>Not used  | Pychian 70<br>Not used       |  |
|                                                                                                    | Pasker,7<br>Sangle 5<br>Careus                   | Paulton 15<br><b>Service</b>                        | Posten 23<br>Not you?                                                          | Posten 21<br>Not used  | Posten 29<br>Not used          | Posten 47<br>Norseed.        | Posten St.<br>Notwend   | Pastarck3<br>Not used   | Packars 71<br>Not send       |  |
|                                                                                                    | <b>Paston II</b><br>Sangle 6<br>Coreul           |                                                     |                                                                                |                        |                                |                              |                         |                         |                              |  |

<span id="page-40-0"></span>Gambar 14. Memasukkan nama sampel tambahan dalam bidang dialog "Sample Name" (Nama Sampel). 1 = bidang dialog "Sample Name" (Nama Sampel), 2 = Daftar Sampel, 3 = panel "Layout of the pipetting adapter" (Tata letak adaptor pipet) dengan nama sampel tambahan.

17. Jika semua nama sampel sudah dimasukkan, periksa apakah sudah benar. Tambahkan informasi lain dalam bidang Notes (Catatan) bila perlu, lalu klik Start Run (Mulai Proses) [\(Gambar 15\)](#page-41-0).

Catatan: Jika ada posisi rotor yang tidak digunakan, "Warning" (Peringatan) akan muncul [\(Gambar 15](#page-41-0) dan [Gambar 16\)](#page-41-1) untuk mengingatkan pengguna bahwa semua posisi yang tidak digunakan pada rotor harus diisi dengan tabung kosong tertutup. Periksa bahwa semua posisi rotor yang tidak digunakan terisi dengan tabung kosong tertutup lalu klik OK (Oke) untuk memproses.

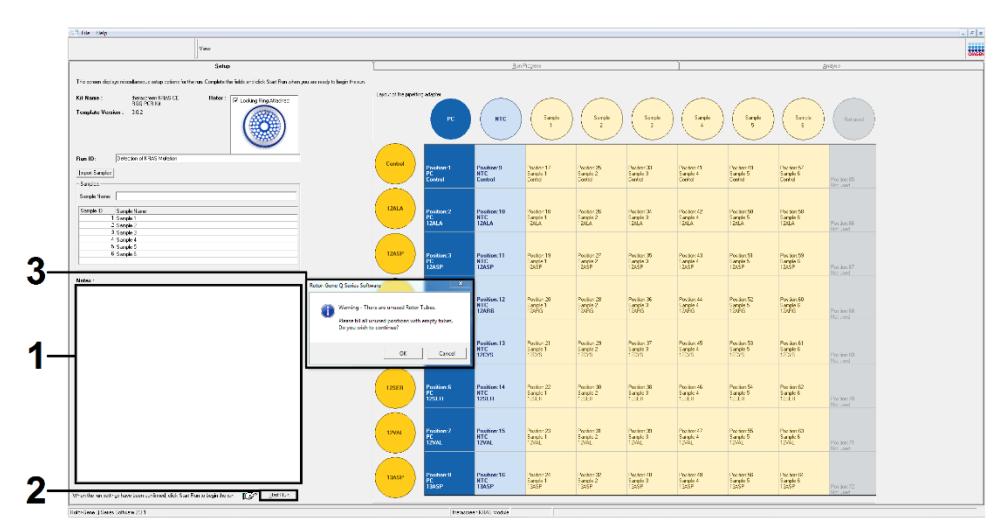

<span id="page-41-0"></span>Gambar 15. 1= bidang dialog "Notes" (Catatan), 2 = "Start Run" (Mulai Proses), dan 3 = "Warning" (Peringatan) posisi rotor yang tidak digunakan.

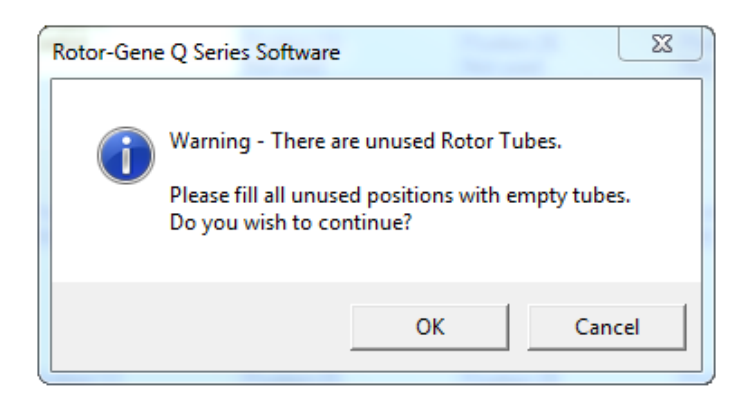

<span id="page-41-1"></span>Gambar 16. "Warning" (Peringatan) posisi rotor yang tidak digunakan.

18. Di jendela Save As (Simpan Sebagai), pilih nama file yang sesuai lalu simpan proses PCR sebagai file proses \*.rex pada lokasi yang dipilih [\(Gambar 17\)](#page-42-0).

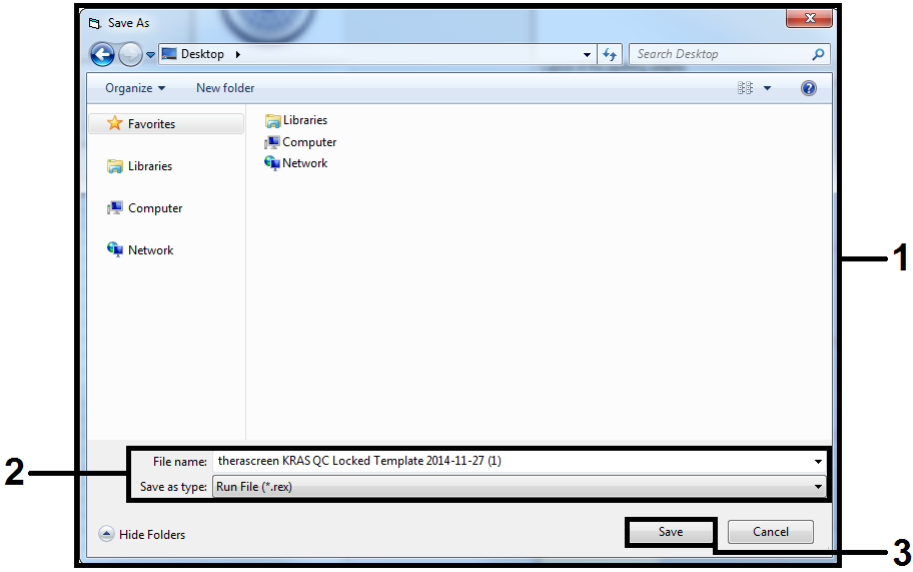

<span id="page-42-0"></span>Gambar 17. Menyimpan file proses.

Proses PCR dimulai.

Catatan: Saat proses berjalan, tab "Run Progress" (Proses Operasi) akan otomatis terbuka untuk menampilkan jejak suhu dan sisa waktu proses [\(Gambar 18\)](#page-43-0).

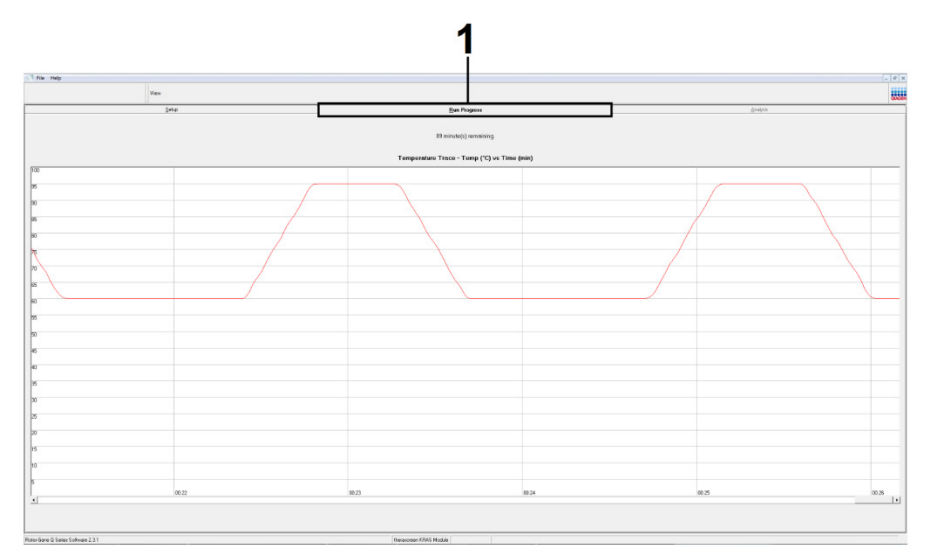

Gambar 18. Tab "Run Progress" (Proses Operasi).

<span id="page-43-0"></span>Setelah proses selesai, tab "Analysis" (Analisis) akan otomatis terbuka.

Catatan: Jika tab "Analysis" (Analisis) gagal terbuka, klik tab "Analysis" (Analisis) [\(Gambar 19\)](#page-44-0).

Catatan: Penjelasan metode perhitungan disajikan dalam bab "Interpretasi Hasil".

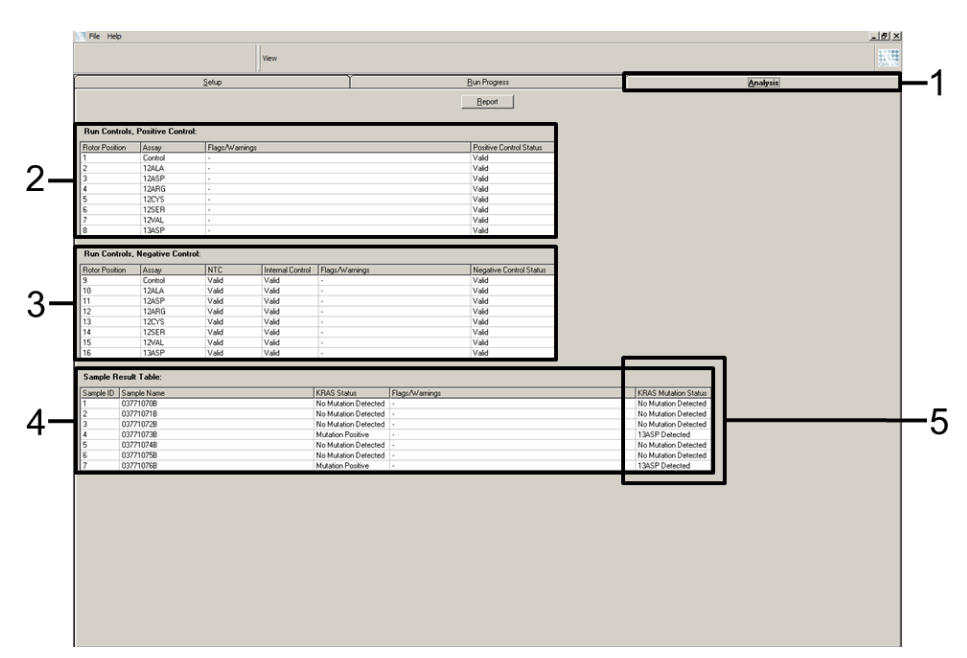

<span id="page-44-0"></span>Gambar 19. Tab "Analysis" (Analisis) dan pelaporan hasil. 1 = tab "Analysis" (Analisis), 2 = panel "Run Controls, Positive Control" (Kontrol Proses, Kontrol Positif), 3 = panel "Run Controls, Negative Control" (Kontrol Proses, Kontrol Negatif), 4 = "Sample Result Table" (Tabel Hasil Sampel), 5 = kolom "KRAS Mutation Status" (Status Mutasi KRAS).

Hasil uji kadar akan dilaporkan sebagai berikut [\(Gambar 19\)](#page-44-0).

- Panel "Run Controls, Positive Control" (Kontrol Proses, Kontrol Positif): Jika hasil berada dalam rentang yang dapat diterima, "Positive Control Status" (Status Kontrol Positif) akan menampilkan "Valid", dan jika tidak maka hasil "Invalid" (Tidak Valid) akan muncul.
- Panel "Run Controls, Negative Control" (Kontrol Proses, Kontrol Negatif): Jika hasil "NTC" dan "Internal Control" (Kontrol Internal) berada dalam rentang yang dapat diterima, "Negative Control Status" (Status Kontrol Negatif) akan menampilkan "Valid", dan jika tidak maka hasil "Invalid" (Tidak Valid) akan muncul.
- Panel "Sample Result Table" (Tabel Hasil Sampel): Mutasi spesifik akan dilaporkan untuk sampel Positif Mutasi dalam kolom "KRAS Mutation Status" (Status Mutasi KRAS).

19. Untuk membuat file laporan, klik Report (Laporan). Jendela "Report Browser" (Browser Laporan) akan muncul. Pilih KRAS Analysis Report (Laporan Analisis KRAS) pada Templates (Templat), lalu klik Show (Tampilkan) [\(Gambar 20\)](#page-45-0).

Catatan: Laporan dapat disimpan di lokasi alternatif dalam format Arsip Web dengan mengeklik Save As (Simpan Sebagai) di sudut kiri atas laporan masing-masing.

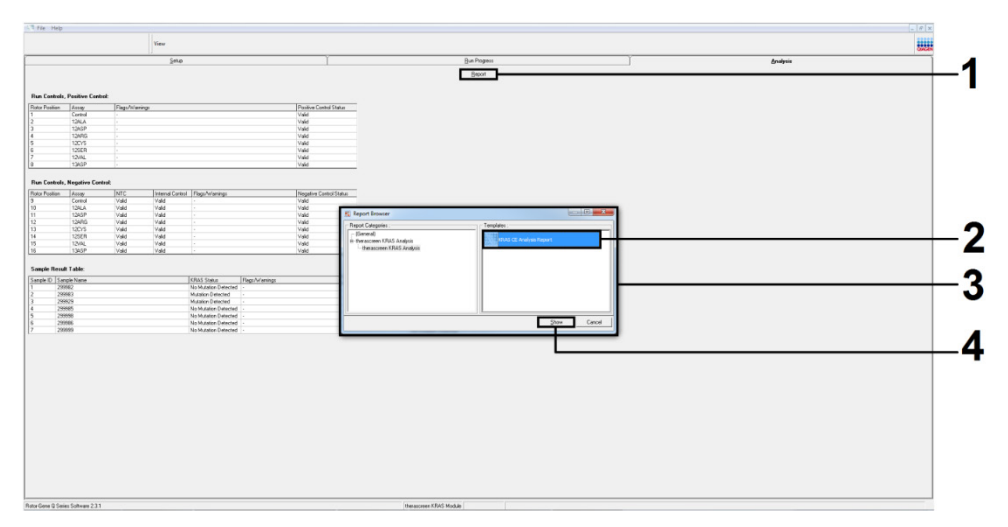

<span id="page-45-0"></span>Gambar 20. Memilih "KRAS Analysis Report" (Laporan Analisis KRAS). 1 = "Report" (Laporan), 2 = jendela "Report Browser" (Browser Laporan), 3 = pilihan "KRAS Analysis Report" (Laporan Analisis KRAS), 4 = "Show" (Tampilkan).

# Interpretasi Hasil

Panggilan mutasi dan analisis dilakukan secara otomatis oleh *therascreen* KRAS Assay Package setelah proses selesai. Informasi berikut menjelaskan cara *therascreen* KRAS Assay Package membuat panggilan mutasi dan analisis.

Catatan: Untuk analisis manual, lihat [Lampiran 1: Protokol Panduan](#page-79-0) *therascreen* KRAS RGQ PCR Kit.

Siklus PCR di mana fluoresens dari reaksi tertentu melintang terhadap nilai ambang batas ditetapkan sebagai nilai C<sub>T</sub>. Nilai C<sub>T</sub> menunjukkan jumlah DNA input tertentu. Nilai C<sub>T</sub> yang rendah menunjukkan tingkat DNA input yang lebih tinggi, sedangkan nilai  $C_T$  yang tinggi menunjukkan tingkat DNA input yang rendah. Reaksi dengan nilai  $C<sub>T</sub>$  tergolong sebagai amplifikasi positif.

Perangkat lunak Rotor-Gene Q menginterpolasi sinyal fluoresens antara 2 nilai yang tercatat. Dengan demikian, nilai  $C<sub>I</sub>$  dapat berupa bilangan nyata (tidak terbatas bilangan bulat) dalam rentang 0 hingga 40.

Untuk *therascreen* KRAS RGQ PCR Kit, nilai ambang batas diatur pada 0,05 unit fluoresens relatif. Nilai ini dikonfigurasi dalam *therascreen* KRAS Assay Package untuk saluran fluoresens Hijau dan Kuning. Nilai ambang batas ditentukan selama pengembangan *therascreen* KRAS RGQ PCR Kit.

Perhitungan dilakukan untuk menentukan nilai ∆C<sub>T</sub> menggunakan persamaan:

 $\Delta C_{\bar{I}}$  = [nilai  $C_{\bar{I}}$  uji kadar mutasi] – [nilai  $C_{\bar{I}}$  uji kadar kontrol]

Kontrol proses (kontrol positif, NTC, dan kontrol internal) dinilai untuk memastikan bahwa nilai  $C_I$  yang dapat diterima telah terpenuhi, dan reaksi berjalan dengan benar.

Nilai ∆C<sub>T</sub> sampel dihitung sebagai selisih antara C<sub>T</sub> uji kadar mutasi dan C<sub>T</sub> uji kadar kontrol dari sampel yang sama. Sampel digolongkan sebagai positif mutasi jika sampel memberi ∆C<sub>T</sub> kurang dari atau sama dengan nilai ∆CT batas untuk uji kadar tersebut. Di atas nilai ini, sampel dapat mengandung kurang dari persentase mutasi yang dapat dideteksi oleh *therascreen* KRAS RGQ PCR Kit (di luar batasan uji kadar), atau sampel negatif mutasi, yang akan dilaporkan sebagai "No Mutation Detected" (Mutasi Tidak Terdeteksi).

Tidak adanya amplifikasi dalam reaksi mutasi akan dinilai sebagai "No Mutation Detected" (Mutasi Tidak Terdeteksi). Nilai ∆C<sub>T</sub> yang dihitung dari amplifikasi latar belakang diharapkan lebih besar dari nilai ∆CT batas, dan sampel akan digolongkan sebagai "No Mutation Detected" (Mutasi Tidak Terdeteksi).

Hasil uji kadar akan ditampilkan sebagai "Mutation Positive" (Positif Mutasi), "No Mutation Detected" (Mutasi Tidak Terdeteksi), "Invalid" (Tidak Valid), atau, jika kontrol proses gagal, "Run Control Failed" (Kontrol Proses Gagal). Untuk sampel positif-mutasi, mutasi spesifik akan dilaporkan.

Kemungkinan hasil lain yang dapat ditampilkan dibahas dalam ["Protokol: Penilaian sampel](#page-21-0)  [DNA"](#page-21-0) buku pegangan ini.

Jarang sekali terjadi tumor yang mengandung lebih dari satu mutasi. Dalam kasus tersebut, mutasi yang menghasilkan nilai ∆C<sub>T</sub> terendah akan teridentifikasi.

# Panduan Pemecahan Masalah

Panduan pemecahan masalah ini dapat berfungsi untuk memecahkan masalah yang mungkin muncul. Untuk informasi selengkapnya, lihat juga halaman Pertanyaan Umum di Pusat Dukungan Teknis kami: [www.qiagen.com/FAQ/FAQList.aspx](http://www.qiagen.com/FAQ/FAQList.aspx). Ilmuwan di Layanan Teknis QIAGEN selalu senang menjawab setiap pertanyaan yang Anda ajukan terkait informasi dan/atau protokol dalam buku pegangan ini atau teknologi uji kadar dan sampel (untuk informasi kontak, hubungi [www.qiagen.com](https://www.qiagen.com/us/)).

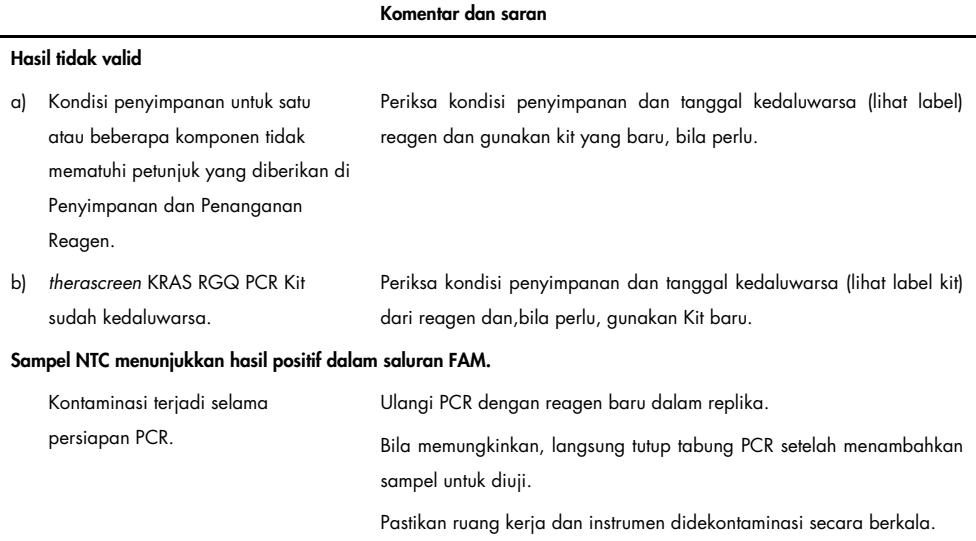

# Tanda yang dibuat oleh *therascreen* KRAS Assay Package

[Tabel 6](#page-49-0) mencantumkan kemungkinan tanda yang mungkin dibuat oleh *therascreen* KRAS Assay Package, artinya, dan tindakan yang perlu dilakukan.

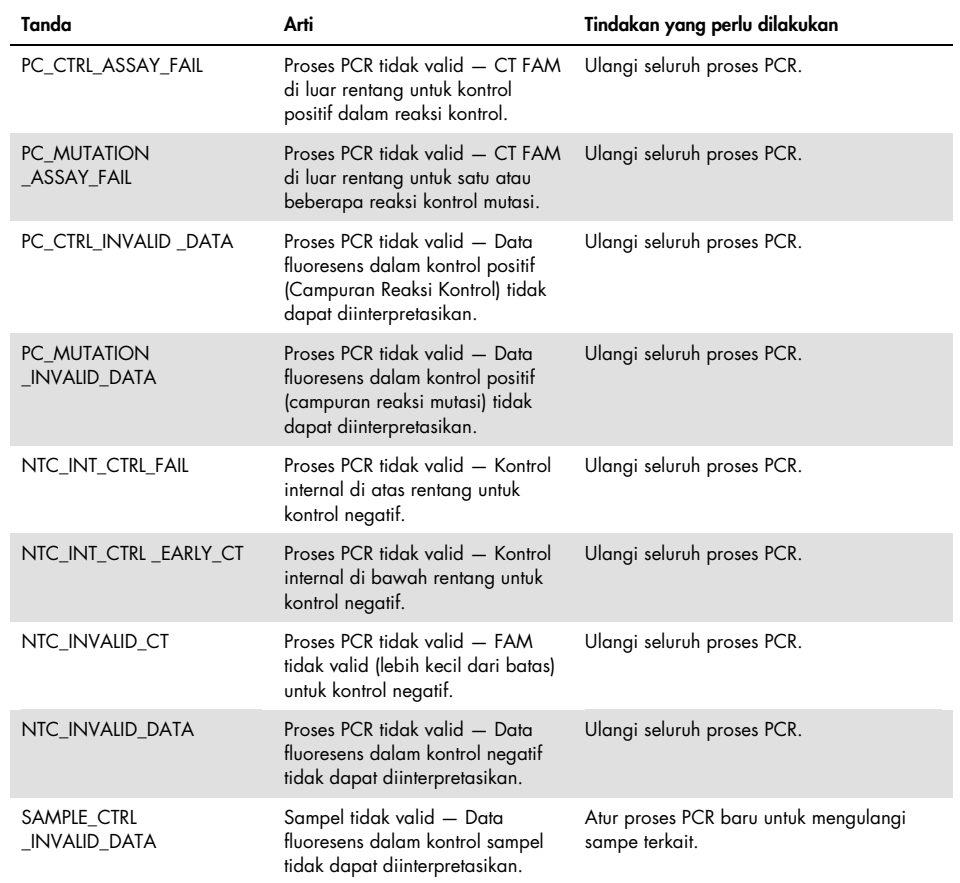

<span id="page-49-0"></span>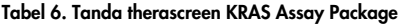

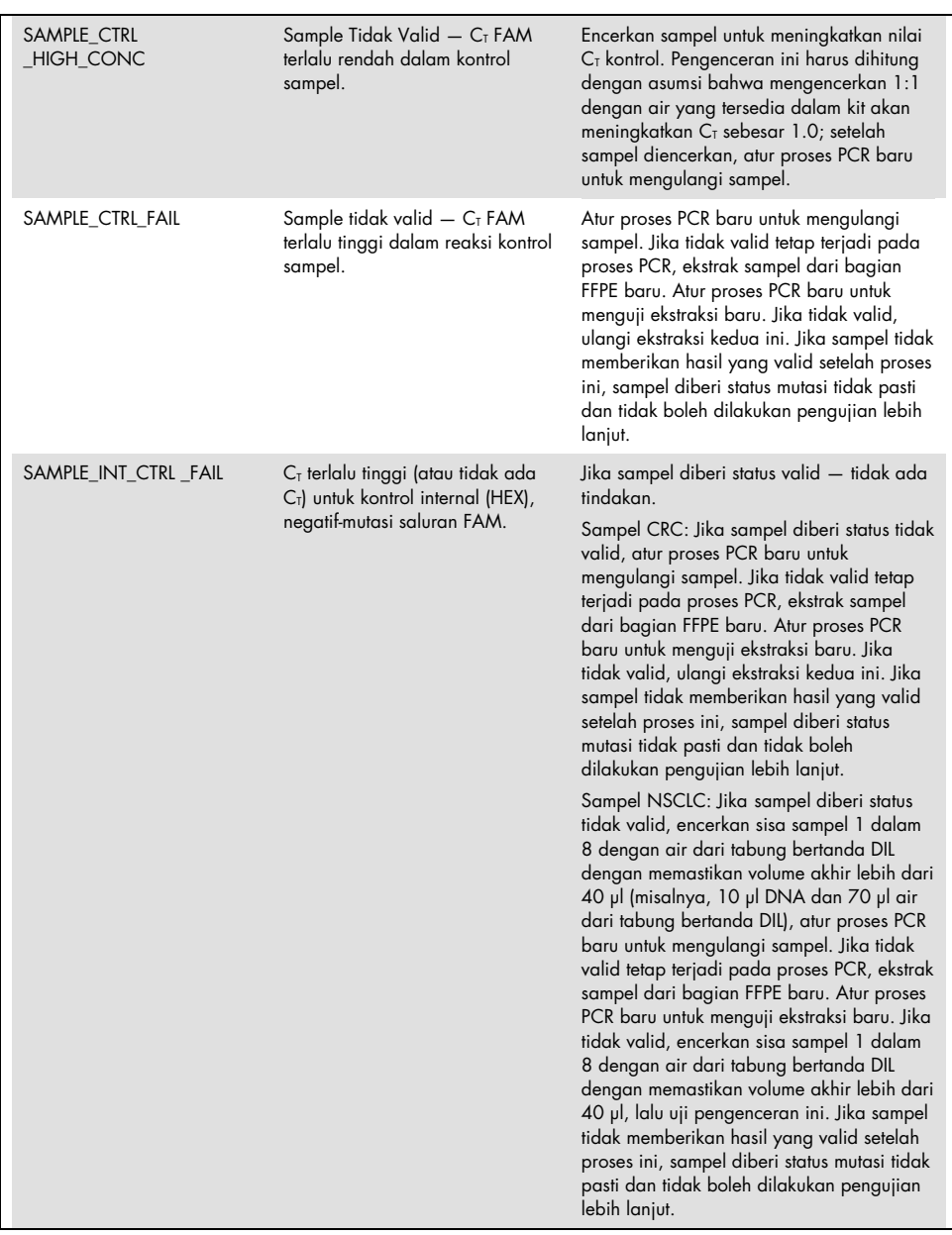

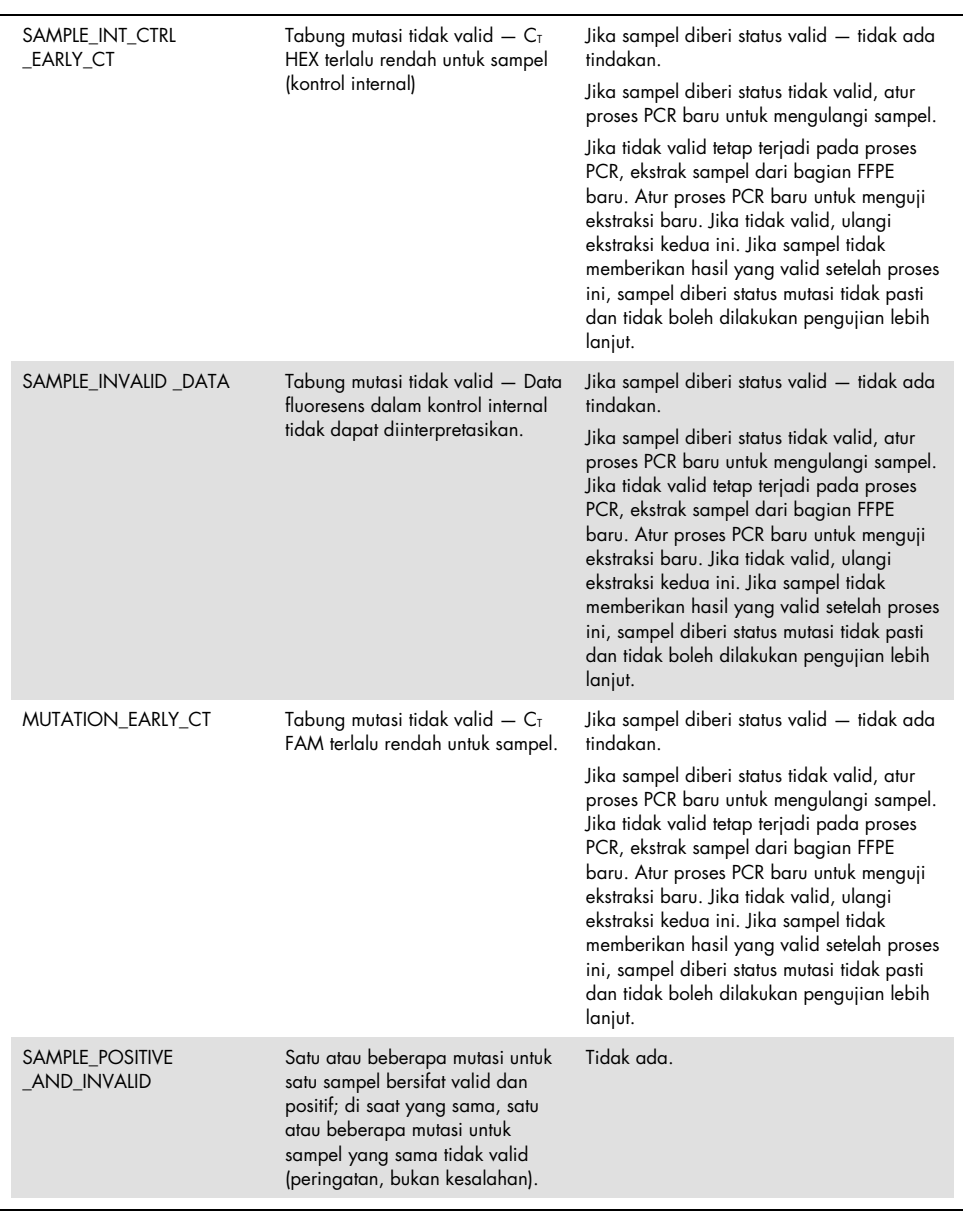

# Kontrol Kualitas

Sesuai dengan Sistem Manajemen Kualitas bersertifikat ISO dari QIAGEN, setiap *therascreen* KRAS RGQ PCR Kit telah diuji spesifikasinya yang telah ditentukan untuk memastikan kualitas produk yang konsisten.

# Batasan

Pengujian ini dirancang untuk mendeteksi 7 mutasi dalam kodon 12 dan 13 dari gen KRAS. Sampel dengan hasil yang dilaporkan sebagai "No Mutation Detected" (Mutasi Tidak Terdeteksi) dapat menyembunyikan mutasi KRAS yang tidak terdeteksi oleh uji kadar (misalnya, 13CYS).

Deteksi mutasi bergantung pada integritas sampel dan jumlah DNA yang dapat diperkuat yang ada dalam spesimen. Prosedur ini harus diulang apabila penilaian awal DNA dalam sampel menunjukkan bahwa jumlahnya tidak mencukupi atau terlalu tinggi untuk analisis mutasi.

*therascreen* KRAS RGQ PCR Kit digunakan dalam prosedur reaksi rantai polimerase (Polymerase Chain Reaction, PCR). Seperti semua prosedur PCR, sampel dapat terkontaminasi oleh sumber luar DNA dalam lingkungan pengujian dan DNA dalam kontrol positif. Beri perhatian untuk menghindari kontaminasi sampel dan reagen campuran reaksi.

*therascreen* KRAS RGQ PCR Kit hanya ditujukan untuk membedakan antara tipe liar dan mutan. Pengujian telah dirancang sedemikian rupa agar setiap reaksi mutan paling sensitif untuk mutasi spesifik yang sedang diukur. Akan tetapi, dalam sampel di mana ada mutasi yang terdeteksi, reaktivitas silang dapat terjadi dengan reaksi mutasi lain. Jika ada lebih dari satu reaksi mutan yang positif, hasilnya adalah reaksi dengan hasil ∆C<sub>T</sub> paling rendah.

*therascreen* KRAS RGQ PCR Kit hanya divalidasi untuk jaringan NSCLC dan CRC FFPE.

*therascreen* KRAS RGQ PCR Kit hanya divalidasi untuk digunakan dengan QIAamp DNA FFPE Tissue Kit. Hanya Rotor-Gene Q MDx 5plex HRM yang telah divalidasi untuk digunakan dengan *therascreen* KRAS RGQ PCR Kit.

# Karakteristik Kinerja

# Kinerja analitikal

Karakteristik kinerja tertentu *therascreen* KRAS RGQ PCR Kit ditentukan oleh studi yang melibatkan sampel jaringan FFPE yang dikumpulkan dari pasien CRC dan pasien NSCLC. Metode pemerolehan untuk sampel NSCLC meliputi biopsi jarum inti (core needle biopsy, CNB), aspirasi jarum halus (fine needle aspirate, FNA), dan reseksi. Untuk setiap tipe sampel, 8 lini sel manusia FFPE, di mana 7 mutasi KRAS yang dikenali tersembunyi terdeteksi oleh uji kadar dan satu KRAS tipe liar (yaitu, tidak ada mutasi pada kodon 12 dan 13) digunakan. Status mutasi sampel dikonfirmasi oleh pembentukan sekuens Sanger dwi-arah.

## Batas

Dengan metode yang mengikuti panduan dalam CLSI EP17-A (2004) (8), 225 sampel FFPE diuji untuk menetapkan batas untuk uji kadar. Rentang  $C_I$  kontrol reaksi ditetapkan sebagai  $21,92$  sampai 32,00. Nilai batas, yang didasarkan pada  $C<sub>T</sub>$  reaksi kontrol yang dikurangi dari C<sub>T</sub> reaksi mutan (∆C<sub>T</sub>) ditunjukkan dalam [Tabel 7.](#page-53-0)

<span id="page-53-0"></span>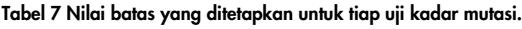

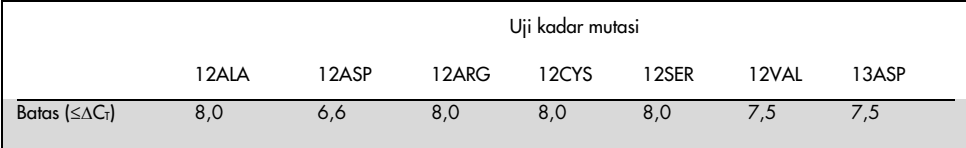

## Batasan kosong

Untuk menilai kinerja *therascreen* KRAS RGQ PCR Kit pada tidak adanya templat positif mutan, dan untuk memastikan bahwa sampel kosong tidak menghasilkan sinyal analitikal yang dapat mengindikasikan konsentrasi mutasi yang rendah, sampel tanpa templat akan dievaluasi. Hasilnya menunjukkan tidak ada nilai  $C<sub>I</sub>$  mutan atau kontrol yang dapat dideteksi dalam salah satu tabung reaksi kontrol atau mutasi (nilai  $C<sub>I</sub>$  kontrol internal semuanya valid).

## Perbandingan terhadap metode referensi analitikal: CRC

Dilakukan dua studi untuk menunjukkan kesesuaian dalam status mutasi sampel CRC yang diuji dengan *therascreen* KRAS RGQ PCR Kit relatif terhadap pembentukan sekuens dwi-arah. Sebanyak 137 sampel FFPE menunjukkan hasil valid untuk *therascreen* KRAS RGQ PCR Kit dan pembentukan sekuens dwi-arah.

Keseluruhan hasil, tidak termasuk 6 sampel sekuens Sanger dwi-arah, ditunjukkan dalam [Tabel 8.](#page-55-0) [Tabel 9](#page-55-1) menunjukkan analisis kesesuaian antara *therascreen* KRAS RGQ PCR Kit dan pembentukan sekuens dwi-arah.

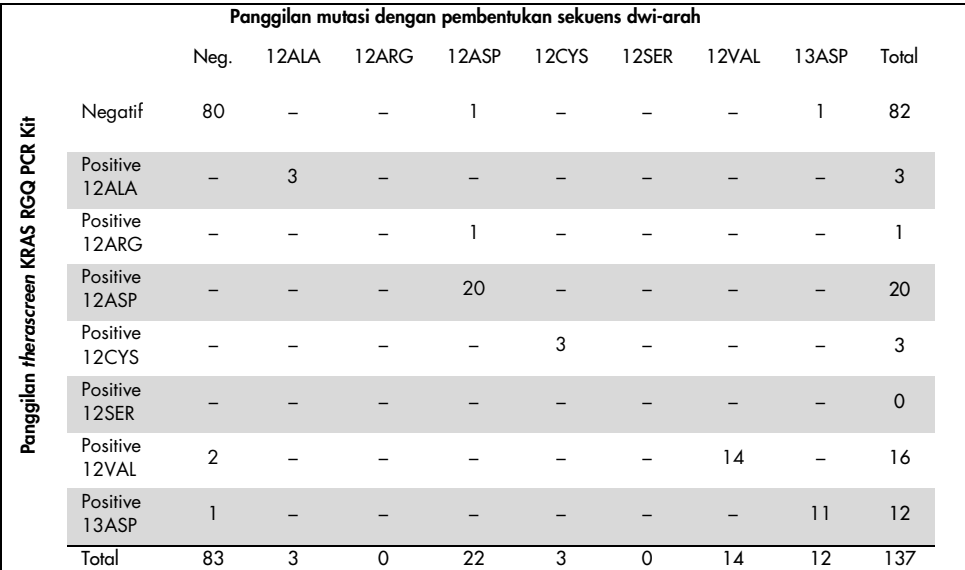

#### <span id="page-55-0"></span>Tabel 8. therascreen KRAS RGQ PCR Kit vs. pembentukan sekuens Sanger dwi-arah

#### <span id="page-55-1"></span>Tabel 9. Analisis kesesuaian

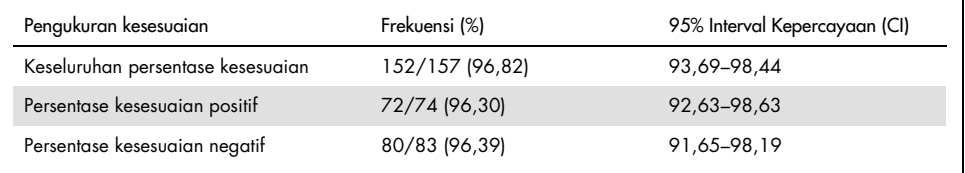

Set unik kedua dari sampel dievaluasi untuk menambah data dari studi pertama. Satu set 271 sampel FFPE CRC diperoleh; 250 status mutasi yang tidak dikenali dan 21 sampel status mutasi yang dikenali (untuk memperkaya mutasi langka) dibandingkan dengan pembentukan sekuens dwi-arah Sanger, seperti yang dijelaskan di atas.

Analisis kesesuaian dilakukan pada 247 sampel dengan hasil dwi-arah dan *therascreen* KRAS RGQ PCR Kit yang valid. Terdapat 9 sampel yang tidak sesuai. Secara keseluruhan, kesesuaiannya adalah 96,82%. Data tersebut mendukung kinerja akurat *therascreen* KRAS RGQ PCR Kit [\(Tabel 10](#page-56-0) dan [Tabel 11\)](#page-56-1).

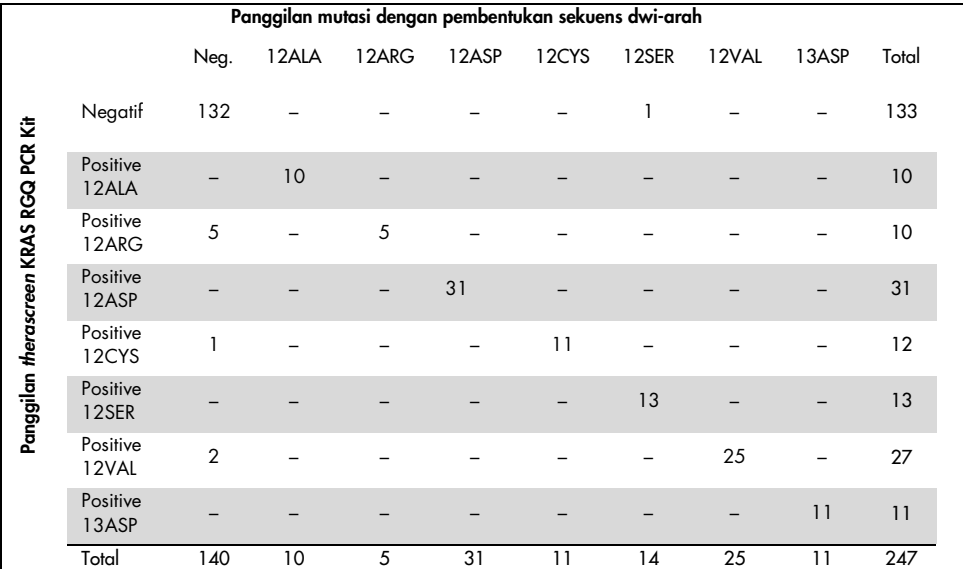

#### <span id="page-56-0"></span>Tabel 10. *therascreen* KRAS RGQ PCR Kit vs. pembentukan sekuens Sanger dwi-arah (studi kedua)

#### <span id="page-56-1"></span>Tabel 11. Analisis kesesuaian (studi kedua)

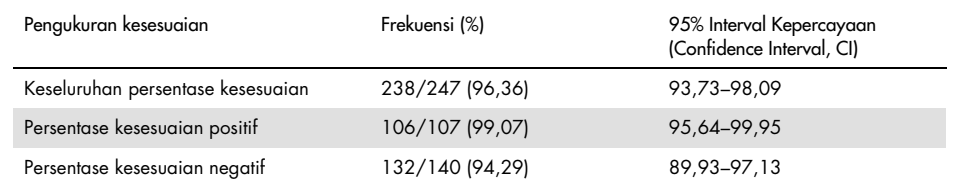

# Perbandingan terhadap metode referensi analitikal: NSCLC

Untuk menunjukkan kesesuaian dalam status mutasi sampel NSCLC yang diuji dengan *therascreen* KRAS RGQ PCR Kit ketika dibandingkan dengan pembentukan sekuens Sanger dwi-arah, sampel NSCLC FFPE klinis diperoleh melalui reseksi, CNB, atau FNA. DNA diekstrak dari tiap sampel sebelum pengujian dengan *therascreen* KRAS RGQ PCR Kit. Hasil dari pengujian ini dibandingkan dengan hasil yang diperoleh melalui pembentukan sekuens Sanger dwi-arah.

Sebanyak 360 sampel menunjukkan hasil valid untuk *therascreen* KRAS RGQ PCR Kit dan pembentukan sekuens Sanger dwi-arah, dengan 340 sampel yang menunjukkan hasil sesuai.

Kesesuaian antara *therascreen* KRAS RGQ PCR Kit dan pembentukan sekuens Sanger dwiarah ditunjukkan dala[m Tabel 12.](#page-58-0) Dua sampel menunjukkan panggilan mutasi ganda dengan pembentukan sekuens Sanger dwi-arah. Karena satu mutasi sama seperti hasil *therascreen* KRAS RGQ PCR Kit, sampel ini digolongkan sebagai sesuai untuk analisis kesesuaian keseluruhan, kesesuaian positif, dan kesesuaian negatif [\(Tabel 13\).](#page-58-1)

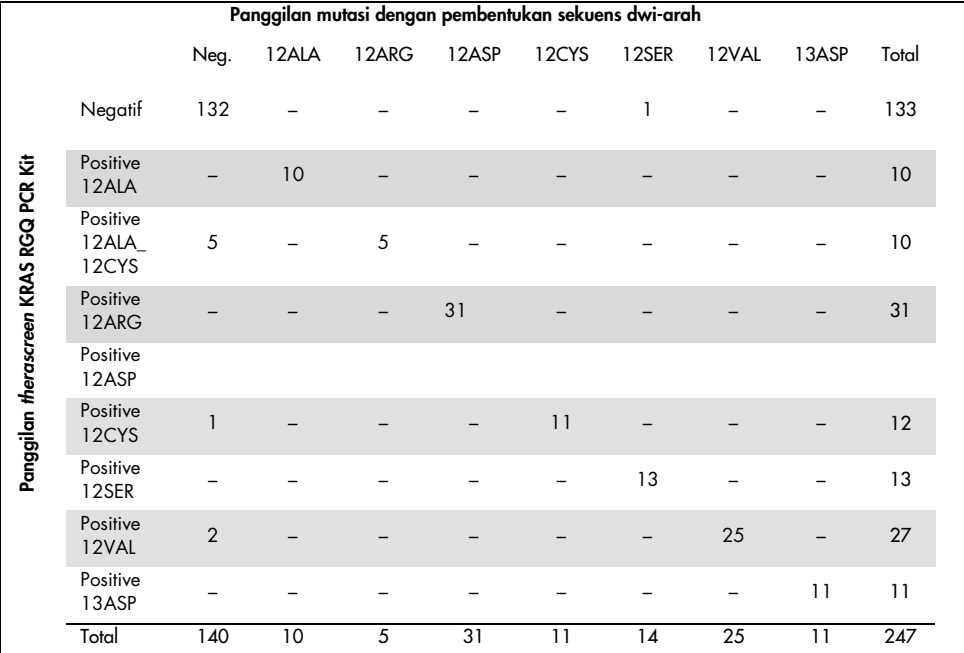

#### <span id="page-58-0"></span>Tabel 12. *therascreen* KRAS RGQ PCR Kit vs. pembentukan sekuens Sanger dwi-arah

#### <span id="page-58-1"></span>Tabel 13. Analisis kesesuaian

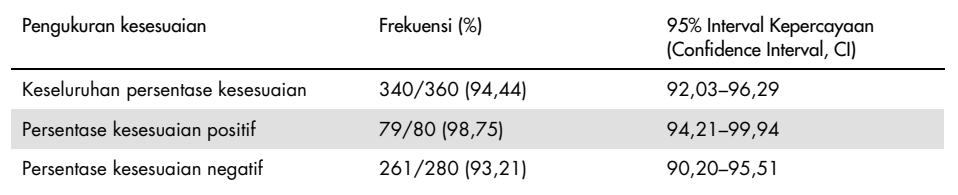

## Batas deteksi (Limit of Detection - LOD)

Rentang kerja untuk *therascreen* KRAS RGQ PCR Kit didasarkan pada jumlah DNA yang dapat diperkuat dalam spesimen seperti yang ditentukan oleh nilai  $C<sub>I</sub>$  reaksi kontrol. Rentang input yang tertera ditentukan untuk uji kadar oleh rentang yang telah ditentukan sebelumnya dari C<sub>I</sub> kontrol sebesar 21,92 hingga 32,00. LOD adalah persentase minimal DNA mutan yang dapat terdeteksi dalam latar belakang tipe liar jika total DNA yang dapat diperkuat berada dalam rentang input yang tertera dan masih di bawah nilai ∆C<sub>T</sub> batas ambang.

### CRC

Sebuah studi dilakukan untuk menentukan LOD masing-masing dari 7 reaksi spesifik-mutasi yang disertakan dalam *therascreen* KRAS RGQ PCR Kit. Untuk *therascreen* KRAS RGQ PCR Kit, batasan deteksi DNA mutan dalam latar belakang DNA tipe liar ditetapkan sebagai faktor pengenceran terendah di mana 95% replika pengujian untuk tiap sampel positif mutasi ditentukan positif.

Model regresi logistik diterapkan pada tiap uji kadar secara individual untuk set data DNA dengan input tinggi dan input rendah. Dalam model ini, variabel responsnya adalah output biner dari mutasi terdeteksi (deteksi = 1) dan mutasi tidak terdeteksi (deteksi = 0), variabel penjelas berkelanjutannya adalah log2 % pengenceran mutasi. LOD dihitung sebagai persen pengenceran mutasi yang memberikan probabilitas terprediksi pada deteksi sebesar 0,95 [\(Tabel 14\)](#page-60-0).

| Uji Kadar | $LOD C_{95}$<br>(persentase DNA mutan dalam DNA tipe liar |
|-----------|-----------------------------------------------------------|
| 12ALA     | 0,77                                                      |
| 12ARG     | 2,56                                                      |
| 12ASP     | 6,43                                                      |
| 12CYS     | 1,47                                                      |
| 12SER     | 5,65                                                      |
| 12VAL     | 1,60                                                      |
| 13ASP     | 6,42                                                      |

<span id="page-60-0"></span>Tabel 14. Nilai LOD untuk tiap uji kadar mutasi menggunakan lini sel FFPE

### **NSCLC**

LOD untuk uji kadar *therascreen* KRAS RGQ PCR Kit ditetapkan dan diverifikasi menggunakan jaringan CRC. Hasil LOD ini telah diverifikasi ulang untuk jaringan NSCLC.

Studi tersebut dilakukan dalam 2 sesi. Di Sesi 1, 60 replika 7 lini sel NSCLC FFPE mutan yang mewakili tiap mutasi diencerkan pada LOD uji kadar masing-masing dan diuji. Seluruh 60 replika lini sel FFPE yang valid untuk tiap sampel yang dinilai menunjukkan 100% deteksi untuk reaksi mutasi masing-masingnya pada LOD yang dinilai.

Di Sesi 2, 96 replika sampel NSCLC FFPE klinis, yang mewakili tiap mutasi di 3 metode pemerolehan (reseksi, CNB, dan FNA), diuji setelah pengenceran pada LOD uji kadar masing-masing.

96 replika yang valid untuk 12ALA, 12ASP, 12ARG, 12VAL, dan 13ASP menunjukkan 100% panggilan yang benar. Uji kadar untuk 12CYS dan 12SER menunjukkan 95,8% deteksi pada LOD.

Hal ini menunjukkan bahwa nilai LOD yang ditentukan sebelumnya terverifikasi untuk semua uji kadar mutasi saat menilai jaringan NSCLC dan sampel cocok-pasien/lini sel FFPE/NSCLC FFPE.

## Linearitas dan input DNA

## Pengaruh tingkat input DNA terhadap nilai ∆CT

Jika sampel dengan total tingkat DNA yang berbeda mengandung proporsi DNA mutan yang sama, diharapkan bahwa nilai ∆C<sub>T</sub> yang terukur akan tetap konsisten. DNA yang diekstrak dari 8 lini sel FFPE digunakan untuk menyiapkan kumpulan DNA dengan  $C<sub>T</sub>$  reaksi kontrol yang dapat diperoleh yang paling rendah.

Rentang pengenceran untuk tiap reaksi mutasi dan nilai rata-rata  $\Delta C_T$  yang diperoleh dari hasil ditunjukkan dalam [Tabel 15](#page-61-0) dan [Tabel 16.](#page-62-0) Keseluruhan nilai ∆C<sub>T</sub> bersifat konsisten di seluruh rentang kerja *therascreen* KRAS RGQ PCR Kit untuk semua uji kadar, yang menunjukkan bahwa tingkat DNA tidak akan berdampak pada keakuratan panggilan mutasi sampel.

|           |                                          | $\Delta C_T$                             |                                            |                            |                                             |
|-----------|------------------------------------------|------------------------------------------|--------------------------------------------|----------------------------|---------------------------------------------|
| Uji Kadar | Pengenceran 1<br>$-20-21$ C <sub>T</sub> | Pengenceran 2<br>$-23-24$ C <sub>T</sub> | Pengenceran 3<br>$~26 - 27$ C <sub>T</sub> | Pengenceran 4<br>$-29-30C$ | Pengenceran 5<br>$~232 - 33$ C <sub>T</sub> |
| 12ALA     | 1,56                                     | 1,25                                     | 1,16                                       | 1,14                       | 1,27                                        |
| 12ASP*    | 2,46                                     | 2,18                                     | 2,11                                       | 2,11                       | 1,75                                        |
| 12ARG     | 1,18                                     | 0,63                                     | 1,08                                       | 0,94                       | 1,06                                        |
| 12VAL     | 0,29                                     | 0,25                                     | 0,15                                       | 0,26                       | $-0,1$                                      |
| 12SER     | 2,91                                     | 2,21                                     | 2,15                                       | 2,15                       | 2,08                                        |
| 12CYS     | 0,98                                     | 0,71                                     | 0,58                                       | 0, 81                      | 0,67                                        |
| 13ASP     | 3,57                                     | 2,84                                     | 2,54                                       | 2,46                       | 2,62                                        |
|           |                                          |                                          |                                            |                            |                                             |

<span id="page-61-0"></span>Tabel 15. Pengaruh input DNA terhadap nilai ∆C<sub>T</sub> pada rentang C<sub>T</sub> reaksi kontrol input — lini sel FFPE CRC

Total jumlah replika untuk 12ASP sebanyak 27.

| $\Delta C_{I}$ |                                          |                                          |                                   |                                          |                                             |  |  |
|----------------|------------------------------------------|------------------------------------------|-----------------------------------|------------------------------------------|---------------------------------------------|--|--|
| Uji Kadar      | Pengenceran 1<br>$-20-21$ C <sub>T</sub> | Pengenceran 2<br>$-23-24$ C <sub>T</sub> | Pengenceran 3<br>$-26-27$ $C_{T}$ | Pengenceran 4<br>$-29-30$ C <sub>T</sub> | Pengenceran 5<br>$~232 - 33$ C <sub>T</sub> |  |  |
| 12ALA          | 3,40                                     | 3,25                                     | 3,11                              | 2,90                                     | 3,31                                        |  |  |
| 12ASP          | 3,63                                     | 2,92                                     | 2,55                              | 2,46                                     | $-*$                                        |  |  |
| 12ARG          | 2,49                                     | 2,22                                     | 2,25                              | 2,23                                     | 1,40                                        |  |  |
| 12VAL          | 1,34                                     | 1,23                                     | 1,18                              | 1,13                                     | 0,97                                        |  |  |
| 12SER          | 5,34                                     | 4,50                                     | 4,30                              | 3,92                                     | $\mathbf{r}$                                |  |  |
| 12CYS          | 1,70                                     | 1,71                                     | 1,70                              | 1,77                                     | 1,01                                        |  |  |
| 13ASP          | 6,24                                     | 5,36                                     | 5,14                              | 4,87                                     | $-*$                                        |  |  |

<span id="page-62-0"></span>Tabel 16. Pengaruh input DNA terhadap nilai ∆C<sub>T</sub> pada rentang C<sub>T</sub> reaksi kontrol input — sampel FFPE NSCLC

Tidak ada C<sub>T</sub> reaksi mutasi yang dihasilkan karena rendahnya konsentrasi DNA, sehingga tidak ada ΔC<sub>T</sub> yang dihitung.

#### Efisiensi amplifikasi/linearitas sebagai fungsi input DNA

Efisiensi amplifikasi dan linearitas PCR untuk tiap reaksi mutasi, relatif terhadap Reaksi Kontrol, di seluruh rentang kerja *therascreen* KRAS RGQ PCR Kit ditunjukkan. Efisiensi amplifikasi dihitung untuk setiap reaksi mutasi dan reaksi kontrol sebagai [2(–1/kemiringan)] –1.

Efisiensi amplifikasi kontrol yang dibandingkan dengan reaksi mutan menunjukkan bahwa ∆CT, sehingga panggilan mutasi, konsisten di seluruh rentang kerja uji kadar. Ringkasan data ditampilkan dalam [Tabel 17](#page-64-0) dan [Tabel 18.](#page-65-0)

### Efisiensi amplifikasi/linearitas sebagai fungsi persen mutasi

Tujuan studi ini adalah untuk mengevaluasi pengaruh sampel positif-mutan yang diencerkan secara berurutan terhadap efisiensi amplifikasi, di seluruh rentang kerja *therascreen* KRAS RGQ PCR Kit, yang dimulai dengan tingkat input C<sub>T</sub> pada sekitar 22-23C<sub>T</sub>.

Ekstrak DNA dari lini sel FFPE CRC dan sampel NSCLC awalnya dinilai dengan pembacaan OD sebelum melakukan PCR dengan *therascreen* KRAS RGQ PCR Kit. Kemudian stok DNA disiapkan untuk  $C_T$  Reaksi Kontrol yang berkaitan dengan sekitar 23 $C_T$ . Stok tersebut diencerkan secara berurutan dua kali setiap saat menggunakan DNA tipe liar, guna menjaga agar total DNA tipe liar tetap konstan selagi mengubah persentase DNA mutan dalam templat.

Kumpulan DNA yang cukup untuk 6 replika per mutasi disiapkan. Data C<sub>T</sub> dan ∆C<sub>T</sub> untuk setiap mutasi di setiap titik pengenceran dihitung. Model regresi linear dipasang dengan  $C_I$ reaksi mutasi versus pengenceran input pengenceran DNA log2. Studi menunjukkan bahwa pengenceran mutasi dalam latar belakang konsentrasi DNA tipe liar yang konstan menghasilkan efisiensi amplifikasi yang tidak beragam secara signifikan di luar nilai yang ditentukan dalam studi linearitas di atas.

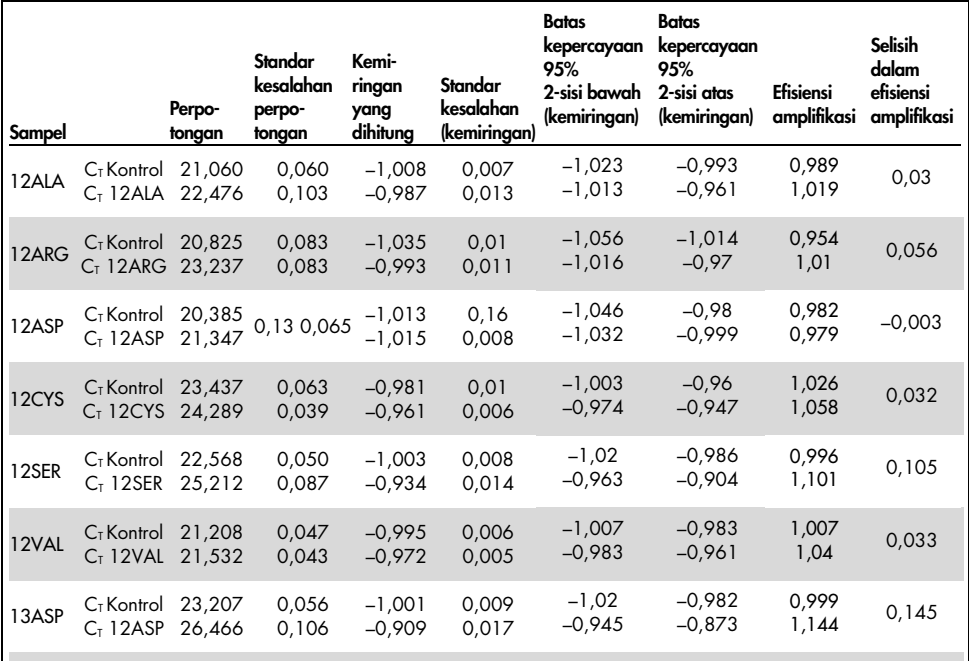

#### <span id="page-64-0"></span>Tabel 17. Efisiensi amplifikasi dalam reaksi mutasi dan kontrol: Lini sel CRC

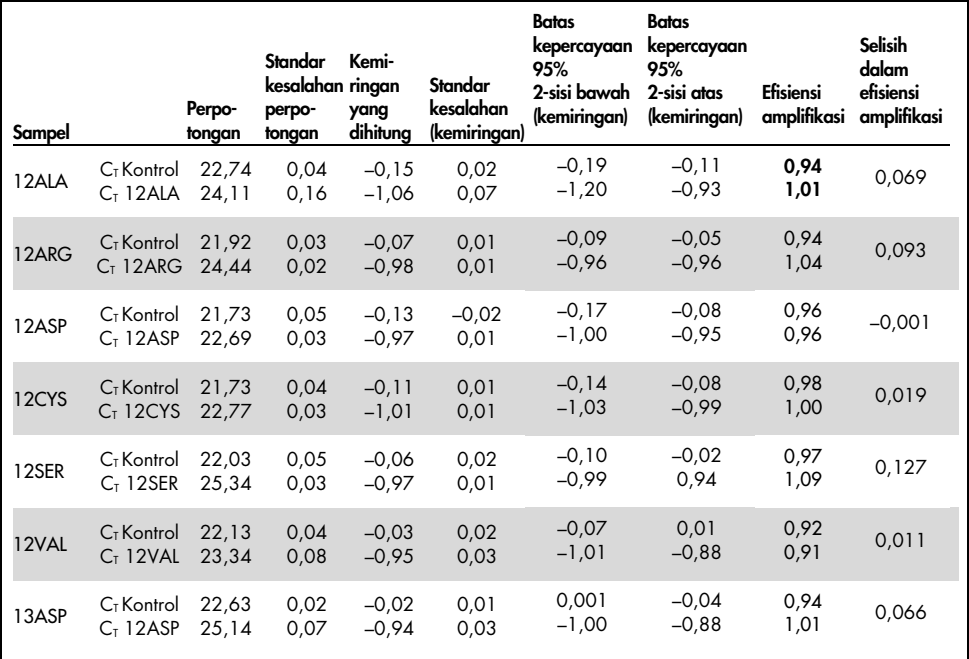

#### <span id="page-65-0"></span>Tabel 18. Efisiensi amplifikasi dalam reaksi mutasi dan kontrol: Sampel NSCLC

## Zat yang mengganggu

Tujuan studi ini adalah untuk mengevaluasi dampak zat yang berpotensi mengganggu terhadap kinerja *therascreen* KRAS RGQ PCR Kit. Studi ini dilakukan dengan menganalisis dampak zat masing-masing pada nilai ∆CT dan status mutasi sampel pengujian dengan cara menghentikan melakukan eksperimen di berbagai konsentrasi. Zat yang berpotensi mengganggu dari proses DNA yang diuji adalah Buffer AL, Buffer ATL, etanol, lilin parafin, Proteinase K, Wash Buffer AW1, Wash Buffer AW2, dan xilena. Dapar elusi akhir dari kit, Buffer ATE, juga diuji sebagai kontrol kosong.

Pada konsentrasi yang diharapkan ditemui dalam penggunaan normal, tidak satu pun zat yang berpotensi mengganggu yang dievaluasi berdampak pada kemampuan *therascreen* KRAS RGQ PCR Kit dalam membedakan antara sampel positif-mutasi dan negatif-mutasi.

Selain studi zat yang mengganggu, potensi pengaruh nekrosis dalam sampel klinis dinilai untuk menentukan apakah tingkat jaringan nekrosis yang tinggi dalam sampel tumor berdampak pada kemampuan untuk menghasilkan data yang valid. Dari total 421 sampel yang dinilai sebagai bagian dari studi Perbandingan terhadap Metode Referensi Analitikal, 29 sampel memiliki nekrosis pada tingkat >50% seperti yang ditentukan oleh tinjauan patologi. Dari 29 sampel ini, 28 menunjukkan hasil valid yang sesuai dengan pembentukan sekuens Sanger dwi-arah. Satu hasil tidak valid karena DNA yang tidak memadai.

## Kontaminasi silang

Tujuan studi ini adalah untuk menentukan sejauh mana kontaminasi silang antara sampel DNA menggunakan *therascreen* KRAS RGQ PCR Kit, yang berpotensi menyebabkan hasil positif-palsu. Sumber yang berpotensi kontaminasi silang mencakup berikut ini:

- Ekstraksi sampel (misal, kikisan kaca mikroskop)
- Penggunaan pipet pada sampel
- Penutupan tabung sampel
- Kontaminasi reagen kit selama penggunaan
- Pemuatan tabung uji kadar pada instrumen Rotor-Gene Q MDx 5plex HRM

Untuk studi ini, digunakan standar FFPE: standar tipe liar dan standar 12ALA (karena reaksi 12ALA adalah reaksi dengan LOD terendah dalam kit).

Studi ini terdiri dari 10 proses PCR yang dirancang untuk menyelidiki potensi kontaminasi dalam dan antara proses instrumen Rotor-Gene Q MDx 5plex HRM. Dalam proses pengujian ini, tabung yang berisi DNA tipe liar digunakan untuk menguji kontaminasi dari DNA mutan.

Hasil dari studi ini menunjukkan tidak ada kontaminasi yang dapat dideteksi dalam ekstrak DNA tipe-liar yang dimaksudkan untuk mendeteksi kontaminasi silang.

# Eksklusivitas/reaktivitas silang

*therascreen* KRAS RGQ PCR Kit terdiri dari 8 reaksi terpisah, yang mencakup reaksi kontrol tunggal yang mendeteksi wilayah non-polimorfis dari gen KRAS dan 7 reaksi spesifik-mutasi. Tidak ada reaksi yang secara spesifik mengukur sekuens KRAS tipe liar pada kodon 12 atau 13. Hasil "No Mutation Detected" (Mutasi Tidak Terdeteksi) KRAS (yakni tipe liar) ditentukan dari tidak adanya salah satu dari 7 mutasi yang menyebabkan hasil mutasi positif.

Sehingga, penting untuk menunjukkan jumlah amplifikasi nonspesifik, atau reaktivitas-silang yang terjadi dalam tiap reaksi dengan lebihan jumlah DNA tipe liar KRAS guna memastikan tidak terjadi hasil positif palsu. Serupa dengan hal tersebut, amplifikasi nonspesifik dinilai untuk mutasi KRAS yang tidak dimaksudkan agar dapat dideteksi oleh uji kadar. Hal ini menunjukkan bahwa jumlah reaktivitas-silang antara reaksi mutan tidak menyebabkan panggilan mutasi yang keliru dalam adanya lebihan jumlah DNA mutan. Karena input DNA untuk uji kadar ini didasarkan pada rentang  $C_I$  kontrol (21,92–32,00), konsentrasi input DNA tertinggi didasarkan pada adanya nilai  $C<sub>T</sub>$  kontrol sekitar 22.

## Amplifikasi nonspesifik/reaktivitas silang: DNA KRAS tipe liar

Jumlah amplifikasi nonspesifik untuk DNA tipe liar oleh campuran reaksi yang dirancang untuk memperkuat mutasi spesifik telah ditangani. Sebanyak 60 replika DNA lini sel FFPE tipe liar dan 60 sampel NSCLC dievaluasi pada konsentrasi tertinggi tingkat input DNA yang dapat diperkuat menggunakan *therascreen* KRAS RGQ PCR Kit.

Nilai C<sub>T</sub> kontol adalah sekitar 22–23. Hasilnya menunjukkan bahwa nilai ∆C<sub>T</sub> melebihi batas yang ditetapkan dan minimal 95% replika tipe liar dipanggil dengan benar.

#### Amplifikasi nonspesifik/reaktivitas silang/eksklusivitas: DNA KRAS positif-mutasi

Sampel mutan dengan konsentrasi DNA input yang tinggi diuji terhadap semua campuran reaksi. Sampel DNA disiapkan dari setiap lini sel FFPE NSCLC dan CRC agar  $C<sub>T</sub>$  Reaksi Kontrol sesuai dengan sekitar 23. Dari pengenceran ini, 6 replika tiap sampel mutasi dievaluasi. Persentase mutasi dalam sampel diatur oleh persentase mutan dalam DNA lini sel.

Nilai ∆CT rata-rata yang disajikan dalam [Tabel 19](#page-68-0) dan [Tabel 20](#page-69-0) menunjukkan bahwa terdapat reaktivitas-silang antara reaksi mutan. Di semua kasus, hasilnya menunjukkan bahwa mutasi tepat dipanggil dengan reaksi mutasi yang cocok (yaitu, nilai ∆CT terkecil adalah panggilan mutasi tepat). Semua kasus pengujian lain tidak terdeteksi atau berada di luar ambang batas ∆C<sub>T</sub>.

|                     |              | ∆C <sub>ī</sub> Uji kadar |         |         |                     |                     |                     |        |
|---------------------|--------------|---------------------------|---------|---------|---------------------|---------------------|---------------------|--------|
| <b>DNA</b><br>Mutan | <b>Batas</b> | 12ALA                     | 12ASP   | 12ARG   | 12CYS               | <b>12SER</b>        | 12VAL               | 13ASP  |
| 12ALA               | 8            | $1.42*$                   | 12,66   | T/A     | $5,81$ <sup>t</sup> | $2,78$ <sup>t</sup> | $6,31$ <sup>†</sup> | 13,21  |
| 12ASP               | 6,6          | 12,56                     | $2,42*$ | T/A     | T/A                 | 13,44               | 11,21               | 13,55  |
| 12ARG               | 8            | 13,12                     | 11,56   | $1,12*$ | 11,42               | T/A                 | 13,43               | 12,66  |
| 12CYS               | 8            | 14,2                      | 12,48   | 9,23    | $0.98*$             | T/A                 | 7,96 <sup>t</sup>   | 12,88  |
| 12SER               | 8            | T/A                       | 13,39   | 13,31   | T/A                 | $3,02*$             | 12,99               | 13,97  |
| 12VAL               | 7,5          | $6,83^{\dagger}$          | T/A     | T/A     | T/A                 | 13,38               | $0.28*$             | 13,74  |
| 13ASP               | 7,5          | T/A                       | 13,29   | 13,89   | T/A                 | T/A                 | 14,36               | $4,5*$ |

<span id="page-68-0"></span>Tabel 19. Reaktivitas-silang (∆CT) antara reaksi mutasi menggunakan DNA lini sel FFPE CRC pada rentang input tinggi

T/A: Tidak ada reaksi silang.

Nilai ∆C<sub>™</sub> dari reaksi yang cocok.

∆C<sub>T</sub> dari reaksi reaktif-silang di bawah batas.

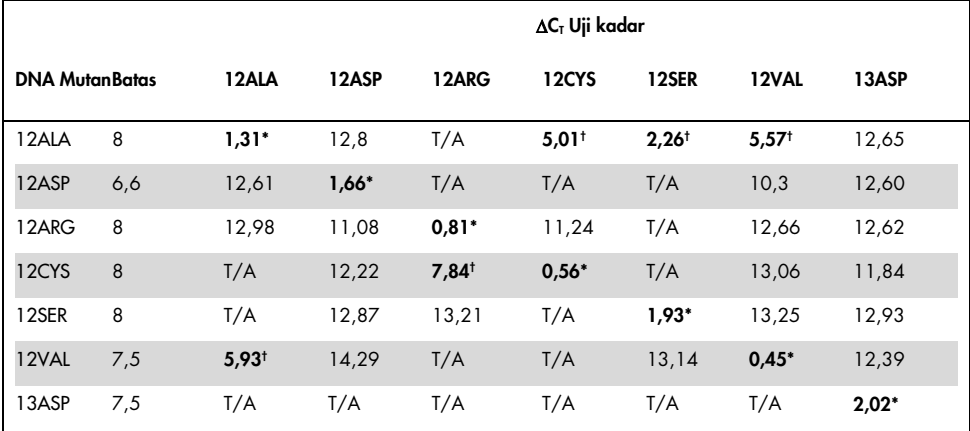

<span id="page-69-0"></span>Tabel 20. Reaktivitas-silang (∆CT) antara reaksi mutasi menggunakan DNA lini sel FFPE NSCLC pada rentang input tinggi

T/A: Tidak ada reaksi silang.

Nilai ∆C<sub>™</sub> dari reaksi yang cocok.

∆C<sub>T</sub> dari reaksi reaktif-silana di bawah batas.

## Pengulangan dan reproduksibilitas

Tujuan studi ini adalah untuk menunjukkan presisi *therascreen* KRAS RGQ PCR Kit dalamlaboratorium (pengulangan) dan antar-laboratorium (reproduksibilitas). Ketepatan hasil panggilan mutasi dan presisi nilai ΔC<sub>T</sub> (selisih dalam nilai C<sub>T</sub> antara Reaksi Mutasi dan Reaksi Kontrol) dilaporkan.

### CRC

Sampel CRC klinis digunakan untuk evaluasi ini. Satu tipe liar dan satu sampel untuk tiap mutasi diuji dengan *therascreen* KRAS RGQ PCR Kit menggunakan 2 operator di setiap 3 lokasi masing-masing, yang menguji semua sampel dan kontrol pada 3 lot *therascreen* KRAS RGQ PCR Kit, setiap hari selama 5 hari, dengan 2 proses per hari dan 2 replika dari tiap sampel di tiap proses. Nilai  $C_T$  dan  $\Delta C_T$  yang diperoleh untuk tiap reaksi dalam tiap sampel juga dianalisis dengan analisis komponen beragam.

Reproduksibilitas *therascreen* KRAS RGQ PCR Kit ditunjukkan untuk mutan tingkat rendah (3x LOD) dan sampel tipe liar dengan minimal 39/40 panggilan mutasi tepat untuk semua uji kadar di beberapa lot, platform, dan operator, untuk dalam dan antara laboratorium. Estimasi proporsi 3x pengujian sampel LOD sebagai sampel tipe liar dan mutan dilaporkan secara keseluruhan dan dalam tiap lokasi. Untuk semua kombinasi sampel dan uji kadar, minimal 79 dari 80 replika memberikan panggilan mutasi tepat [\(Tabel 21\).](#page-70-0)

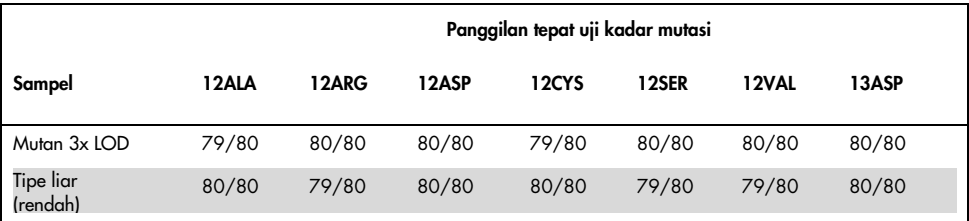

#### <span id="page-70-0"></span>Tabel 21. Keseluruhan panggilan tepat

### **NSCLC**

Untuk masing-masing dari 7 mutasi NSCLC KRAS, 3 sampel yang mewakili masing-masing dari 3 tipe metode pemerolehan sampel (reseksi, CNB, dan FNA) digunakan. Sebanyak 6 sampel klinis tipe liar tambahan (2 sampel mewakili masing-masing dari 3 tipe metode pemerolehan sampel) digunakan untuk membuat kumpulan pengencer DNA tipe liar.

Beberapa ekstrak dikumpulkan untuk setiap sampel mutasi untuk membuat satu kumpulan sampel per mutasi. Setiap kumpulan sampel mutasi diencerkan untuk menghasilkan sampel pengujian pada tingkat mutasi 1x LOD dan 3x LOD.

Laboratorium yang digunakan dalam studi ini berada di 3 lokasi berbeda. Kondisi laboratorium berbeda-beda di tiap lokasi dengan penggunaan 2 instrumen Rotor-Gene Q MDx 5plex HRM, 2 operator, 2 lot *therascreen* KRAS RGQ PCR Kit, dan 2 proses per hari (per operator) selama 16 hari tidak berturut-turut.

Untuk semua kombinasi sampel dan uji kadar, minimal 284 dari 288 replika memberikan panggilan mutasi yang tepat. Keseluruhan proporsi panggilan tepat, dengan semua uji kadar dikombinasikan, untuk grup 1x LOD adalah 100%. Keseluruhan proporsi panggilan tepat, dengan semua uji kadar dikombinasikan, untuk grup 3x LOD adalah 99,6%. Keseluruhan proporsi panggilan tepat untuk sampel tidak ada mutasi terdeteksi (tipe liar) adalah 100% [\(Tabel 22\)](#page-71-0).

| Tingkat<br>mutasi | Uji Kadar | Panggilan tepat | Panggilan tepat, % | CI 90%<br>dua sisi bawah |
|-------------------|-----------|-----------------|--------------------|--------------------------|
|                   | 12ALA     | 288/288         | 100                | 98,97                    |
|                   | 12ARG     | 288/288         | 100                | 98,97                    |
|                   | 12ASP     | 288/288         | 100                | 98,97                    |
| 1x LOD            | 12CYS     | 284/284         | 100                | 96,85                    |
|                   | 12SER     | 284/284         | 100                | 96,85                    |
|                   | 12VAL     | 288/288         | 100                | 98,97                    |
|                   | 13ASP     | 288/288         | 100                | 98,97                    |
|                   | 12ALA     | 288/288         | 100                | 98,97                    |
|                   | 12ARG     | 288/288         | 100                | 98,97                    |
|                   | 12ASP     | 288/288         | 100                | 98,97                    |
| 3x LOD            | 12CYS     | 284/288         | 98,61              | 96,85                    |
|                   | 12SER     | 284/288         | 98,61              | 96,85                    |
|                   | 12VAL     | 288/288         | 100                | 98,97                    |
|                   | 13ASP     | 287/287         | 100                | 98,96                    |
| Tipe liar         |           | 285/285         | 100                | 98,95                    |

<span id="page-71-0"></span>Tabel 22. Panggilan tepat untuk 1x LOD, 3x LOD, dan tipe liar
### Variabilitas penanganan sampel

Tujuan studi ini adalah untuk menilai pengaruh variabilitas penanganan sampel, khususnya ekstraksi DNA, pada *therascreen* KRAS RGQ PCR Kit. Studi ini melengkapi studi pengulangan dan reproduksibilitas dengan menganalisis variabilitas penanganan sampel jika bagian FFPE klinis dan bagian lini sel FFPE yang sama diproses di 3 lokasi dilanjutkan dengan pengujian menggunakan therascreen KRAS RGQ PCR Kit.

#### CRC

Tiga puluh bagian berukuran 5 µm yang berurutan dipotong dari masing-masing dari 10 sampel CRC FFPE (3 tipe liar dan 1 per mutasi). Bagian diacak pada di 1 dari 3 lokasi pengujian sehingga tiap lokasi menerima 10 bagian per sampel FFPE (total 100 bagian). Dari 300 ekstraksi DNA yang diuji, 298 sampel valid. Terdapat 99,33% kesesuaian yang berkaitan dengan panggilan mutasi KRAS di antara 3 lokasi.

Perbandingan menurut lokasi dari nilai rata-rata ∆C<sub>T</sub> untuk sampel tipe liar dan mutan menunjukkan kesesuaian yang sangat dekat untuk hasil. Hasilnya menunjukkan kesesuaian prosedur ekstraksi DNA dan pemrosesan sampel sehubungan dengan *therascreen* KRAS RGQ PCR Kit.

#### **NSCLC**

Terdapat 13 sampel NSCLC klinis (3 x 12ASP, 3 x 12CYS, 4 x 12VAL dan 3 tipe-liar) dan 4 sampel lini sel FFPE (12ALA, 12ARG, 12SER dan 13ASP) yang digunakan dalam studi ini. Sampel mewakili berbagai metode pemerolehan: reseksi bedah, FNA, dan CNB. Lini sel digunakan untuk merepresentasikan mutasi langka di mana jaringan NSCLC klinis tidak tersedia. Tiga batch berisi 20 bagian FFPE kemudian didistribusikan secara acak ke 3 lokasi. Di masingmasing dari 3 lokasi, ekstraksi DNA dilakukan dalam batch berisi 20 bagian FFPE (10 pasang) per mutasi dan tipe liar.

Jika semua penyiapan sampel di 3 lokasi pengujian individual diuji dengan *therascreen* KRAS RGQ PCR Kit, masing-masing dari 7 mutasi dan sampel tipe liar diidentifikasi dengan panggilan mutasi tepat. Keseluruhan panggilan untuk masing-masing dari 7 mutasi dan sampel tipe liar 100% menunjukkan konsistensi antar-lokasi untuk ekstraksi DNA dan deteksi mutasi menggunakan *therascreen* KRAS RGQ PCR Kit.

Kesetaraan metode pemerolehan sampel (NSCLC saja)

Tujuan studi ini adalah untuk menilai apakah panggilan mutasi untuk sampel NSCLC yang ditentukan oleh *therascreen* KRAS RGQ PCR Kit dipengaruhi oleh metode pemerolehan sampel. Ketiga metode pemerolehan sampel yang dinilai dalam studi ini adalah reseksi, FNA, dan CNB.

Untuk studi ini, sampel FNA dan CNB "cocok-pasien" diambil dari sampel tumor reseksi bedah agar tumor yang sama dikumpulkan dengan 3 metode pemerolehan. Sebanyak 169 sampel reseksi, 169 sampel CNB, dan 169 sampel FNA tersedia untuk studi ini.

Tiap sampel diekstrak dan diuji dengan uji kadar Kontrol KRAS. Tiap sampel yang memberikan hasil valid (169 reseksi, 169 CNB, dan 164 FNA) diuji dengan 8 uji kadar KRAS.

Selain itu, untuk masing-masing sampel NSCLC FFPE, DNA terekstrak yang digunakan untuk analisis *therascreen* KRAS RGQ PCR Kit juga dinilai menggunakan pembentukan sekuens Sanger dwi-arah untuk menentukan tingkat kesesuaian antara *therascreen* KRAS RGQ PCR Kit dan pembentukan sekuens Sanger dwi-arah. Dari seluruh tipe sampel, *therascreen* KRAS RGQ PCR Kit secara akurat menetapkan status mutasi versus pembentukan sekuens Sanger dwiarah dengan keseluruhan persentase tingkat kesesuaian sebesar 96,96%.

Hasil dari studi ini menunjukkan bahwa *therascreen* KRAS RGQ PCR Kit menyediakan hasil setara di seluruh 3 metode pengumpulan yang dipelajari sebagaimana yang ditunjukkan oleh persentase berpasangan keseluruhan tingkat kesesuaian:

- CNB vs. FNA 97,52 (batas kepercayaan 94,41–99,15)
- CNB vs. reseksi 96,39 (batas kepercayaan 92,99–98,41)
- FNA vs. reseksi 98,76 (batas kepercayaan 96,14–99,78)

## Referensi

#### Kutipan referensi

- 1. Hilger, R.A., et al. (2002) The Ras-Raf-MEK-ERK pathway in the treatment of cancer. Onkologie 25, 511.
- 2. Bachireddy, P., et al. (2005) Getting at MYC through RAS. Clin. Cancer Res. 11, 4278.
- 3. Han, S.-W. et al. (2006) Optimization of patient selection for gefitinib in non-small cell lung cancer by combined analysis of epidermal growth factor receptor mutation, K-ras mutation, and AKT phosphorylation. Clin. Cancer Res. 12, 2538.
- 4. Pao, W. et al. (2005) KRAS mutations and primary resistance of lung adenocarcinomas to gefitinib or erlotinib. PloS Medicine 2, 57.
- 5. Newton, C.R. et al. (1989) Analysis of any point mutation in DNA. The amplification refractory mutation system (ARMS). Nucleic Acids Res. 17, 2503.
- 6. Whitcombe, D. et al. (1999) Detection of PCR products using self-probing amplicons and fluorescence. Nature Biotech. 17, 804.
- 7. Catalog of Somatic Mutations in Cancer: [www.sanger.ac.uk/genetics/CGP/cosmic](http://www.sanger.ac.uk/genetics/CGP/cosmic).
- 8. Clinical and Laboratory Standards Institute (CLSI) (2004). *Protocols for Determination of Limits of Detection and Limits of Quantitation: Approved Guideline. CLSI Document EP17-A*. Wayne, PA: Clinical and Laboratory Standards Institute (formerly NCCLS).

#### Referensi yang berguna

Amado, R.G. (2008) Wild-type KRAS is required for panitumumab efficacy in patients with metastatic colorectal cancer. J. Clin. Oncol. 26, 1626.

Benvenuti, S. et al. (2007) Oncogenic activation of the RAS/RAF signaling pathway impairs the response of metastatic colorectal cancers to anti-epidermal growth factor receptor antibody therapies. Cancer Res. 67, 2643.

Bokemeyer, C. et al., (2008) K-RAS status and efficacy of first-line treatment of patients with metastatic colorectal cancer (mCRC) with FOLFOX with or without cetuximab: The OPUS experience. J. Clin. Oncol. 26 (May 20 suppl; abstr 4000).

Chaft, J.E. et al. (2013) Phase II trial of neoadjuvant bevacizumab plus chemotherapy and adjuvant bevacizumab in patients with resectable nonsquamous non-small-cell lung cancers. J. Thorac. Oncol. 8, 1084.

Clinical and Laboratory Standards Institute (CLSI) (2008). *User Protocol for Evaluation of Qualitative Test Performance: Approved Guideline,* 2nd ed*.* CLSI Document EP12-A2. Wayne, PA: Clinical and Laboratory Standards Institute (formerly NCCLS).

Clinical and Laboratory Standards Institute (CLSI) (2004). *Evaluation of Precision Performance of Quantitative Measurement Methods: Approved Guideline,* 2nd ed*.* CLSI Document EP05- A2. Wayne, PA: Clinical and Laboratory Standards Institute (formerly NCCLS).

De Roock, W. et al. (2007) KRAS mutations preclude tumor shrinkage of colorectal cancers treated with cetuximab. J. Clin. Oncol. 25, 4132.

De Roock, W. et al. (2008) KRAS wild-type state predicts survival and is associated to early radiological response in metastatic colorectal cancer treated with cetuximab. Ann. Oncol. 19, 508.

Di Fiore, F. et al. (2007) Clinical relevance of KRAS mutation detection in metastatic colorectal cancer treated by cetuximab plus chemotherapy. Br. J. Cancer 96, 1166.

Dingemans, A.M. et al. (2013) A phase II study of sorafenib in patients with platinumpretreated, advanced (Stage IIIb or IV) non-small cell lung cancer with a KRAS mutation. Clin. Cancer Res. 3, 743.

Finocchiaro, G. et al. (2007) EGFR, HER2, and Kras as predictive factors for cetuximab sensitivity in colorectal cancer. J. Clin. Oncol. 25, 4021.

Jänne, P.A. et al. (2013) Selumetinib plus docetaxel for KRAS-mutant advanced non-small-cell lung cancer: a randomised, multicentre, placebo-controlled, phase 2 study. Lancet Oncol. 1, 38.

Karapetis C. et al. (2008) KRAS mutation status is a predictive biomarker for cetuximab benefit in the treatment of advanced colorectal cancer. Results from NCIC CTG CO.17: A phase III trial of cetuximab versus best supportive care. 10th World Congress on Gastrointestinal Cancer: Abstract o-037. Presented June 27, 2008.

Khambata-Ford, S. et al. (2007) Expression of Epiregulin and Amphiregulin and K-ras mutation status predict disease control in metastatic colorectal cancer patients treated with cetuximab. J. Clin. Oncol. 25, 3230.

Lièvre A. et al. (2008) KRAS mutations as an independent prognostic factor in patients with advanced colorectal cancer treated with cetuximab. J. Clin. Oncol. 26, 374.

Lievre, A. et al. (2006) KRAS mutation status is predictive of response to cetuximab therapy in colorectal cancer. Cancer Res. 66, 3992.

Reckamp, K.L. et al. (2014) A phase 2 trial of dacomitinib (PF-00299804), an oral, irreversible pan-HER (human epidermal growth factor receptor) inhibitor, in patients with advanced non-small cell lung cancer after failure of prior chemotherapy and erlotinib. Cancer. 120, 1145.

Tejpar, S. et al. (2008) Relationship of efficacy with K-RAS status (wild type versus mutant) in patients with irinotecan-refractory metastatic colorectal cancer (mCRC), treated with irinotecan (q2w) and escalating doses of cetuximab (q1w): The EVEREST experience (preliminary data). J. Clin. Oncol. 26, (May 20 suppl; abstr 4001).

Thelwell, N. et al. (2000) Mode of action and application of Scorpion primers to mutation detection. Nucleic Acids Res. 28, 3752.

Van Cutsem, E. et al. (2008) K-RAS status and efficacy in the first-line treatment of patients with metastatic colorectal cancer (mCRC) treated with FOLFIRI with or without cetuximab: The CRYSTAL experience. J Clin Oncol. 26, (May 20 suppl; abstr 2).

# Simbol

Simbol berikut ini mungkin terdapat di kemasan dan label:

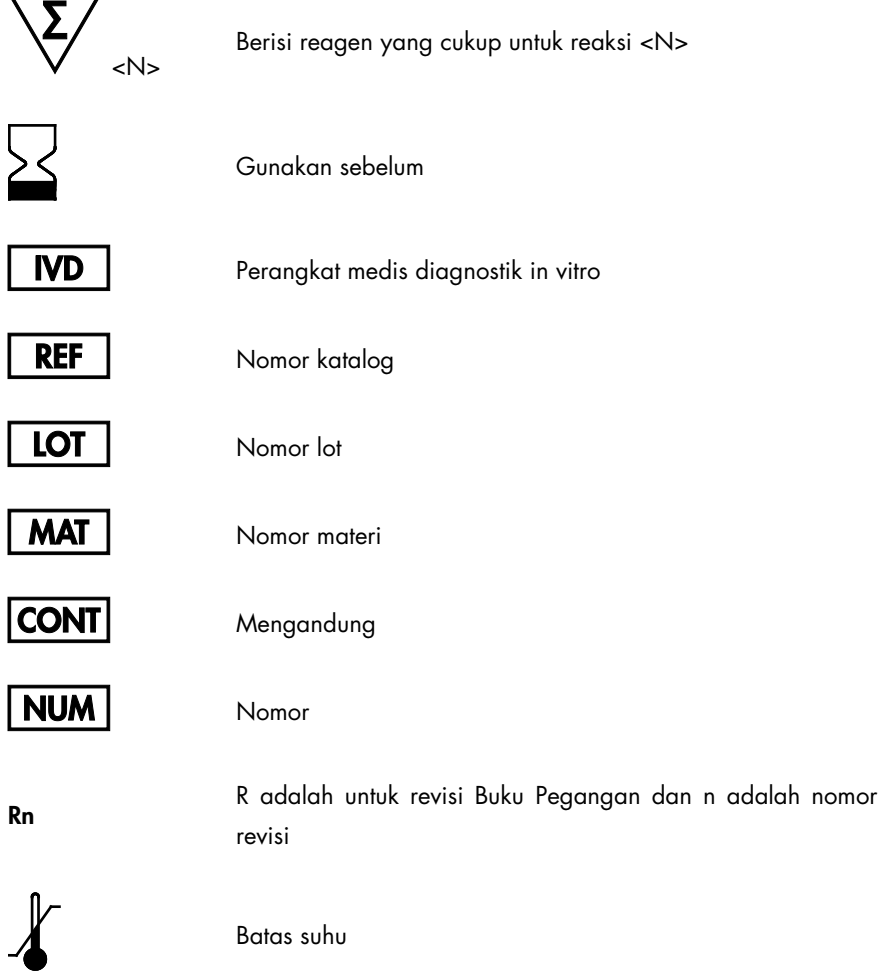

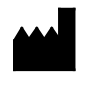

Produsen

Baca petunjuk penggunaan

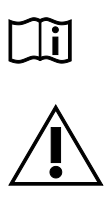

Perhatian

## Informasi Kontak

Untuk bantuan teknis dan informasi lebih lanjut, silakan lihat Pusat Dukungan Teknis kami di [www.qiagen.com/Support](https://www.qiagen.com/bg/support/?akamai-feo=off), hubungi 00800-22-44-6000, atau hubungi salah satu Departemen Layanan Teknis QIAGEN atau distributor lokal (lihat sampul belakang atau kunjungi [www.qiagen.com](http://www.qiagen.com/)).

# Lampiran 1: Protokol Panduan *therascreen* KRAS RGQ PCR Kit

Bab ini berisi petunjuk untuk menggunakan *therascreen* KRAS RQG PCR Kit dengan perangkat lunak RGQ 2.3 dalam mode terbuka (yakni, tanpa menggunakan KRAS Assay Package).

#### Informasi umum

- Untuk bahan yang diperlukan, lihat [Bahan yang Diperlukan tetapi Tidak Tersedia.](#page-12-0)
- Untuk petunjuk lengkap tentang penyiapan sampel dan tata letak sampel, lihat bab [Protokol: Penilaian sampel DNA](#page-21-0) dan [Protokol: Deteksi mutasi KRAS.](#page-34-0)

#### Protokol: Membuat profil suhu

Sebelum memulai, buat profil suhu untuk analisis KRAS. Parameter siklus sama untuk Penilaian Sampel dan Penilaian Mutasi.

#### Prosedur

Parameter siklus ditunjukkan dalam [Tabel 23.](#page-79-0)

#### <span id="page-79-0"></span>Tabel 23. Parameter siklus

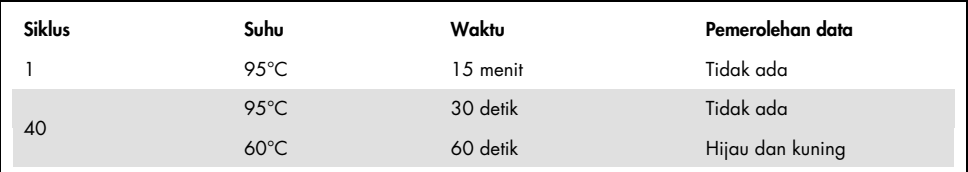

1. Klik dua kali ikon perangkat lunak Rotor-Gene Q Series Software 2.3 pada desktop laptop yang terhubung dengan instrumen Rotor-Gene Q MDx 5plex HRM. Pilih tab "Advanced" (Tingkat Lanjut) dalam jendela New Run (Proses Baru) yang muncul.

- 2. Untuk membuat templat baru, pilih Empty Run (Proses Kosong), lalu klik New (Baru). Untuk memasukkan New Run Wizard (Wizard Proses Baru).
- 3. Pilih 72-Well Rotor sebagai tipe rotor. Pastikan bahwa ring penguncian terpasang lalu centang kotak Locking Ring Attached (Ring Penguncian Terpasang). Klik Next (Berikutnya) [\(Gambar 21\)](#page-80-0).

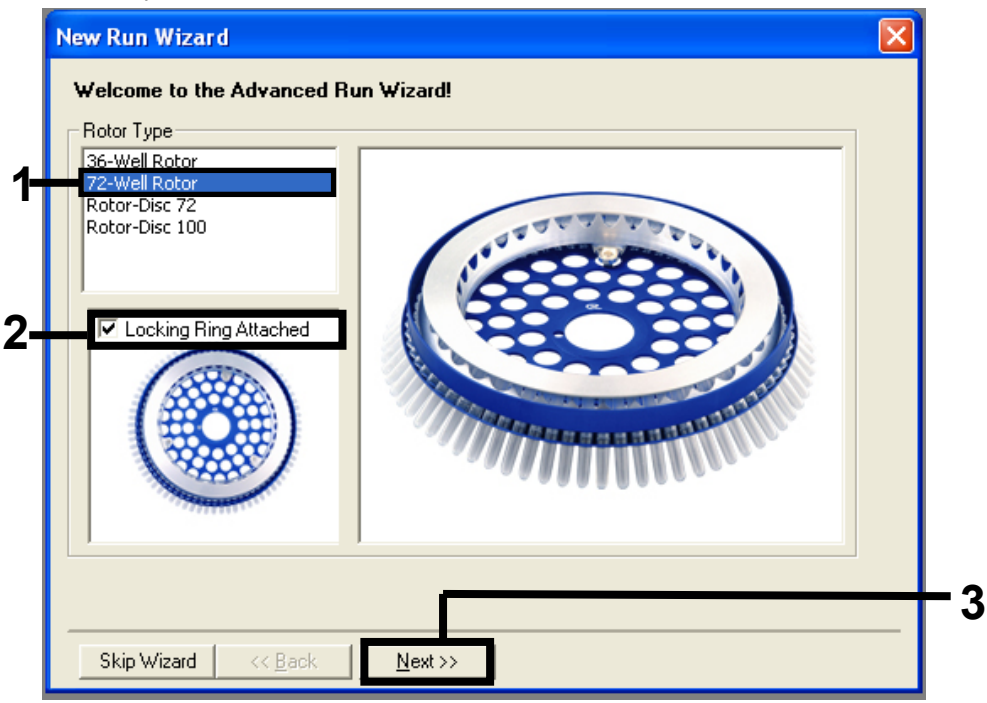

<span id="page-80-0"></span>Gambar 21. Kotak dialog "New Run Wizard" (Wizard Proses Baru). 1 = "Rotor type (Tipe rotor), 2 = "Locking Ring Attached box" (kotak Ring Penguncian Terpasang), 3 ="Next" (Berikutnya).

4. Masukkan nama operator. Tambahkan catatan apa pun lalu masukkan volume reaksi sebagai 25. Pastikan bahwa bidang Sample Layout (Tata Letak Sampel) berisi nilai 1, 2, 3…. Klik Next (Berikutnya) [\(Gambar 22\)](#page-81-0).

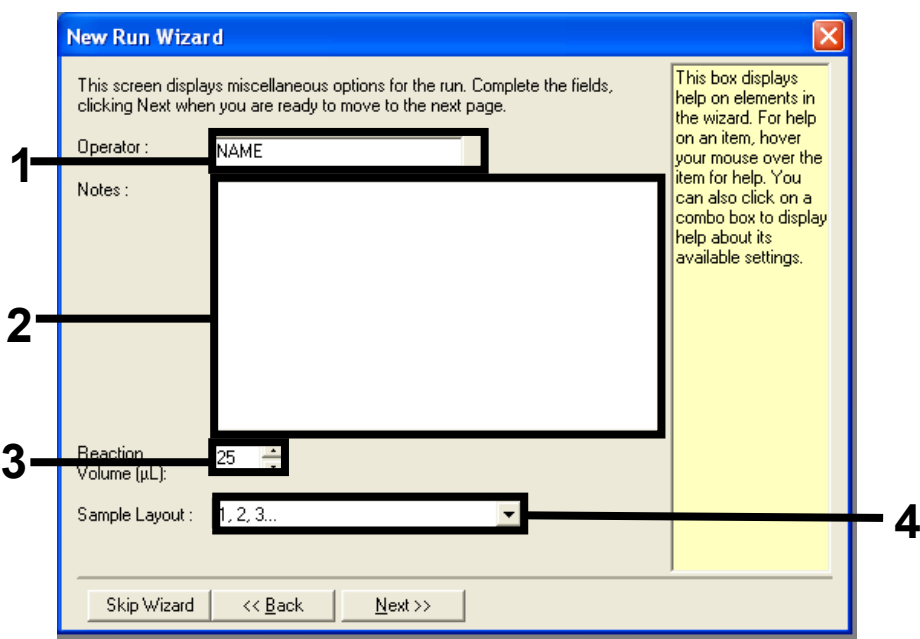

<span id="page-81-0"></span>Gambar 22. Memasukkan nama operator dan volume reaksi. 1= bidang dialog "Operator", 2 = bidang dialog "Notes" (Catatan), 3 = bidang "Reaction Volume" (Volume Reaksi), 4 = "Sample Layout" (Tata Letak Sampel), 5 = "Next" (Berikutnya).

5. Klik Edit Profile (Edit Profil) dalam jendela "New Run Wizard" (Wizard Proses Baru) [\(Gambar 23\)](#page-82-0) dan programkan profil suhu sesuai dengan informasi dalam tahap berikut.

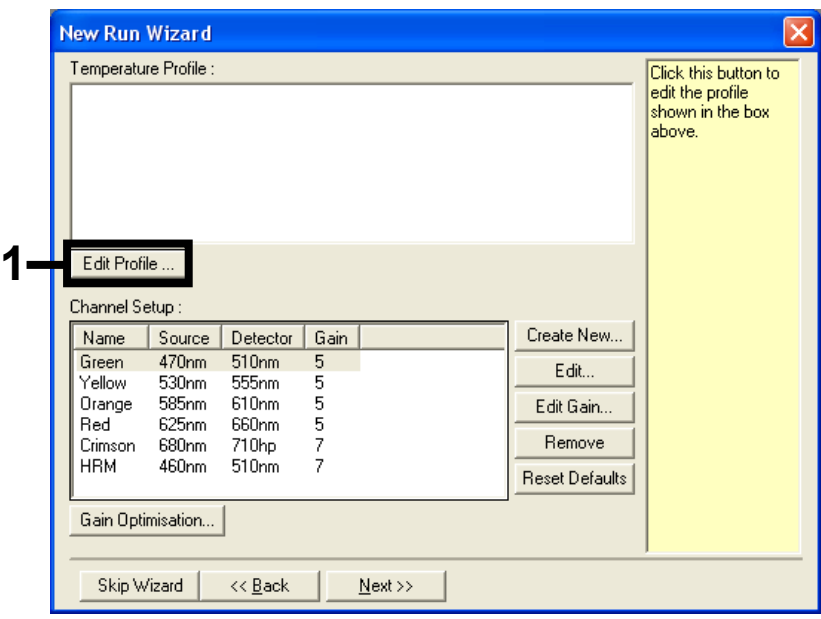

Gambar 23. Mengedit profil.

<span id="page-82-0"></span>6. Klik Insert after (Sisipkan setelah) lalu pilih New Hold at Temperature (Jaga pada Suhu Baru) [\(Gambar 24\)](#page-82-1).

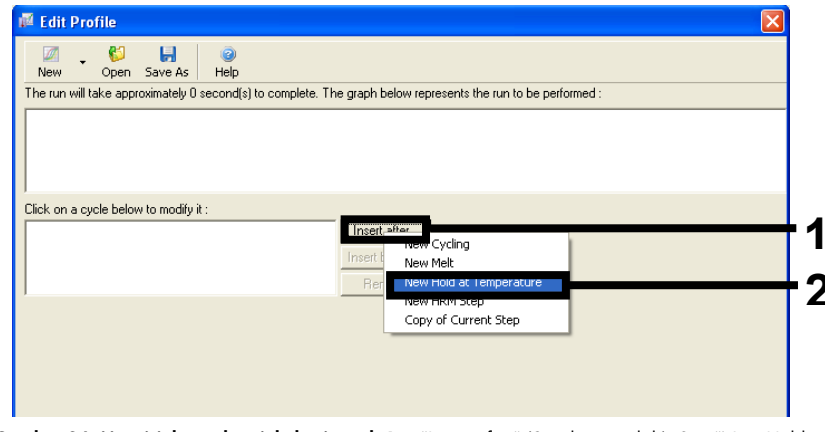

<span id="page-82-1"></span>Gambar 24. Menyisipkan tahap inkubasi awal. 1 = "Insert after" (Sisipkan setelah), 2 = "New Hold at Temperature" (Jaga pada Suhu Baru).

7. Atur nilai dalam bidang Hold Temperature (Jaga Suhu) 95°C dan bidang Hold Time (Jaga Waktu) 15 mins 0 secs (15 menit 0 detik). Klik Insert after (Sisipkan setelah), lalu pilih New Cycling (Siklus Baru) [\(Gambar 25\)](#page-83-0).

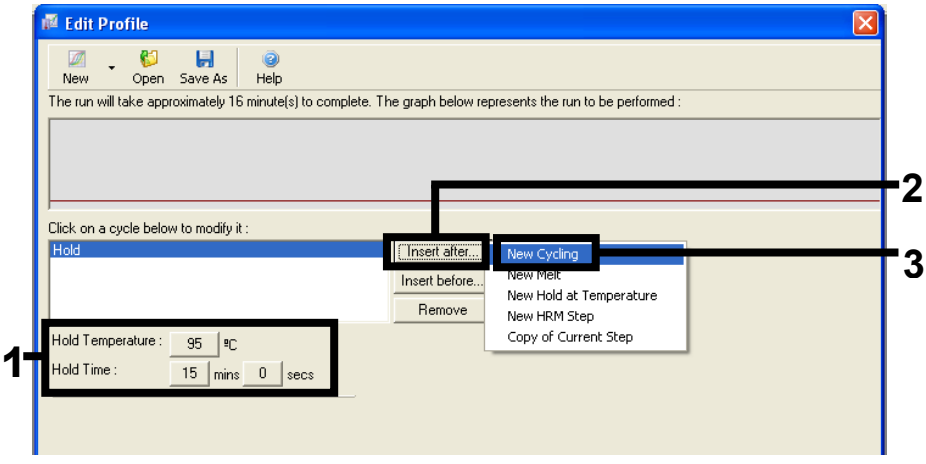

<span id="page-83-0"></span>Gambar 25. Tahap inkubasi awal pada 95°C. 1 = "Hold Temperature and Hold Time" (Jaga Suhu dan Jaga Waktu), 2 = "Insert after" (Sisipkan setelah), 3 = "New Cycling" (Siklus Baru).

8. Atur jumlah pengulangan siklus menjadi 40. Pilih tahap pertama dan atur menjadi 95°C for 30 secs (95°C selama 30 detik) [\(Gambar 26\)](#page-84-0).

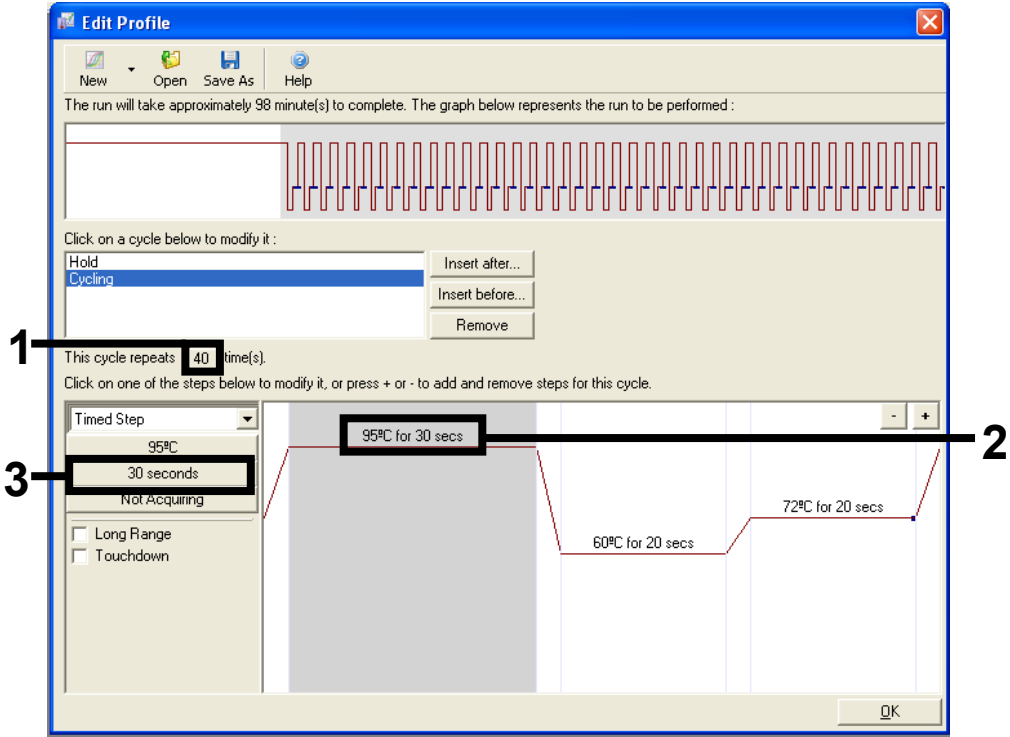

<span id="page-84-0"></span>Gambar 26. Tahap siklus pada suhu 95°C. 1 = kotak "Cycle repeats" (Pengulangan siklus), 2 = "pengaturan suhu tahap satu, 3 = pengaturan waktu tahap satu.

9. Soroti tahap kedua dan atur menjadi 60°C for 60 secs (60°C selama 60 detik). Untuk mengaktifkan pemerolehan data dalam tahap ini, klik Not Acquiring (Tidak Memperoleh) [\(Gambar 27\)](#page-85-0).

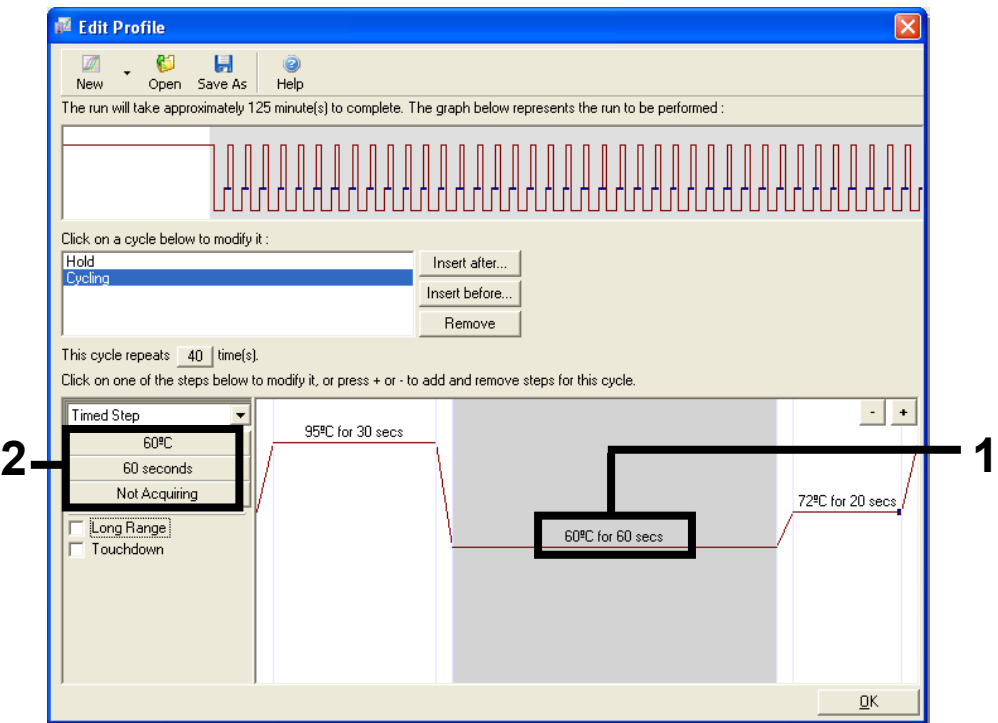

<span id="page-85-0"></span>Gambar 27. Tahap siklus pada suhu 60°C. 1 = pengaturan waktu dan suhu tahap kedua, 2 = Not Acquiring (Tidak Memperoleh).

10. Dalam daftar Saluran yang Tersedia, pilih Green (Hijau) dan Yellow (Kuning) lalu klik > untuk memindahkannya ke daftar Saluran Pemerolehan. Klik OK [\(Gambar 28\)](#page-86-0).

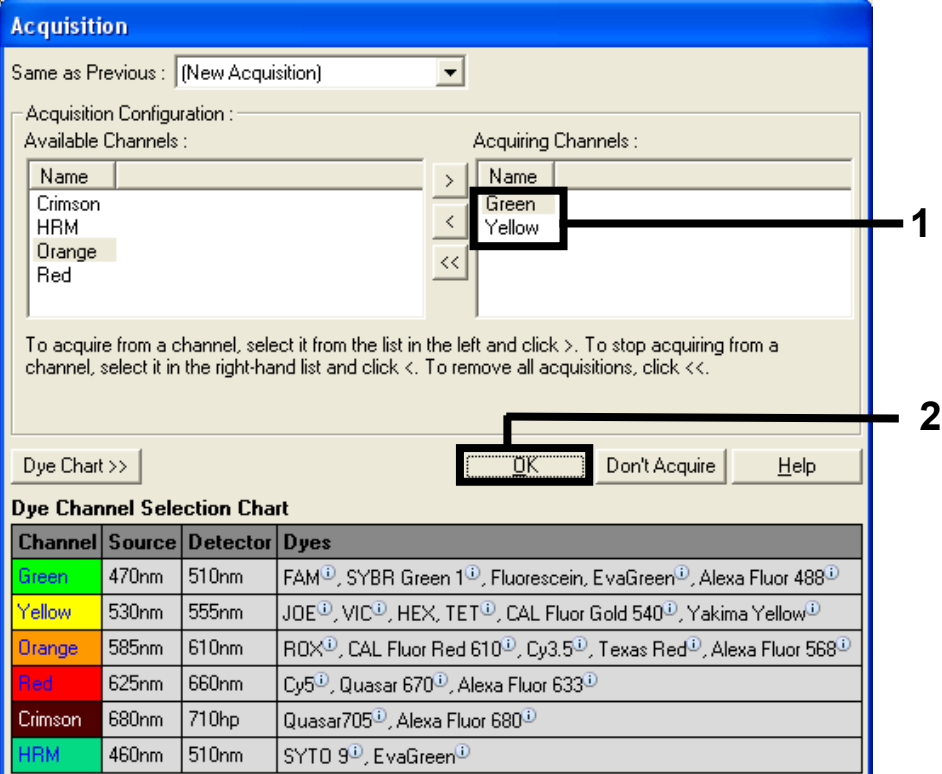

<span id="page-86-0"></span>Gambar 28. Pemerolehan pada tahap siklus di suhu 60°C.

11. Soroti tahap ketiga lalu klik – untuk menghapus. Klik OK [\(Gambar 29\)](#page-87-0).

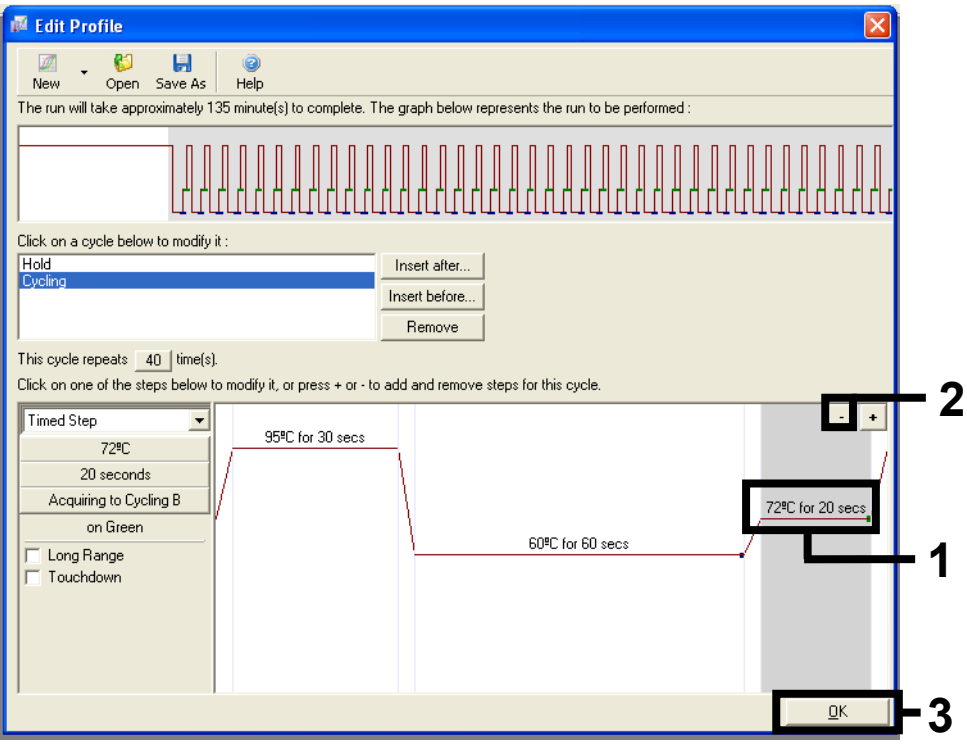

<span id="page-87-0"></span>Gambar 29. Tahap penghapusan ekstensi.

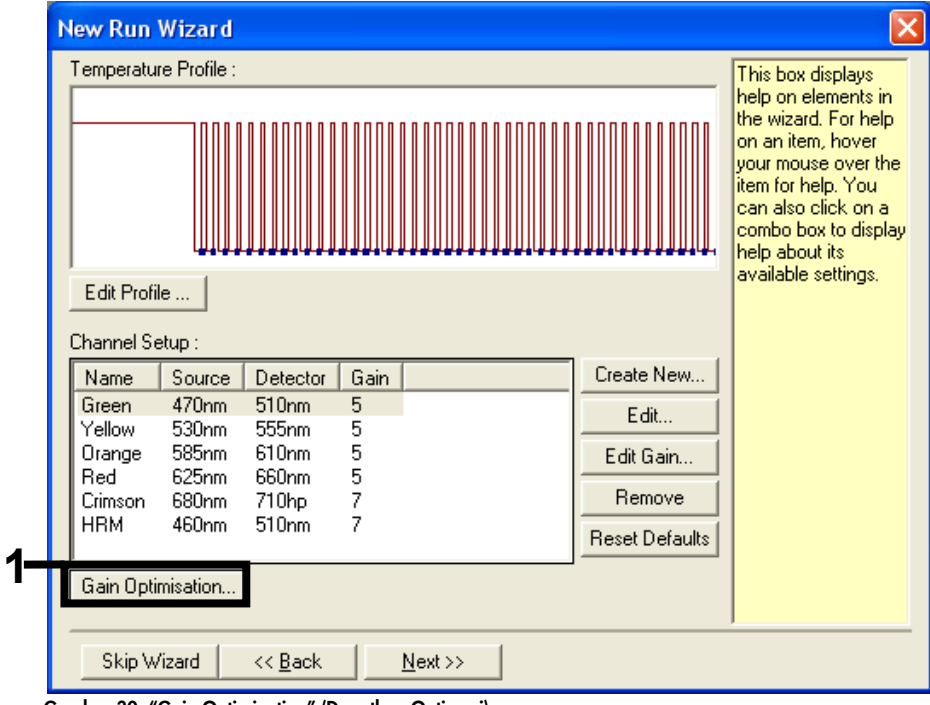

#### 12. Di jendela berikutnya, klik Dapatkan Optimasi [\(Gambar 30\)](#page-88-0).

<span id="page-88-0"></span>Gambar 30. "Gain Optimization" (Dapatkan Optimasi).

13. Klik Optimize Acquiring (Optimalkan Pemerolehan). Pengaturan saluran ditampilkan untuk tiap saluran. Klik OK untuk menerima nilai default ini. [\(Gambar 31\)](#page-89-0).

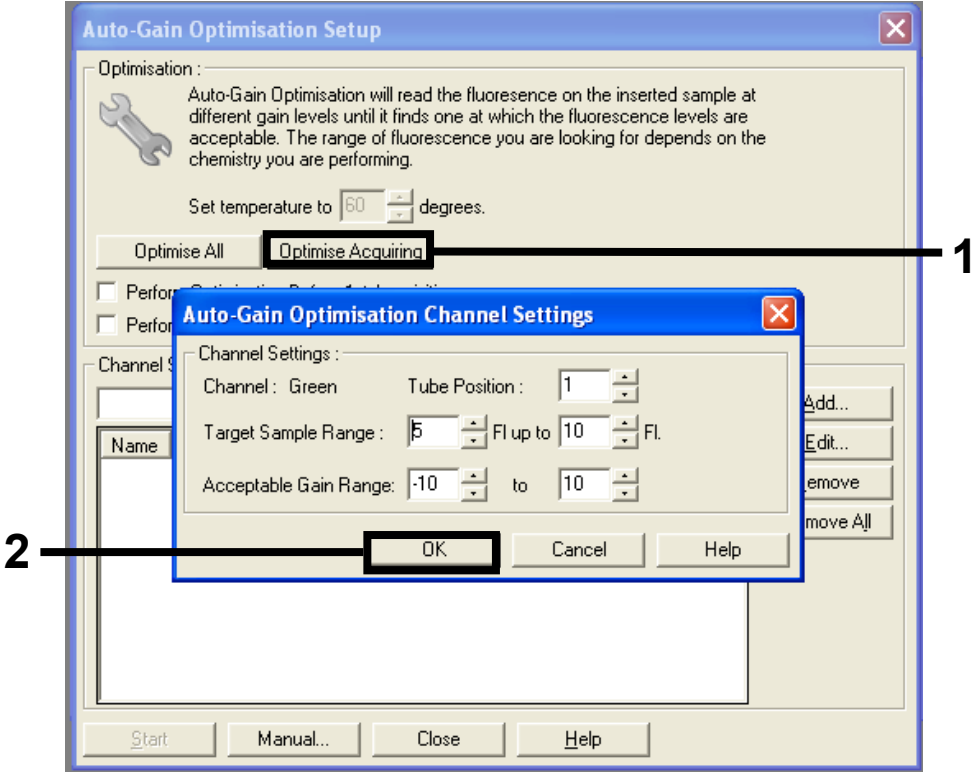

<span id="page-89-0"></span>Gambar 31. "Auto-gain Optimization" (Dapatkan Optimasi Otomatis) untuk saluran hijau.

14. Centang kotak Perform Optimization before 1st Acquisition (Lakukan Optimasi sebelum Pemerolehan Pertama) lalu klik Close (Tutup) untuk kembali ke wizard [\(Gambar 32\)](#page-90-0).

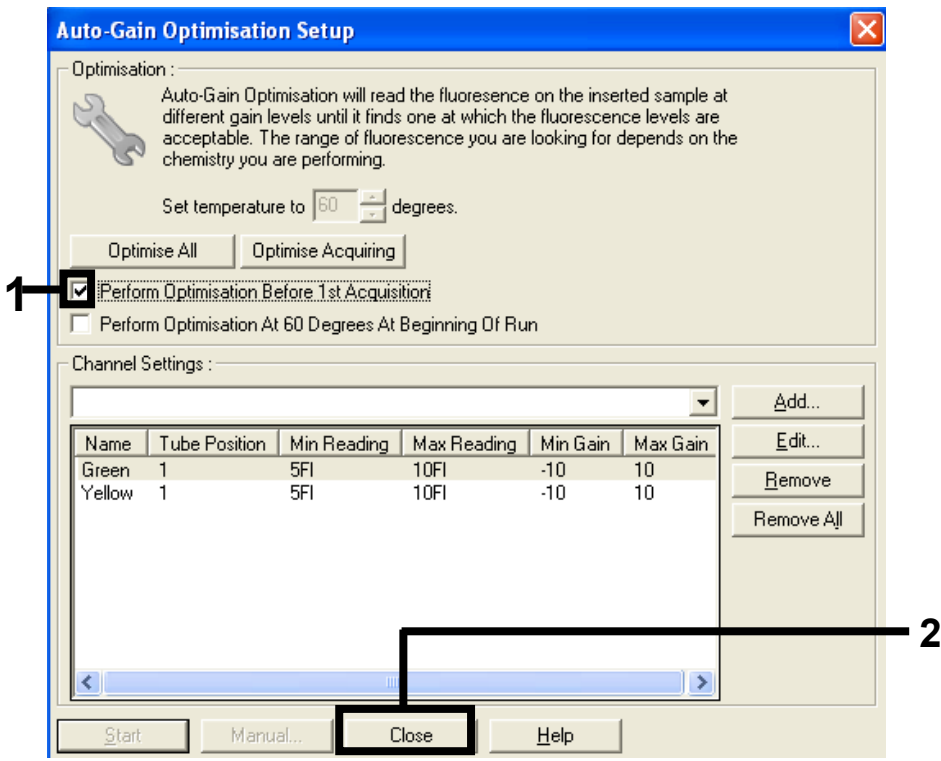

Gambar 32. Pemilihan saluran hijau dan kuning.

<span id="page-90-0"></span>15. Klik Next (Berikutnya). Lalu, klik Save (Simpan) untuk menyimpan templat di lokasi yang sesuai.

#### Protokol: Penilaian sampel (manual)

Protokol ini digunakan untuk menilai total DNA yang dapat diperkuat dalam sampel dan harus dilakukan sebelum analisis mutasi KRAS.

- Siapkan sampel seperti yang diuraikan di [Protokol: Penilaian sampel DNA.](#page-21-0)
- Atur proses PCR pada instrumen Rotor-Gene Q MDx 5plex HRM seperti yang diuraikan di [Protokol: Pengaturan](#page-91-0) *therascreen* KRAS PCR RGQ.
- Setelah proses selesai, analisis data sesuai dengan petunjuk dalam bab [Analisis data](#page-97-0)  [penilaian sampel.](#page-97-0)

#### Protokol: Deteksi mutasi KRAS (manual)

Setelah sampel lolos penilaian sampel, sampel dapat diuji untuk mendeteksi mutasi KRAS.

- Siapkan sampel seperti yang diuraikan di [Protokol: Deteksi mutasi KRAS.](#page-34-0)
- Atur proses PCR pada Rotor-Gene Q MDx 5plex HRM seperti yang diuraikan di [Protokol:](#page-91-0)  Pengaturan *therascreen* [KRAS PCR RGQ](#page-91-0).
- Setelah proses selesai, analisis data sesuai dengan petunjuk dalam bab [Analisis deteksi](#page-98-0)  [mutasi KRAS.](#page-98-0)

#### <span id="page-91-0"></span>Protokol: Pengaturan *therascreen* KRAS PCR RGQ

- 1. Buka Rotor-Gene Q series software 2.3 dan profil suhu yang sesuai yang telah dibuat.
- 2. Buat profil suhu sesuai dengan Protokol: Membuat profil suhu. Pastikan bahwa rotor yang benar telah dipilih, lalu centang kotak Locking Ring Attached (Ring Penguncian Terpasang). Klik Next (Berikutnya) [\(Gambar 33\)](#page-92-0).

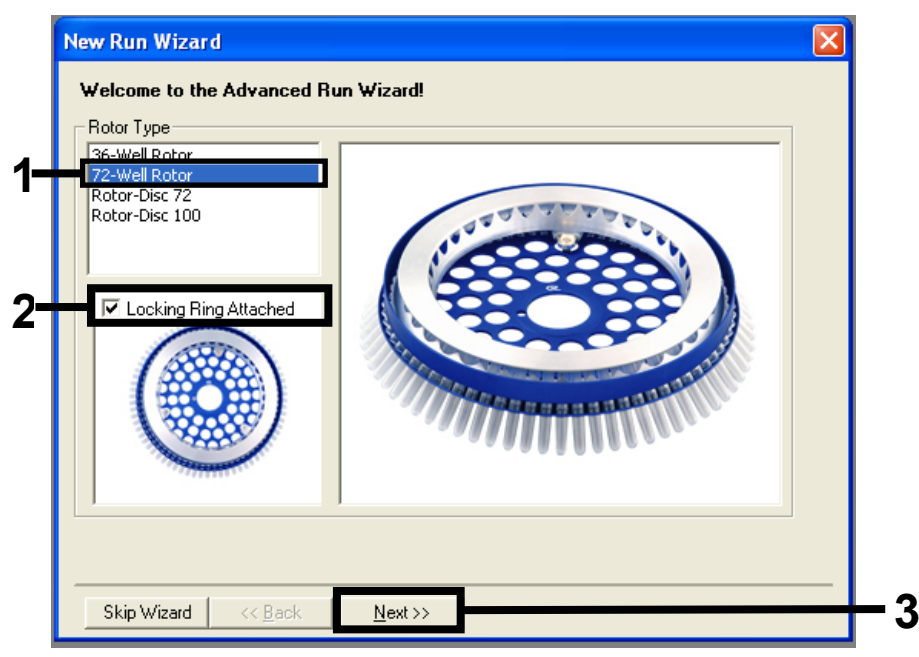

<span id="page-92-0"></span>Gambar 33. Kotak dialog "New Run Wizard" (Wizard Proses Baru) dan layar selamat datang. 1 = Rotor type (Tipe rotor), 2 = "Locking Ring Attached box" (kotak Ring Penguncian Terpasang),

3 ="Next" (Berikutnya).

3. Masukkan nama operator. Tambahkan catatan lalu periksa bahwa bidang Reaction Volume (Volume Reaksi) diatur ke 25 dan kotak bidang Sample Layout (Tata Letak Sampel) berisi nilai 1, 2, 3…. Klik Next (Berikutnya) [\(Gambar 34\)](#page-93-0).

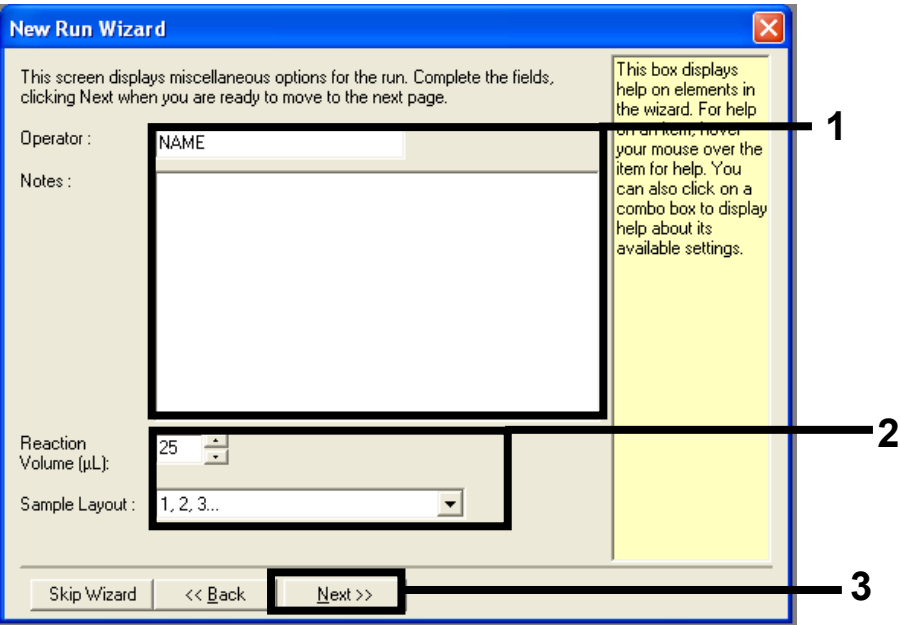

<span id="page-93-0"></span>Gambar 34. Kotak dialog "New Run Wizard" (Wizard Proses Baru). 1 = bidang "Operator" dan "Notes" (Catatan), 2 = bidang "Reaction Volume" (Volume Reaksi) dan "Sample Layout" (Tata Letak Sampel), 3 = "Next" (Berikutnya).

4. Biarkan semua nilai apa adanya di jendela berikutnya. Proses edit tidak diperlukan karena profil suhu telah dibuat sesuai dengan petunjuk dalam Protokol: Membuat profil suhu. Klik Next (Berikutnya) [\(Gambar 35\)](#page-94-0).

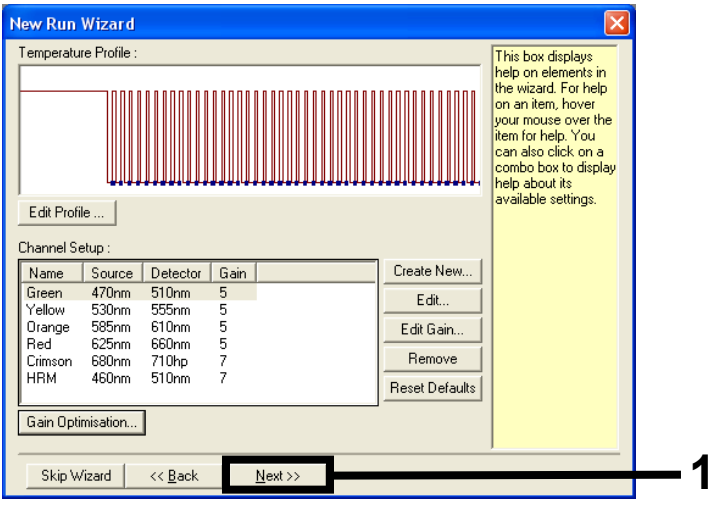

Gambar 35. Kotak dialog "New Run Wizard" (Wizard Proses Baru) dan layar edit suhu. 1 = "Next" (Berikutnya).

<span id="page-94-0"></span>5. Tinjau ringkasan lalu klik Start Run (Mulai Proses) untuk menyimpan file proses dan memulai proses ([Gambar 36](#page-95-0)).

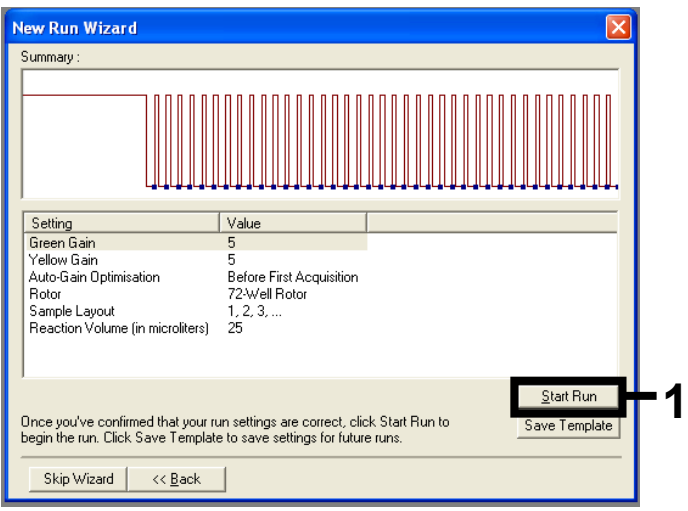

<span id="page-95-0"></span>Gambar 36. Kotak dialog "New Run Wizard" (Wizard Proses Baru). 1 = "Start Run" (Mulai Proses).

Catatan: Setelah proses dimulai, jendela baru akan muncul di mana Anda dapat memasukkan nama sampel sekarang atau mengeklik Finish (Selesai), dan memasukkannya nanti dengan memilih tombol Sample (Sampel) selama proses atau setelah proses selesai.

Jika Anda mengeklik Finish and Lock Samples (Selesai dan Kunci Sampel), Anda tidak lagi dapat mengedit nama sampel. Anda harus sangat berhati-hati saat memasukkan nama sampel guna memastikan pengujian dan analisis sampel yang tepat.

Catatan: Saat memberi nama sampel, sumuran yang kosong harus dibiarkan kosong dalam kolom "Name" (Nama).

- 6. Setelah proses selesai, analisis data sesuai dengan bagian analisis data penilaian Sampel atau analisis deteksi mutasi KRAS, yang sesuai.
- 7. Jika laporan kuantifikasi diperlukan, klik ikon toolbar Reports (Laporan) dalam file proses Rotor-Gene Q.

## Interpretasi Hasil (Manual)

Setelah proses penilaian sampel atau proses analisis mutasi selesai, analisis data sesuai dengan prosedur berikut.

Pengaturan analisis perangkat lunak

- 1. Buka file yang sesuai menggunakan Rotor-Gene Q series software 2.3.
- 2. Jika Anda belum memberi nama sampel Anda sebelum melakukan proses, klik Edit Samples (Edit Sampel).
- 3. Masukkan nama sampel Anda dalam kolom Name (Nama).
- 4. Klik Analysis (Analisis). Di halaman analisis, klik Cycling A. Yellow (Siklus A. Kuning) untuk menampilkan saluran HEX.
- 5. Klik Named On (Beri Nama).

Catatan: Ini dilakukan untuk memastikan agar sumuran yang kosong tidak disertakan dalam analisis.

- 6. Pilih Dynamic Tube (Tabung Dinamis).
- 7. Pilih Linear Scale (Skala Linear).
- 8. Klik Outlier Removal (Penghapusan Pencilan) lalu masukkan 10% dalam bidang NTC Threshold (Ambang batas NTC).
- 9. Atur Ambang batas menjadi 0.05 (0,05) lalu periksa nilai CT HEX.
- 10. Di halaman analisis, klik Cycling A. Green (Siklus A. Hijau) untuk menampilkan saluran FAM.
- 11. Periksa apakah Dynamic Tube (Tabung Dinamis) sudah disoroti. Klik Linear Scale (Skala Linear).
- 12. Klik Outlier Removal (Penghapusan Pencilan) lalu masukkan 10% dalam bidang NTC Threshold (Ambang batas NTC).
- 13. Atur Ambang batas menjadi 0.05 (0,05) lalu periksa nilai CT FAM.

### <span id="page-97-0"></span>Analisis data penilaian sampel

#### Analisis kontrol proses

Lihat bagan alir "Analisis kontrol proses" pada [Gambar 37.](#page-99-0)

- Kontrol negatif: Untuk memastikan bahwa tidak ada kontaminasi campuran reaksi, Kontrol Tanpa Templat tidak boleh menghasilkan nilai  $C<sub>T</sub>$  dalam saluran hijau di bawah 40. Untuk memastikan bahwa pelat telah diatur dengan benar, NTC harus menampilkan amplifikasi sebesar 31,91–35,16 dalam saluran kuning. Nilai yang ditentukan berada dalam dan termasuk nilai tersebut.
- Kontrol positif: Kontrol Positif (PC) KRAS harus memberikan nilai C<sub>T</sub> sebesar 23,5–29,5 dalam saluran hijau pada masing-masing dari 8 uji kadar. Nilai yang ditentukan berada dalam dan termasuk nilai tersebut. Nilai di luar rentang ini menunjukkan adanya masalah pengaturan uji kadar sehingga proses gagal.

Catatan: Data sampel tidak boleh digunakan jika kedua kontrol proses tersebut gagal.

Dengan ketentuan bahwa kedua kontrol proses valid, setiap nilai  $C<sub>I</sub>$  sampel harus berada dalam rentang 21,92–32,00 dalam saluran hijau. Jika sampel berada di luar rentang ini, diberikan panduan berikut.

#### Analisis sampel – uji kadar kontrol

- $C_{\text{I}}$  uji kadar kontrol sampel <21,92: Sampel dengan  $C_{\text{I}}$  kontrol <21,92 harus diencerkan karena sampel ini mewakili batas bawah rentang uji kadar yang divalidasi. Untuk mendeteksi tiap mutasi di tingkat bawah, sampel dengan konsentrasi-berlebih harus diencerkan agar berada di atas rentang atas dengan dasar bahwa pengenceran sebanyak setengah akan meningkatkan  $C<sub>I</sub>$  sebesar 1. Jika sampel dekat dengan 21,92, dianjurkan untuk melakukan pengenceran guna memastikan agar hasil diperoleh dari proses pengujian sampel (deteksi mutasi KRAS). Sampel harus diencerkan menggunakan air yang disediakan dalam kit (Air Bebas-Nuklease untuk Pengenceran [Dil.]).
- $C<sub>T</sub>$  uji kadar kontrol sampel >32: Ekstraksi ulang sampel disarankan karena templat DNA awalan yang tidak memadai akan ada untuk mendeteksi semua mutasi pada nilai batas yang ditetapkan untuk uji kadar.

<span id="page-98-0"></span>Analisis deteksi mutasi KRAS

#### Analisis kontrol proses

Lihat bagan alir "Analisis kontrol proses" [\(Gambar 37\)](#page-99-0).

- Kontrol negatif: Untuk memastikan tidak ada kontaminasi campuran reaksi, Kontrol Tanpa Templat tidak boleh menghasilkan nilai C $<sub>T</sub>$  dalam saluran hijau di bawah 40.</sub> Untuk memastikan bahwa pelat telah diatur dengan benar, NTC harus menampilkan amplifikasi sebesar 31,91–35,16 dalam saluran kuning. Nilai yang ditentukan berada dalam dan termasuk nilai tersebut.
- Kontrol positif: Kontrol Positif (PC) KRAS harus memberikan nilai C<sub>T</sub> sebesar 23,5–29,5 dalam saluran hijau pada masing-masing dari 8 uji kadar. Nilai yang ditentukan berada dalam dan termasuk nilai tersebut. Nilai di luar rentang ini menunjukkan adanya masalah pengaturan uji kadar sehingga proses gagal.

Catatan: Data sampel tidak boleh digunakan jika 2 kontrol proses tersebut gagal.

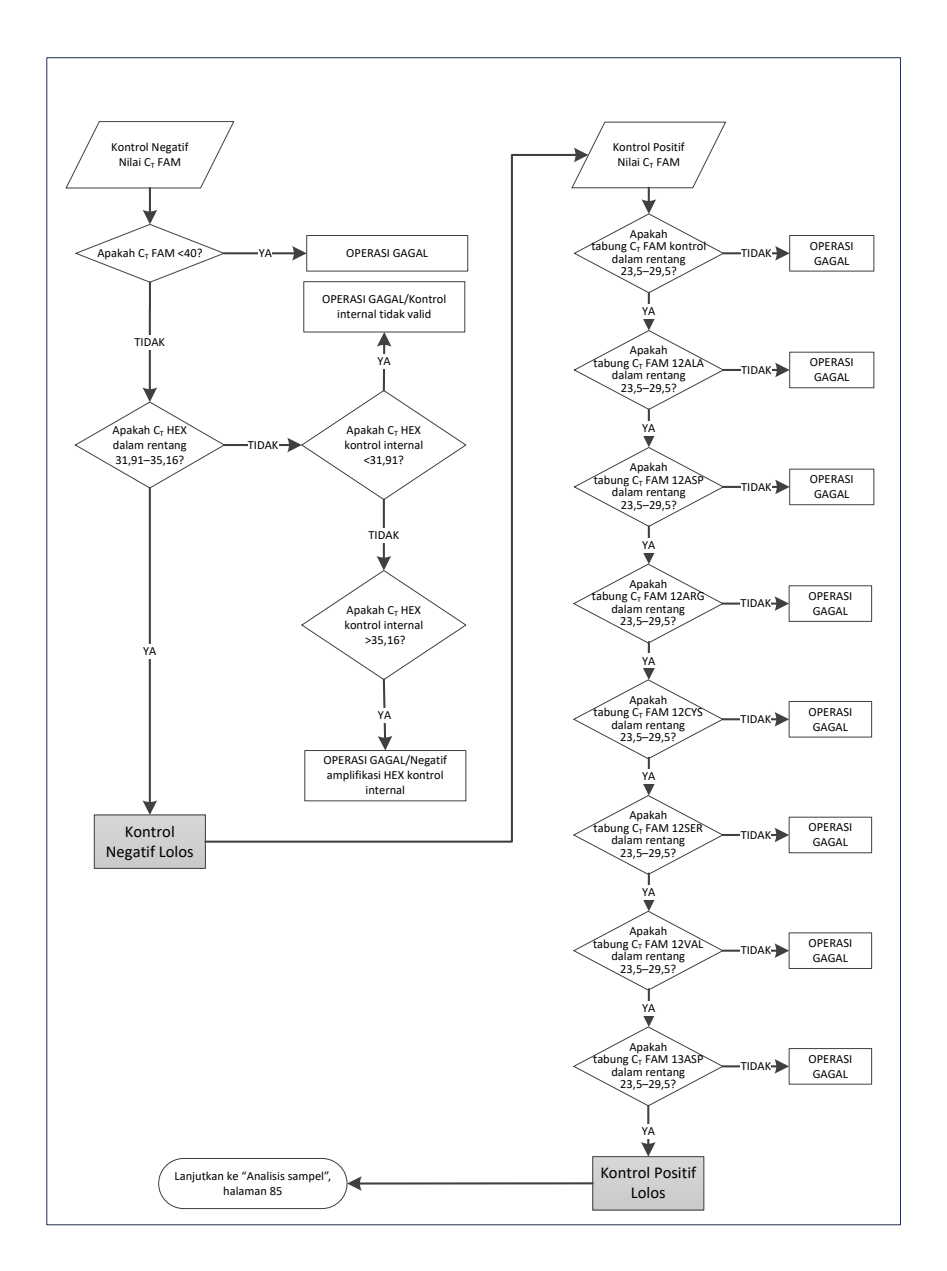

<span id="page-99-0"></span>Gambar 37. Bagan alir analisis kontrol proses.

### Analisis sampel

Lihat bagan alir "Analisis sampel" pada [Gambar 38.](#page-101-0)

#### Nilai CT FAM kontrol sampel

Dengan ketentuan bahwa kedua kontrol proses valid untuk uji kadar kontrol, setiap Kontrol nilai C<sub>T</sub> kontrol sampel harus berada dalam rentang 21,92–32,00 dalam saluran hijau. Jika sampel berada di luar rentang ini, diberikan panduan berikut.

- $C<sub>T</sub>$  uji kadar kontrol sampel <21,92: Sampel dengan  $C<sub>T</sub>$  kontrol sebesar <21,92 akan melebihi muatan uji kadar mutasi dan harus diencerkan. Untuk mendeteksi tiap mutasi di tingkat bawah, sampel dengan - konsentrasi berlebih harus diencerkan agar berada di atas rentang atas dengan dasar bahwa pengenceran sebanyak setengah akan meningkatkan C<sub>I</sub> sebesar 1. Sampel harus diencerkan menggunakan air yang disediakan dalam kit (Air Bebas-Nuklease untuk Pengenceran [Dil.]).
- CT uji kadar kontrol sampel >32: Interpretasikan secara cermat karena mutasi dengan tingkat sangat rendah mungkin tidak terdeteksi.

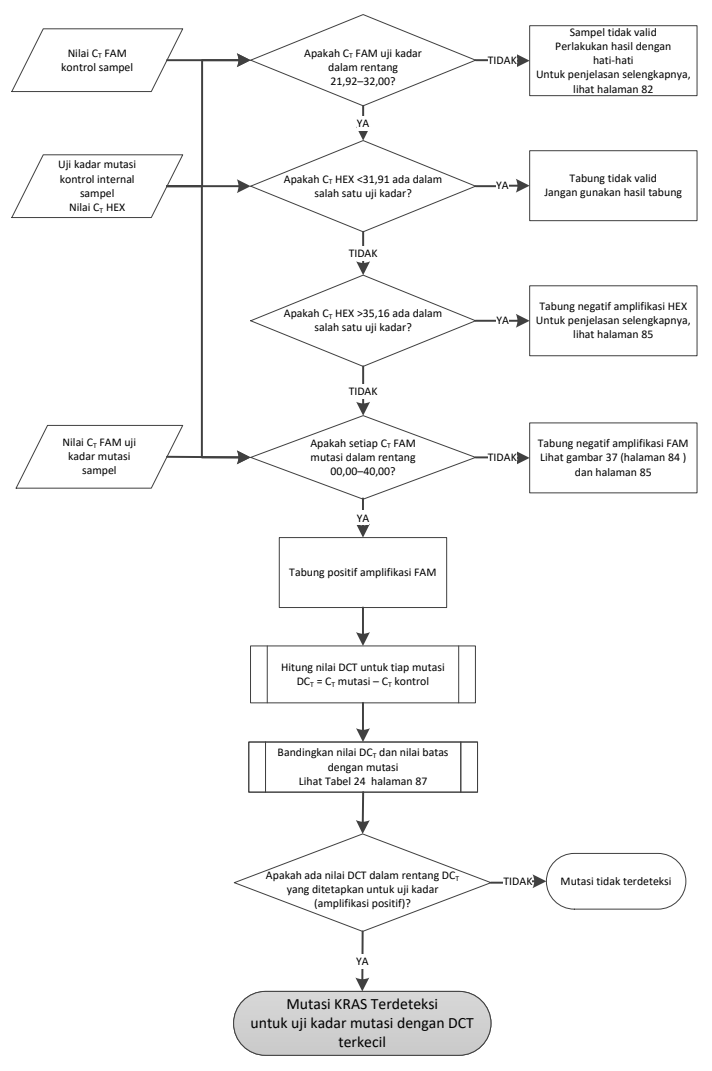

<span id="page-101-0"></span>Gambar 38. Bagan alir analisis sampel.

Nilai CT HEX uji kadar mutasi kontrol internal sampel

Lihat bagan alir "Analisis Sampel" pada [Gambar 38.](#page-101-0)

Semua sumuran dari tiap sampel harus dianalisis. Periksa bahwa setiap sumuran menghasilkan sinyal HEX dari kontrol internal. Terdapat 3 kemungkinan hasil.

- $\bullet$  Jika C<sub>T</sub> kontrol internal jatuh dalam rentang yang ditentukan (31,91–35,16), artinya positif amplifikasi HEX.
- $\bullet$  Jika C<sub>T</sub> kontrol internal jatuh di atas rentang yang ditentukan (>35,16), artinya negatif amplifikasi HEX.
- $\bullet$  Jika C<sub>T</sub> kontrol internal jatuh di bawah rentang yang ditentukan (<31,91), artinya tidak valid.

Jika kegagalan kontrol internal disebabkan oleh inhibisi PCR, pengenceran sampel dapat mengurangi pengaruh inhibitor, tetapi perlu dicatat bahwa hal ini juga akan mengencerkan DNA target. Satu tabung Air untuk Pengenceran Sampel (Dil.) disertakan bersama kit.

#### Nilai CT FAM uji kadar mutasi sampel

Nilai FAM untuk 7 campuran reaksi harus diperiksa dengan nilai yang tercantum dala[m Tabel 24.](#page-102-0)

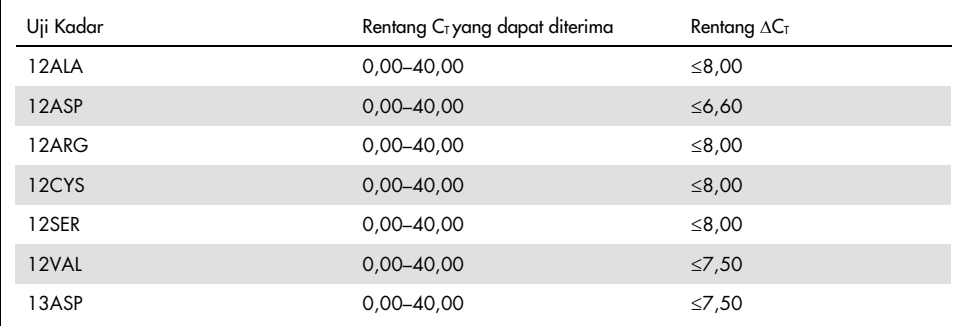

<span id="page-102-0"></span>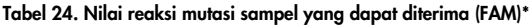

Nilai yang dapat diterima berada dalam dan termasuk nilai yang ditampilkan.

Jika  $C<sub>T</sub> FAM$  jatuh dalam rentang yang ditentukan, artinya positif amplifikasi FAM.

 $\bullet$  Jika C $_{\rm I}$ FAM jatuh di atas rentang yang ditentukan atau tidak ada amplifikasi, artinya negatif amplifikasi FAM.

Hitung nilai ∆C<sub>T</sub> untuk setiap tabung mutasi yang positif amplifikasi FAM seperti berikut ini, dengan memastikan bahwa nilai  $C<sub>I</sub>$  kontrol dan mutasi berasal dari sampel yang sama.

 $\Delta C_{\text{I}} = C_{\text{I}}$  mutasi –  $C_{\text{I}}$  kontrol

Bandingkan nilai ΔCτ untuk sampel dengan titik batas untuk uji kadar terkait [\(Tabel](#page-102-0) 24), dengan memastikan bahwa titik batas yang tepat diterapkan pada tiap uji kadar.

Titik batas adalah titik di atas di mana sinyal positif kemungkinan dapat disebabkan karena sinyal latar belakang primer ARMS pada DNA tipe liar. Jika nilai ∆C⊤ sampel lebih tinggi dari titik batas, maka digolongkan sebagai negatif atau di luar batas deteksi kit.

Untuk setiap sampel, tiap reaksi mutasi akan diberi status "mutasi terdeteksi", "mutasi tidak terdeteksi", atau "tidak valid" menggunakan kriteria berikut:

Mutasi terdeteksi:

 Positif amplifikasi FAM dan ∆CT berada di atau di bawah nilai batas. Jika beberapa mutasi terdeteksi, mutasi yang dilaporkan adalah mutasi dengan nilai ∆C⊤ terkecil.

Mutasi tidak terdeteksi:

- Positif amplifikasi FAM dan ∆CT berada di atas nilai batas.
- Negatif amplifikasi FAM dan positif amplifikasi HEX (kontrol internal).

Tidak Valid:

- HEX (kontrol internal) tidak valid.
- Negatif amplifikasi FAM dan negatif amplifikasi HEX.

Jika sampel negatif amplifikasi HEX dalam tabung tetapi positif amplifikasi FAM di tabung yang lain, maka hasil "mutasi terdeteksi:" di tabung yang lain masih dapat dianggap valid, tetapi mutasi tertentu yang teridentifikasi mungkin tidak dapat secara andal ditentukan.

 Jika sampel negatif amplifikasi HEX dan positif amplifikasi FAM dalam tabung yang sama, maka hasil "mutasi terdeteksi" harus dianggap valid.

 Jika tabung HEX (kontrol internal) tidak valid, hasil tabung tersebut tidak boleh digunakan.

#### Menetapkan status mutasi sampel

Setelah semua tabung reaksi mutasi dinilai, status mutasi sampel ditetapkan sebagai berikut:

- Mutasi terdeteksi: Satu atau beberapa dari 7 reaksi mutasi menunjukkan positif. Jika beberapa mutasi terdeteksi, mutasi yang dilaporkan adalah mutasi dengan nilai ∆C $<sub>I</sub>$ </sub> terkecil.
- Mutasi tidak terdeteksi: Sebanyak 7 reaksi mutasi menunjukkan negatif.
- Tidak valid: Tidak ada reaksi mutasi yang positif, dan satu atau beberapa reaksi mutasi tidak valid.

Catatan: *therascreen* KRAS RGQ PCR Kit dimaksudkan untuk mendeteksi mutasi dalam gen KRAS pada sampel DNA. Jika sampel disebut mutasi KRAS terdeteksi, hanya satu mutasi spesifik yang harus dilaporkan. Jika beberapa mutasi terdeteksi, mutasi yang dilaporkan adalah mutasi dengan nilai ∆C<sub>T</sub> terkecil.

Beberapa reaktivitas silang dapat terjadi di antara reaksi mutasi. Misalnya, jika mutasi 12ALA tingkat tinggi ditemukan, beberapa dari reaksi mutasi lain juga dapat menunjukkan hasil positif. Hal ini dikarenakan primer ARMS yang mendeteksi mutasi lain dari sekuens yang serupa ke yang lain. Jika uji kadar mutasi kedua memberikan hasil positif, hal ini merupakan kecenderungan reaktivitas silang. Mutan ganda telah ditemukan, meski jarang sekali terjadi. Jika satu atau beberapa reaksi mutasi tidak valid tetapi satu atau beberapa positif, sampel masih dapat disebut mutasi KRAS terdeteksi karena terdapat mutasi. Namun, mutasi spesifik yang dilaporkan mungkin tidak akurat dan kemungkinan adalah hasil reaktivitas-silang. Dengan demikian, sampel sebaiknya cukup disebut mutasi KRAS terdeteksi.

# Lampiran 2: Pemasangan therascreen KRAS Assay Package

*therascreen* KRAS RGQ PCR Kit dirancang untuk digunakan dengan Rotor-Gene Q MDx 5plex HRM dengan rotor 72-sumuran. *therascreen* KRAS Assay Package tersedia secara terpisah pada CD (no. kat. 9022641).

*therascreen* KRAS Assay Package tersedia untuk diunduh di halaman web produk *therascreen* KRAS RGQ PCR Kit terkait di [www.qiagen.com](https://www.qiagen.com/us/). Informasi unduhan dapat ditemukan dalam bagian "Product Resources" (Sumber Daya Produk) pada tab "Supplementary Protocols" (Protokol Tambahan). Paket Uji Kadar juga dapat dipesan di CD.

Paket tersebut meliputi "*therascreen* KRAS CE QC Locked Template" dan "*therascreen* KRAS CE Locked Template."

Catatan: *therascreen* KRAS Assay Package hanya akan berfungsi dengan perangkat lunak Rotor-Gene Q versi 2.3 terkait dengan *therascreen* KRAS Assay Package versi 3.1.1 (QIAGEN, no. kat. 9023675). Pastikan bahwa versi perangkat lunak Rotor-Gene Q yang tepat telah terpasang sebelum melanjutkan pemasangan *therascreen* KRAS Assay Package.

#### Prosedur (unduh)

- 1. Unduh *therascreen* KRAS RGQ Assay Package di halaman web produk *therascreen* KRAS RGQ PCR Kit terkait di [www.qiagen.com](https://www.qiagen.com/us/).
- 2. Buka file zip yang telah diunduh dengan mengeklik dua kali pada file dan mengekstrak file di dalam arsip.
- 3. Klik dua kali therascreen\_KRAS\_Assay\_Package\_3.1.1.exe untuk memulai pemasangan.

#### Prosedur (CD)

- 1. Pesan CD CE therascreen KRAS RGQ Assay Package yang kompatibel dengan Perangkat Lunak Rotor-Gene Q (lihat di atas) yang tersedia terpisah dari QIAGEN. Versi 3.1.1. No. kat. 9023675.
- 2. Masukkan CD ke dalam CD drive di laptop yang terhubung pada instrumen Rotor Gene Q MDx 5plex HRM.
- 3. Klik dua kali therascreen KRAS Assay Package 3.1.1.exe atau therascreen\_KRAS\_Assay\_Package\_1.0.12.exe untuk memulai pemasangan Wizard pengaturan akan muncul.
- 4. Klik Next (Berikutnya) untuk melanjutkan [\(Gambar 39\).](#page-106-0)

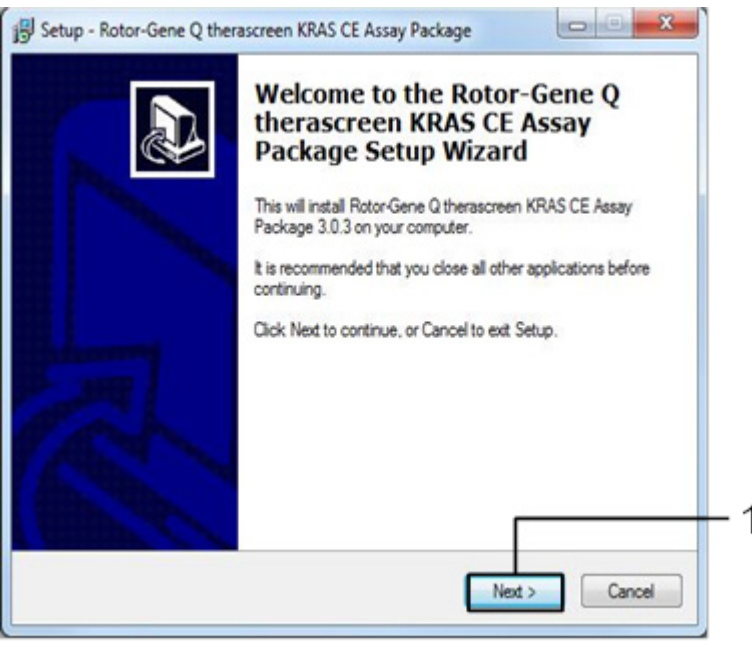

<span id="page-106-0"></span>Gambar 39. Kotak dialog "Setup" (Pengaturan). 1 = "Next" (Berikutnya).

5. Baca Perjanjian Lisensi dalam kotak dialog "License Agreement" (Perjanjian Lisensi) dan centang kotak I accept the agreement (Saya menyetujui perjanjian ini). Klik Next (Berikutnya) untuk melanjutkan [\(Gambar 40\)](#page-107-0).

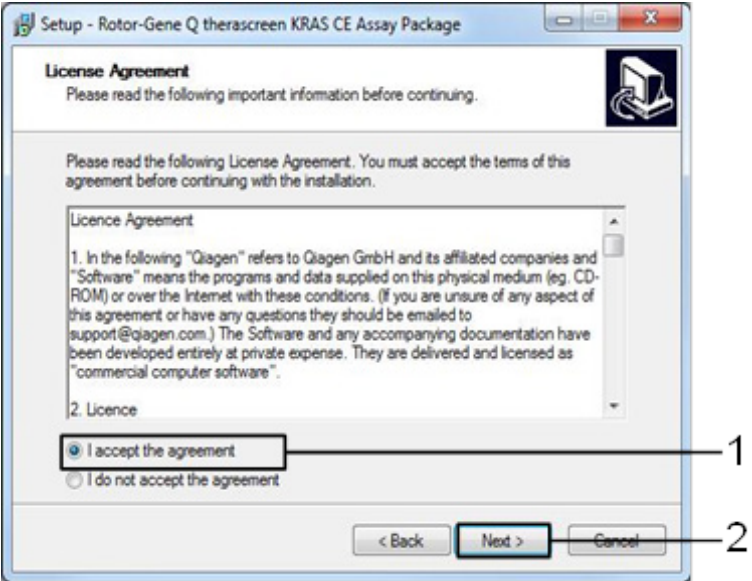

<span id="page-107-0"></span>Gambar 40. Kotak dialog "License Agreement" (Perjanjian Lisensi). 1 = pernyataan "I accept the agreement" (Saya menyetujui perjanjian ini), 2 = "Next" (Berikutnya).

Pengaturan templat akan otomatis dimulai.
6. Di jendela Pengaturan akhir, klik Finish (Selesai) untuk keluar dari wizard pengaturan. [\(Gambar 41\)](#page-108-0).

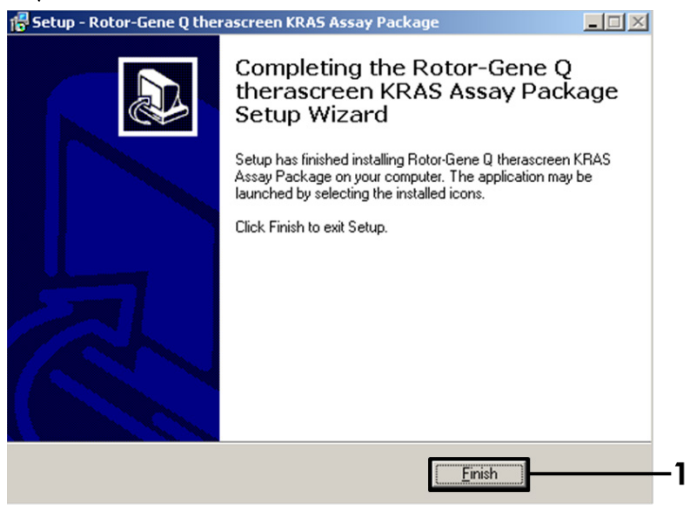

Gambar 41. Menyelesaikan wizard.

<span id="page-108-0"></span>7. Mulai ulang komputer. Pintasan ke "therascreen KRAS QC Locked Template" (Templat Terkunci QC therascreen KRAS) dan "therascreen KRAS Locked Template" (Templat Terkunci therascreen KRAS) akan dihasilkan secara otomatis dan akan muncul di desktop.

## Informasi Pemesanan

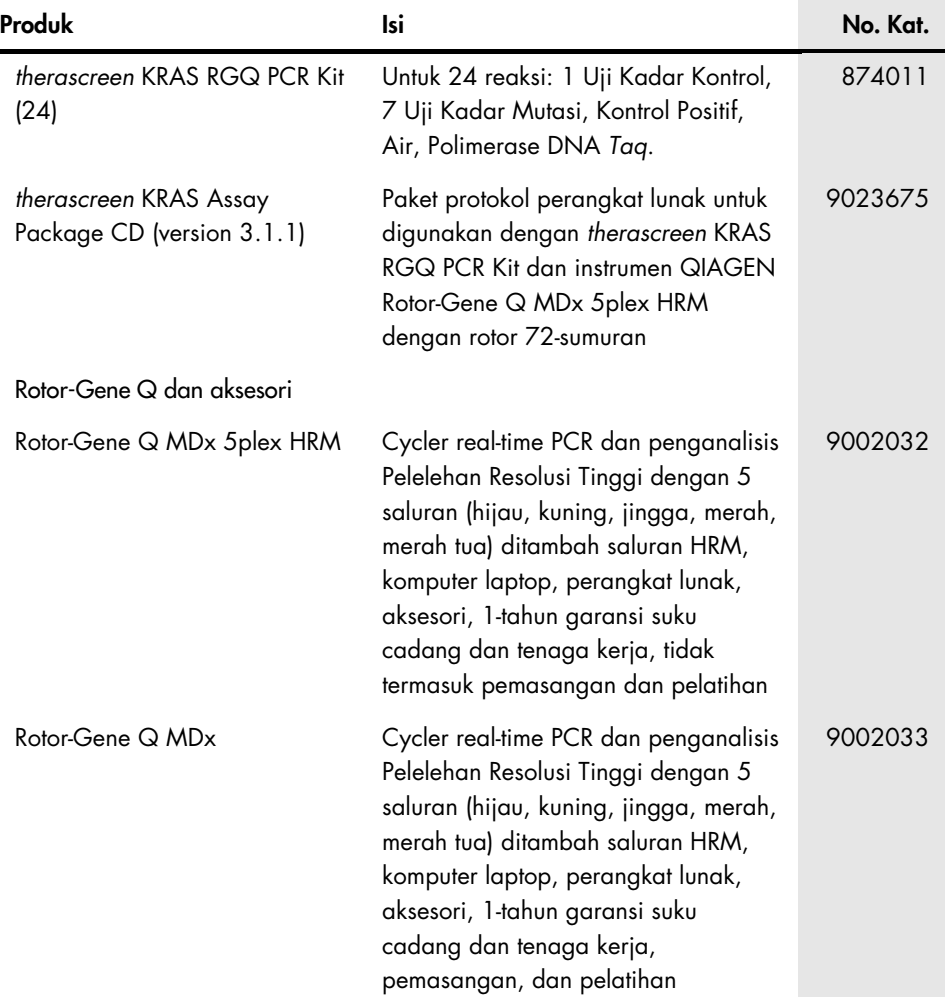

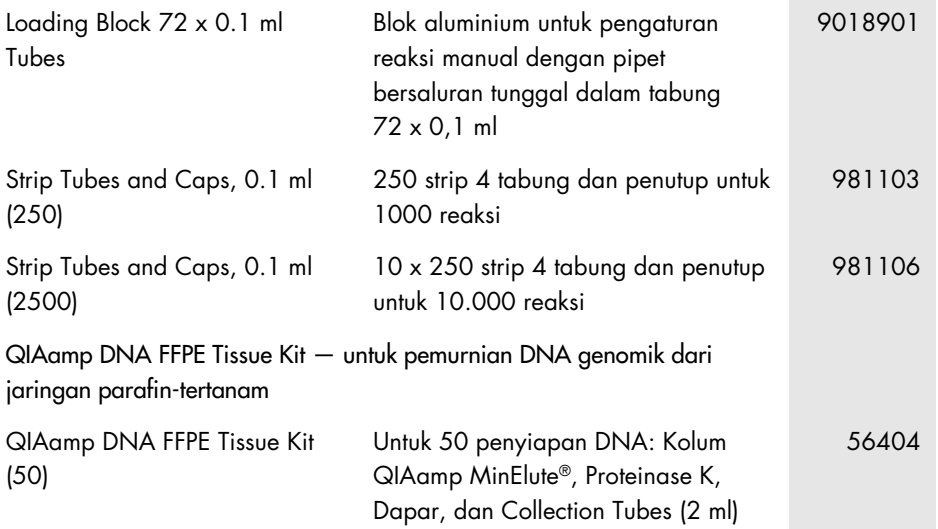

Untuk informasi pelisensian terbaru dan penafian produk-spesifik, lihat buku pegangan atau panduan pengguna kit QIAGEN. Buku pegangan atau panduan pengguna kit QIAGEN tersedia di [www.qiagen.com](https://www.qiagen.com/us/) atau dapat dipesan dari Layanan Teknis QIAGEN atau distributor lokal Anda.

## Riwayat Revisi Dokumen

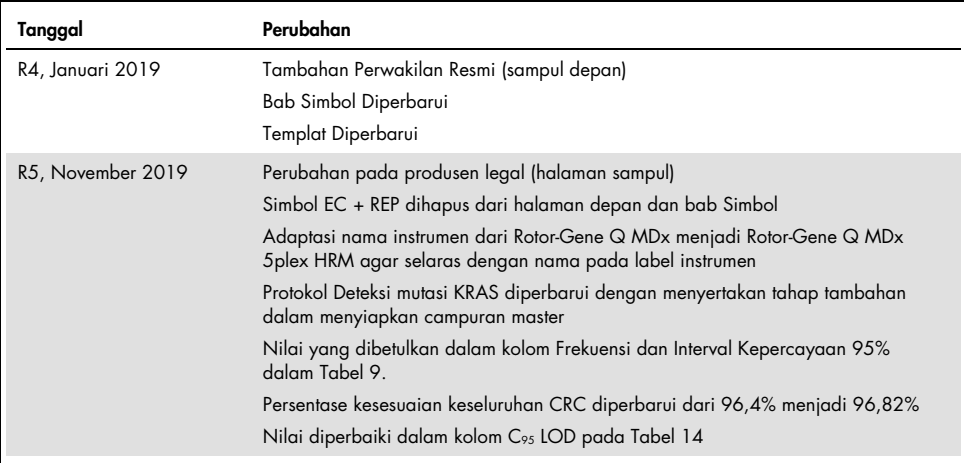

Halaman ini sengaja dikosongkan

Halaman ini sengaja dikosongkan

## Perjanjian Lisensi Terbatas untuk *therascreen* KRAS RGQ PCR Kit

Penggunaan produk ini menyatakan perjanjian pembeli atau pengguna produk dengan ketentuan berikut:

- 1. Produk hanya boleh digunakan sesuai dengan protokol yang disediakan bersama produk dan buku pegangan ini dan hanya digunakan dengan komponen yang terdapat di dalam kit saja. QIAGEN tidak memberikan lisensi apa pun berdasarkan kekayaan intelektualnya untuk menggunakan atau menggabungkan komponen yang tersedia dengan kit ini dengan komponen apa pun yang tidak termasuk dalam kit ini kecuali sebagaimana dijelaskan dalam protokol yang disediakan dengan produk, buku pegangan ini, dan protokol tambahan yang tersedia di [www.qiagen.com](http://www.qiagen.com/). Beberapa protokol tambahan ini telah disediakan oleh pengguna QIAGEN bagi pengguna QIAGEN. Protokol-protokol tersebut belum diuji secara menyeluruh atau dioptimalkan oleh QIAGEN. QIAGEN tidak memberi garansi atau menjamin bahwa protokol tersebut tidak melanggar hak-hak pihak ketiga.
- 2. Selain lisensi yang dinyatakan secara tegas, QIAGEN tidak membuat jaminan bahwa kit ini dan/atau penggunaannya tidak melanggar hak-hak pihak ketiga.
- 3. Kit ini serta komponennya dilisensikan untuk penggunaan satu kali dan tidak boleh digunakan kembali, diperbarui, atau dijual kembali.
- 4. QIAGEN secara khusus menyangkal segala lisensi lain, yang dinyatakan secara tegas maupun tersirat selain yang dinyatakan secara tegas di atas.
- 5. Pembeli dan pengguna kit setuju untuk tidak mengambil atau mengizinkan orang lain mengambil langkah apa pun yang dapat menyebabkan atau mendukung tindakan apa pun yang dilarang di atas. QIAGEN dapat memberlakukan larangan Perjanjian Lisensi Terbatas ini di Pengadilan mana pun, dan akan memulihkan semua biaya investigasi dan Pengadilannya, termasuk biaya pengacara, dalam tindakan apa pun untuk menegakkan Perjanjian Lisensi Terbatas ini atau hak kekayaan intelektualnya yang terkait dengan kit dan/atau komponennya.

Untuk ketentuan lisensi yang diperbarui, lihat [www.qiagen.com](http://www.qiagen.com/).

Merek Dagang: QIAGEN®, Sample to Insight®, QIAamp®, MinElute®, Rotor-Gene®, Scorpions®, *therascreen*® (QIAGEN Group); ARMS® (AstraZeneca Ltd.); FAM™, HEX™ (Thermo Fisher Scientific, Inc.).

Nama, merek dagang terdaftar, dll. yang digunakan di dalam dokumen ini, meski tidak secara khusus ditandai sebagaimana demikian, tidak akan dianggap sebagai tanpa perlindungan undang-undang.

*Tidak untuk digunakan dengan sampel tinja.*

*Tidak untuk digunakan dengan sampel urine.*

*Tidak untuk digunakan dengan sampel asam nukleat ekstraseluler dari darah.*

*Tidak untuk digunakan dengan sampel sumsum tulang bebas-sel.*

*Tidak untuk digunakan dengan sampel air liur.*

PEMBELIAN PRODUK INI MEMBERIKAN HAK KEPADA PEMBELI SESUAI DENGAN PATEN ROCHE TERTENTU UNTUK MENGGUNAKANNYA SEMATA-MATA UNTUK MENYEDIAKAN LAYANAN DIAGNOSTIK IN VITRO MANUSIA. TIDAK ADA PATEN UMUM ATAU LISENSI LAIN DALAM BENTUK APA PUN SELAIN DARI HAK PENGGUNAAN KHUSUS DARI PEMBELIAN YANG DIBERIKAN DI SINI*.*

1119793 HB-1861-005 11-2019 © 2019 QIAGEN, hak cipta dilindungi undang-undang.

Pemesanan [www.qiagen.com/shop](https://www.qiagen.com/us/shop/?akamai-feo=off&clear=true) | Dukungan Teknis [support.qiagen.com](https://www.qiagen.com/us/landing-pages/support/technical-service?intcmp=supportlink1401&akamai-feo=off) | Situs Web [www.qiagen.com](https://www.qiagen.com/us/)